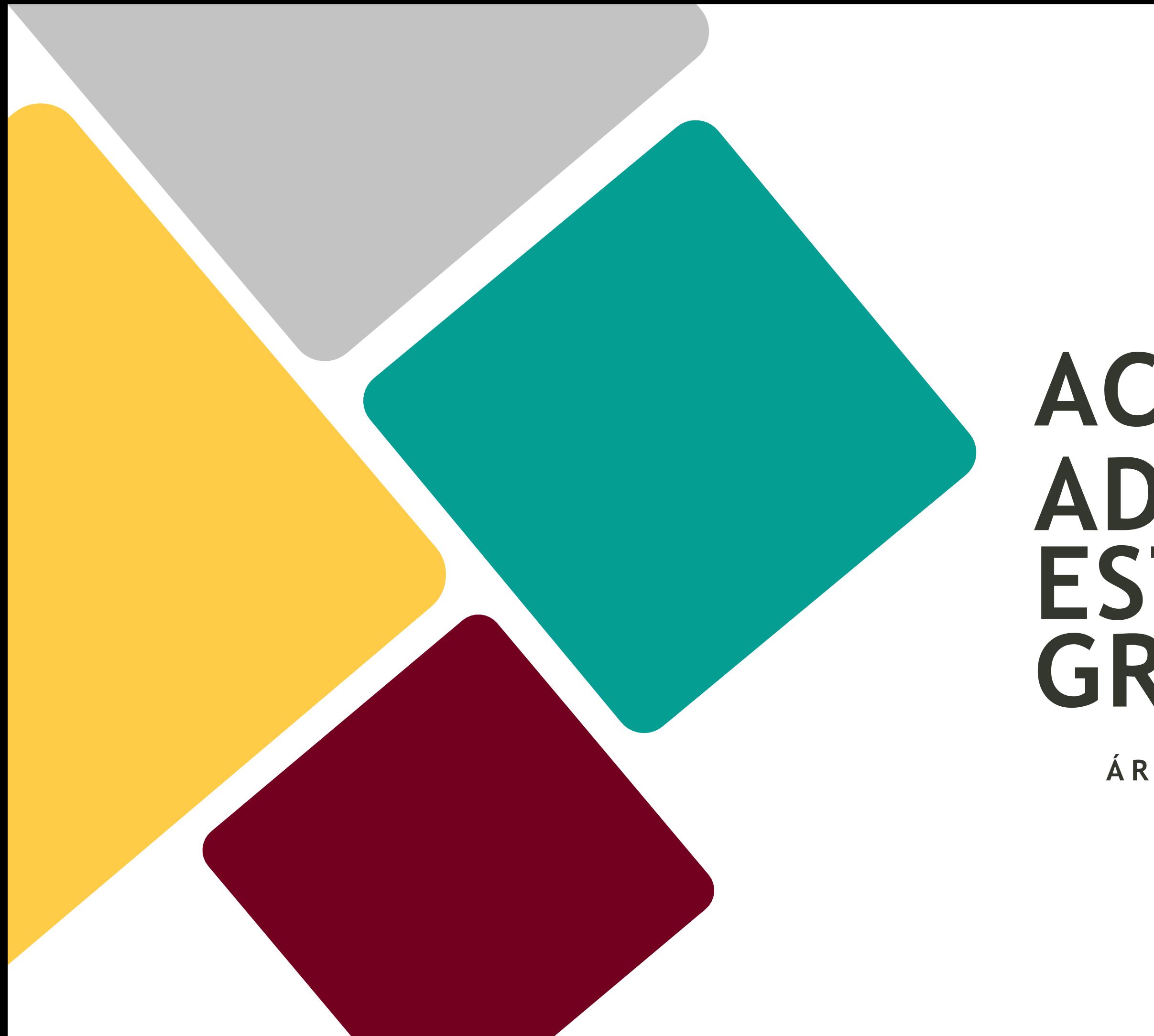

# **ACCESO Y ADMISIÓ N EN ESTUDIOS DE GRADO**

**Á R EA D E A C C E S O Y A D M I S I Ó N**

# **1. ACCESO Y ADMISIÓN CONCEPTOS, NOVEDADES Y CALENDARIO**

**(diapositiva 4)**

# **2. PEvAU 2023 ESTRUCTURA (dispositiva 18)**

# **3. PEvAU 2023**

**INSCRIPCIÓN, DESARROLLO Y REVISIÓN CALIFICACIONES**

**(diapositiva 31)**

# **4. ADMISIÓN GRADOS PREINSCRIPCIÓN, CUPOS, DOCUMENTACIÓN Y CASOS PRÁCTICOS (diapositiva 80)**

# **1. ACCESO Y ADMISIÓN CONCEPTOS, NOVEDADES Y CALENDARIO**

# **2. PEvAU 2023 ESTRUCTURA**

# **3. PEvAU 2023**

## **INSCRIPCIÓN, DESARROLLO Y REVISIÓN CALIFICACIONES**

# **4. ADMISIÓN GRADOS**

**PREINSCRIPCIÓN, CUPOS, DOCUMENTACIÓN Y CASOS PRÁCTICOS**

#### **ÁREA DE ACCESO Y ADMISIÓN**

Paseo de las Delicias, s/n 41013 – Sevilla Cita previa: [https://institucional.us.es/cprevias/](https://institucional.us.es/cprevias/index.php?ce=905)

#### **PRUEBAS DE ACCESO** [index.php?ce=905](https://institucional.us.es/cprevias/index.php?ce=905)

954 48 57 97

[accesopau@us.es](mailto:accesopau@us.es)  [adaptacionesacceso@us.es](mailto:adaptacionesacceso@us.es)

#### **ADMISIÓN EN GRADOS**

#### **UNIVERSIDAD PABLO DE OLAVIDE:**

**Atención integral al estudiante, orientación y acceso para futuros estudiantes:**  954349300

954 48 57 95 [accesogrados@us.es](mailto:accesogrados@us.es)

#### **UNIVERSIDAD DE SEVILLA:**

Conjunto de **requisitos necesarios para cursar enseñanzas universitarias oficiales de Grado** Su cumplimiento es previo a la admisión a la universidad.

## **CONCEPTOS**

## ACCESO:

**Adjudicación de las plazas ofertadas por las Universidades**  para cursar enseñanzas universitarias de Grado ente quienes, cumpliendo los requisitos de acceso, las han solicitado.

ADMISIÓN:

Procedimiento por el que se adjudican las plazas ofrecidas por las Universidades para cursar enseñanzas universitarias oficiales de Grado.

NOTA DE CORTE: Nota de admisión del último estudiante admitido en una

# PREINSCRIPCIÓN:

**NO VE DA**

**DFA** 

**DOBLE FACTOR DE AUTENTICACIÓN (Solo en la US)**

**Para la inscripción en las convocatorias PEvAU.**

#### **PEvAU**

#### **MATRÍCULA**

**Durante el plazo de solicitud se podrán modificar las materias de examen aunque conlleve modificación del importe a abonar.**

**ADMISIÓN ADJUDICACIONES**

**Existen 3 adjudicaciones en la Fase Ordinaria 1.ª adjudicación Fase Extraordinaria en el mes de julio.**

**DES**

#### **ADMISIÓN**

**1% OFERTA DE PLAZAS ADICIONALES PARA PERSONAS EN RIESGO DE EXCLUSIÓN**

**CIERRE PROCESO**

**13 de octubre**

## **CALENDARIO PEVAU 2023**

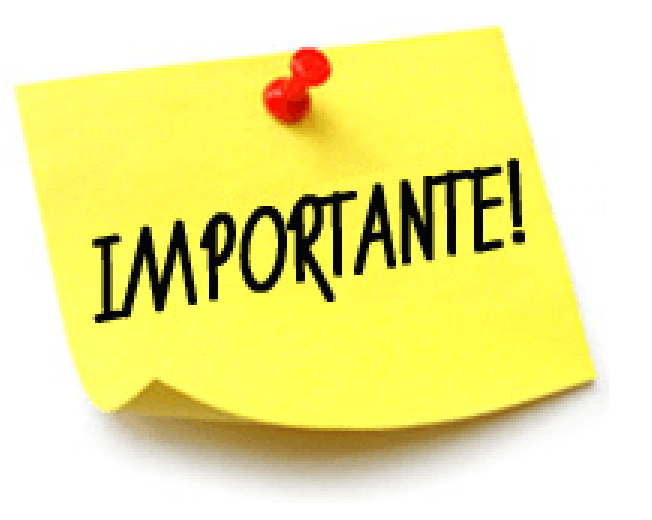

#### **CONVOCATORIA ORDINARIA**

- UVUS y DFA (doble factor de autenticación): 17 abril a fin plazo inscripción
- Inscripción: 15 de mayo a 5 de junio
- PRUEBAS: 13, 14 y 15 de junio
- Publicación calificaciones: 22 de junio
- Plazo solicitud de revisión de calificaciones: 23 a 27 de junio
- Publicación calificaciones definitivas: 6 de julio
- Plazo solicitud de vista de examen: 5 y 6 de julio
- Vista de examen: 14 de julio
- Descarga de tarjetas de calificaciones: hasta 31 diciembre

#### **CONVOCATORIA EXTRAORDINARIA**

- UVUS y DFA: 17 abril a fin plazo inscripción
- Inscripción: 19 de junio a 3 de julio
	-
- Publicación calificaciones: 19 de julio
- Plazo solicitud de revisión de calificaciones: 20 a 24 de julio
- Publicación calificaciones definitivas: 27 de julio
- Plazo solicitud de vista de examen: 28 y 31 de julio
	-
- Descarga de tarjetas de calificaciones: hasta 31 diciembre

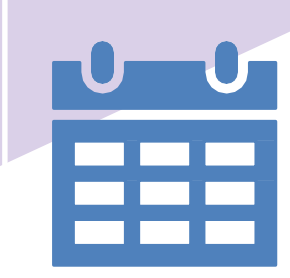

Pruebas: 11, 12 y 13 de julio Vista de examen: 3 de agosto

## **CALENDARIO ADMISIÓN GRADOS 2023**

#### **CALENDARIO 2023**

#### FASE ORDINARIA

- Plazo de preinscripción: 22 a 30 de junio
- Adjudicaciones: 6, 14 y 21 de julio
- Resultas: 4, 11, 18, 25 de septiembre y 6 de octubre Fecha límite abono título Bachiller o CFGS: 11 de julio

#### FASE EXTRAORDINARIA

- Plazo de preinscripción: 19 a 21 de julio
- Adjudicaciones: 27 de julio y 4 de septiembre
- Resultas: 11, 18, 25 de septiembre y 6 de octubre

Fecha límite abono título Bachiller o CFGS: 26 de julio

#### TITULACIONES CON PLAZAS VACANTES

Solicitud: Del 26 al 28 de septiembre Adjudicación: 6 de octubre

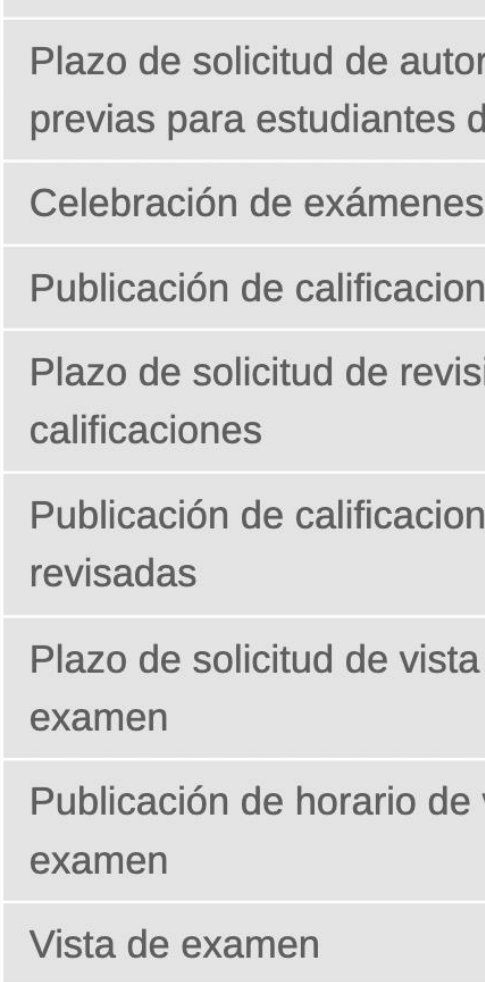

Descargas de tarjetas

FIN PROCESO ADMISIÓN

13 de octubre

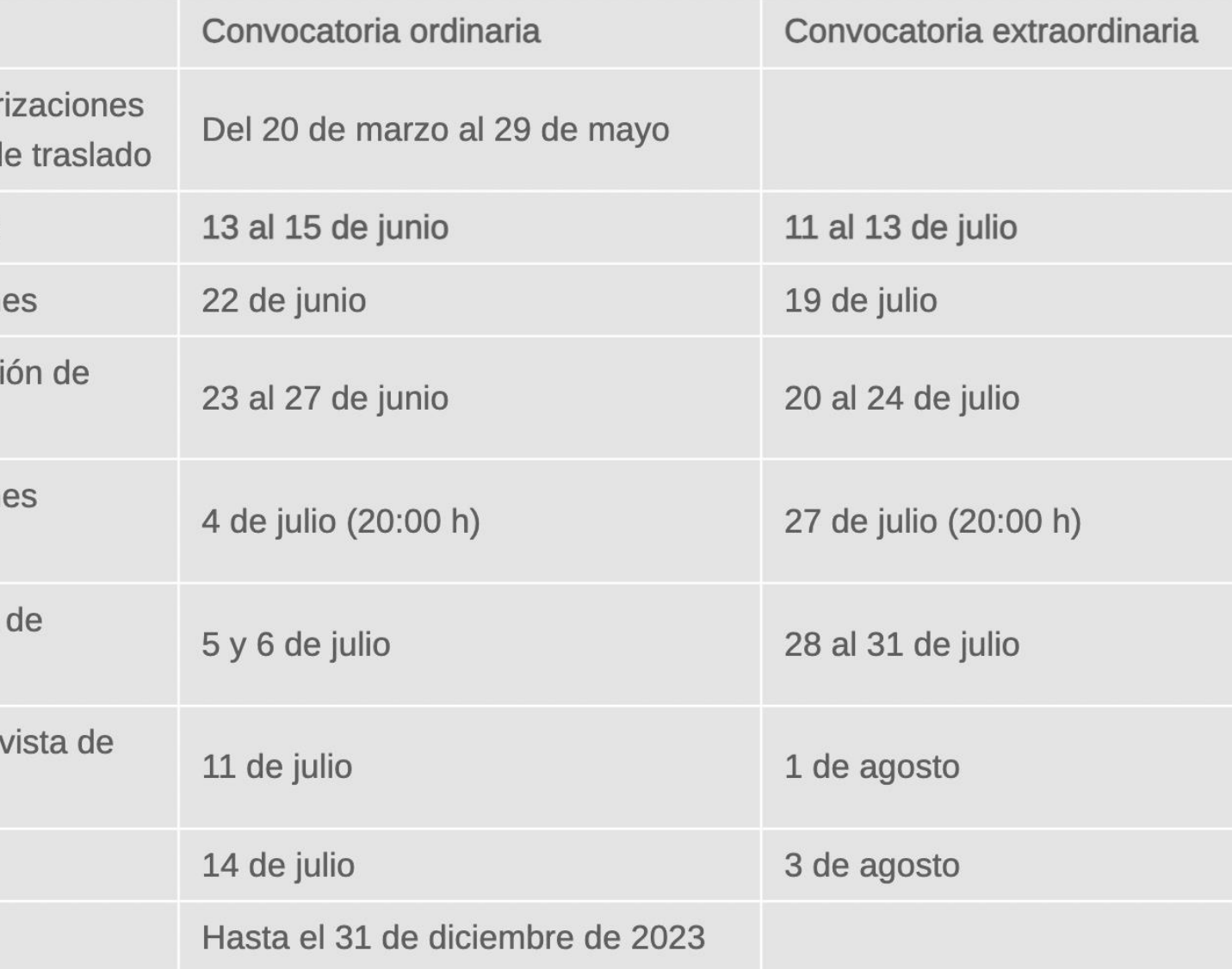

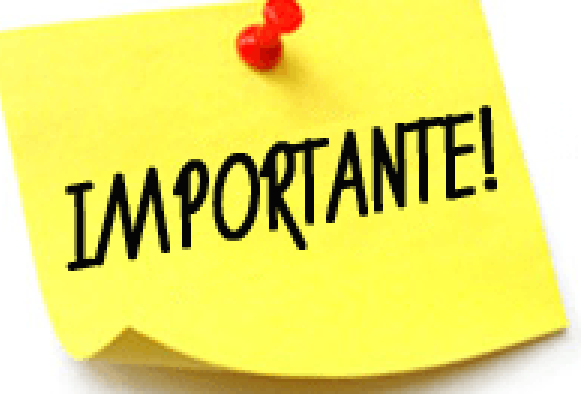

#### CALENDARIO PROVISIONAL PENDIENTE DE PUBLICACIÓN EN BOJA

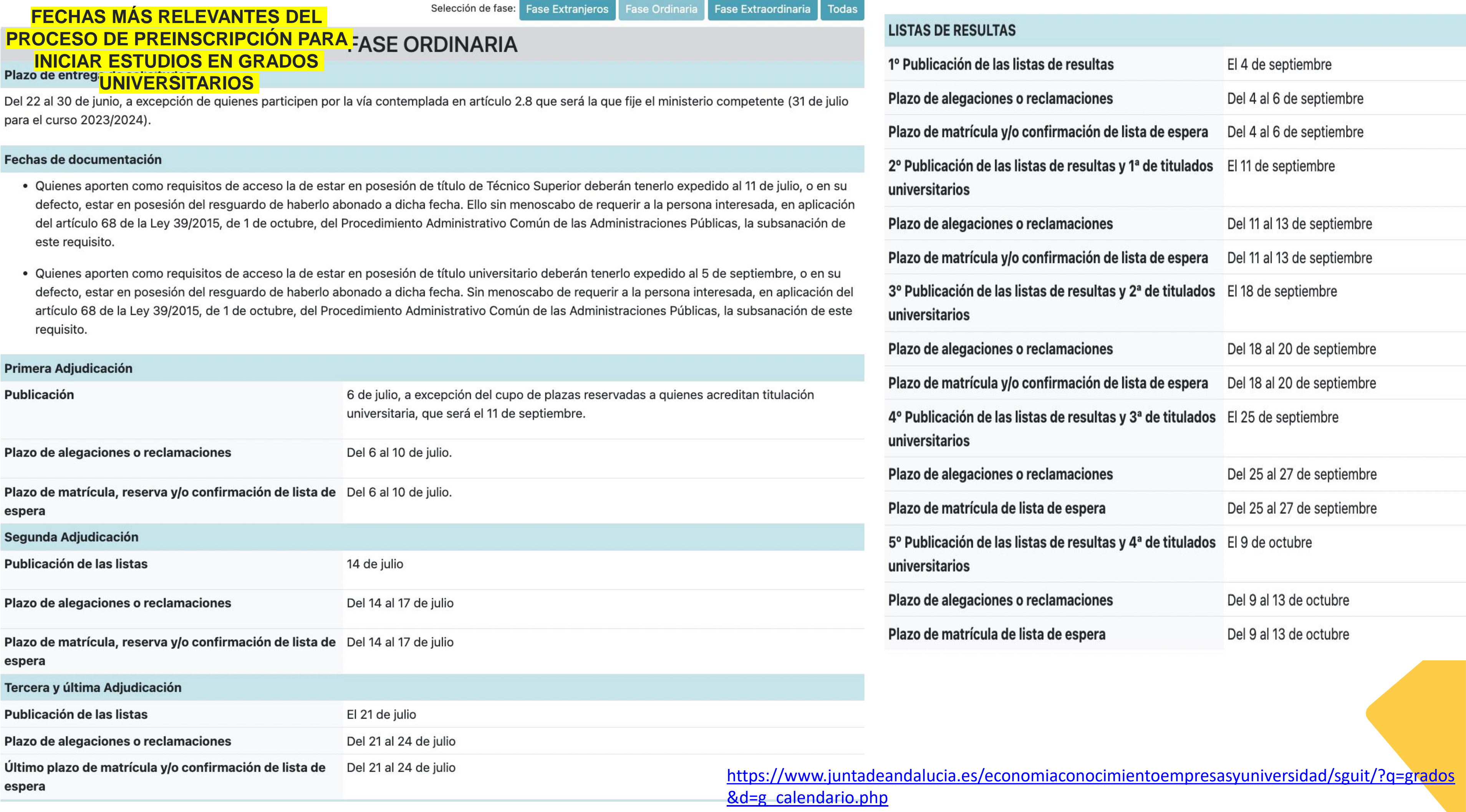

#### **FASE EXTRAORDINARIA**

#### Plazo de entrega de solicitudes

Del 19 al 21 de julio, quienes acrediten estar en posesión de título universitario del 26 al 28 de septiembre.

#### **Fechas de titulos**

- · Quienes aporten como requisitos de acceso la de estar en posesión de título universitario deberán tenerlo expedido al 4 de octubre, o en su defecto, estar en posesión del resguardo de haberlo abonado a dicha fecha. Sin menoscabo de requerir a la persona interesada, en aplicación del artículo 68 de la Ley 39/2015, de 1 de octubre, del Procedimiento Administrativo Común de las Administraciones Públicas, la subsanación de este requisito
- · Quienes aporten como requisitos de acceso el resguardo de haber abonado los derechos de expedición de un título de Técnico Superior o de Bachillerato deberán haberlo abonado al 26 de julio. Sin menoscabo de requerir a la persona interesada, en aplicación del artículo 68 de la Ley 39/2015, de 1 de octubre, del Procedimiento Administrativo Común de las Administraciones Públicas, la subsanación de este requisito.

#### **Primera Adjudicación**

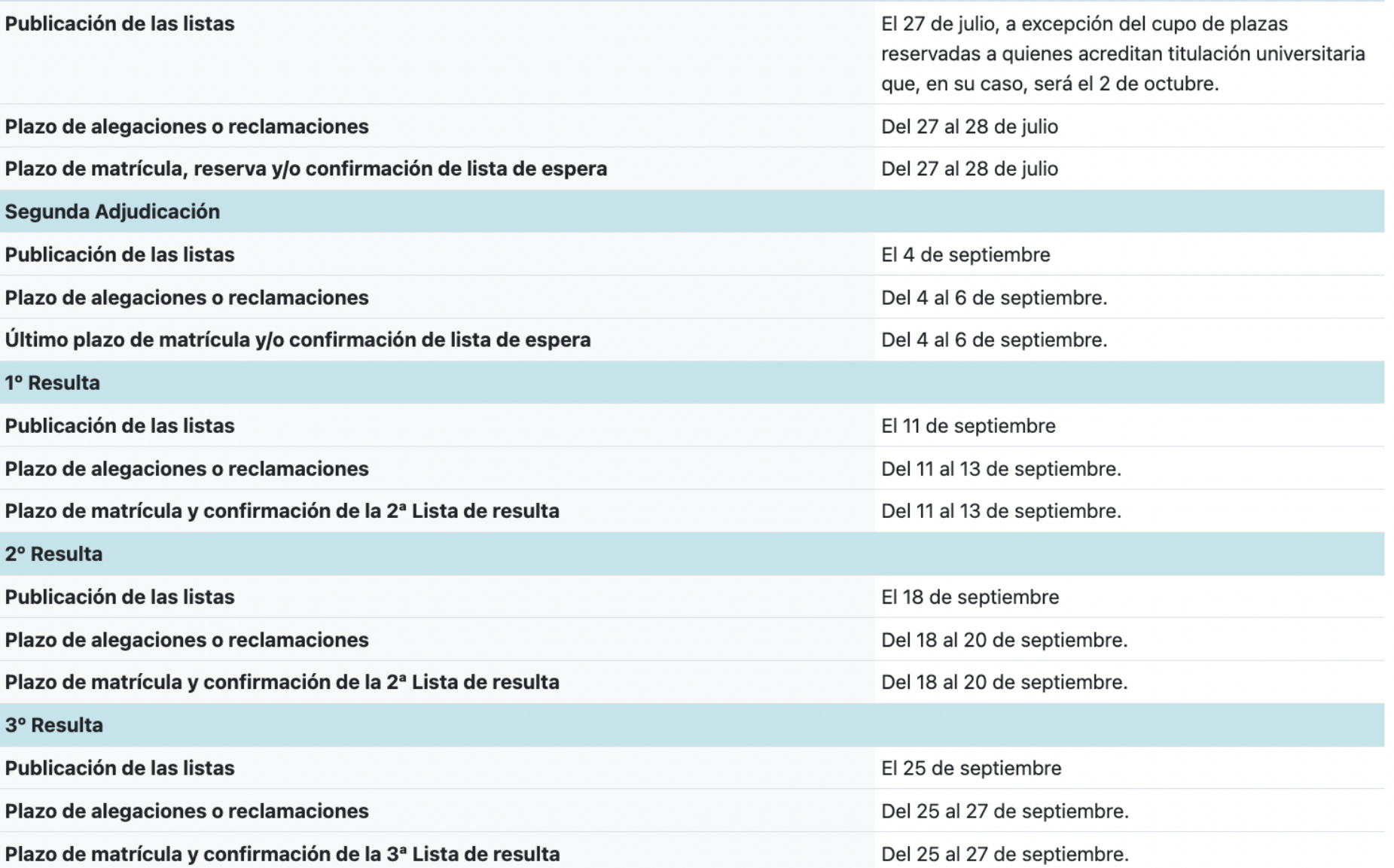

#### 4º Resulta

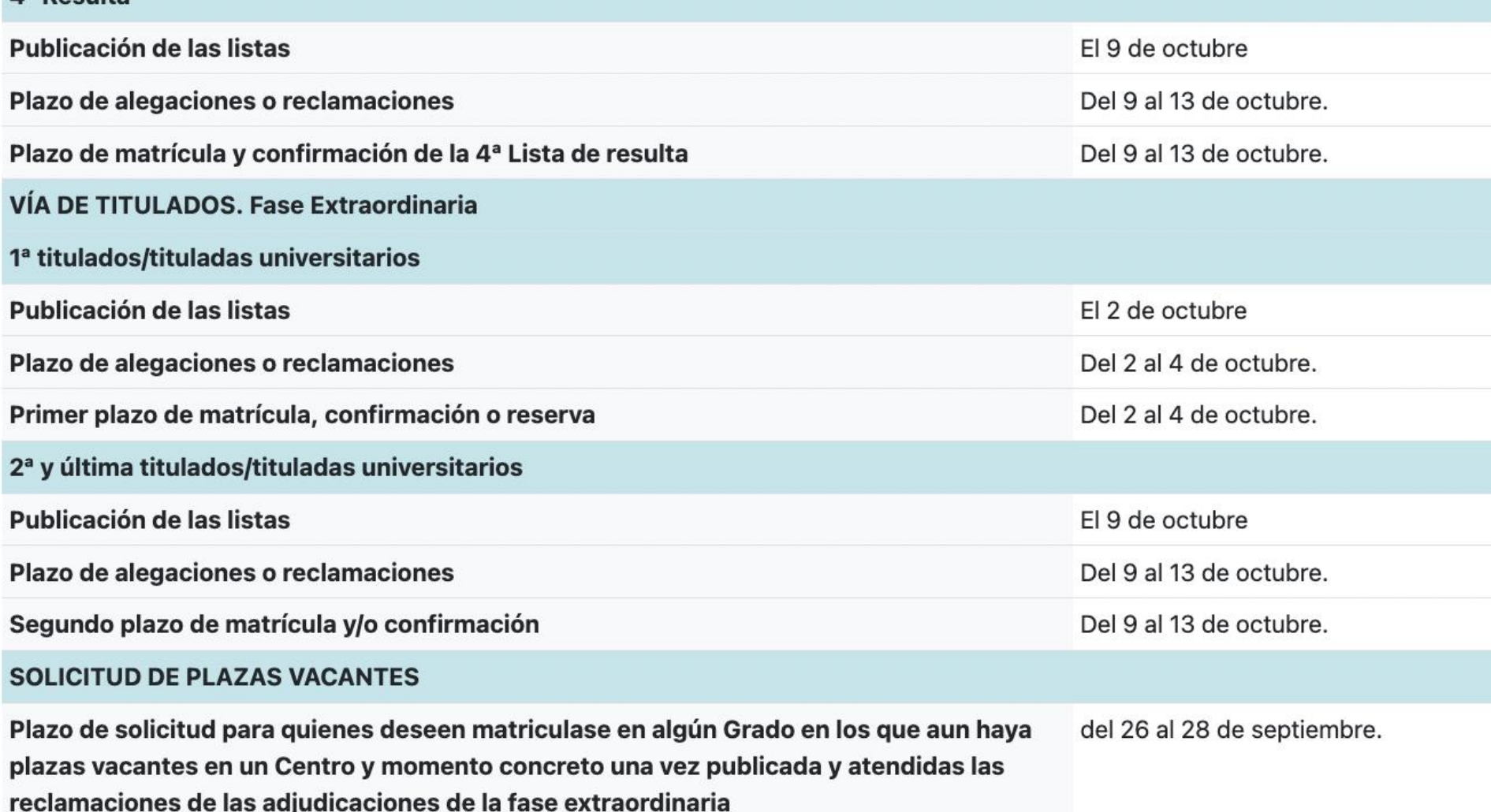

Pla pla rec

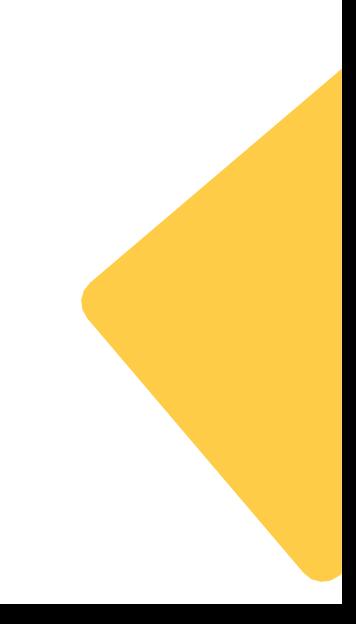

# **1. ACCESO Y ADMISIÓN CONCEPTOS, NOVEDADES Y CALENDARIO**

# **2. PEvAU 2023 ESTRUCTURA**

# **3. PEvAU 2023**

**INSCRIPCIÓN, DESARROLLO Y REVISIÓN CALIFICACIONES**

# **4. ADMISIÓN GRADOS**

**PREINSCRIPCIÓN, CUPOS, DOCUMENTACIÓN Y CASOS PRÁCTICOS**

# **PEvAU – FASE DE ACCESO (sobre 10)**

Obligatoria para estudiantes Título de Bachillerato

Voluntaria para los estudiantes con Ciclo formativo de grado superior

Validez indefinida

Consta de 4 materias (Lengua, Historia, 1ª lengua extranjera y la asignatura de modalidad)

Una única propuesta de examen con varias preguntas a seleccionar

### **Características**

#### **MODALIDAD de MANIDADES Y CIENCIAS SOCIALES**

**no o Portugués)** 

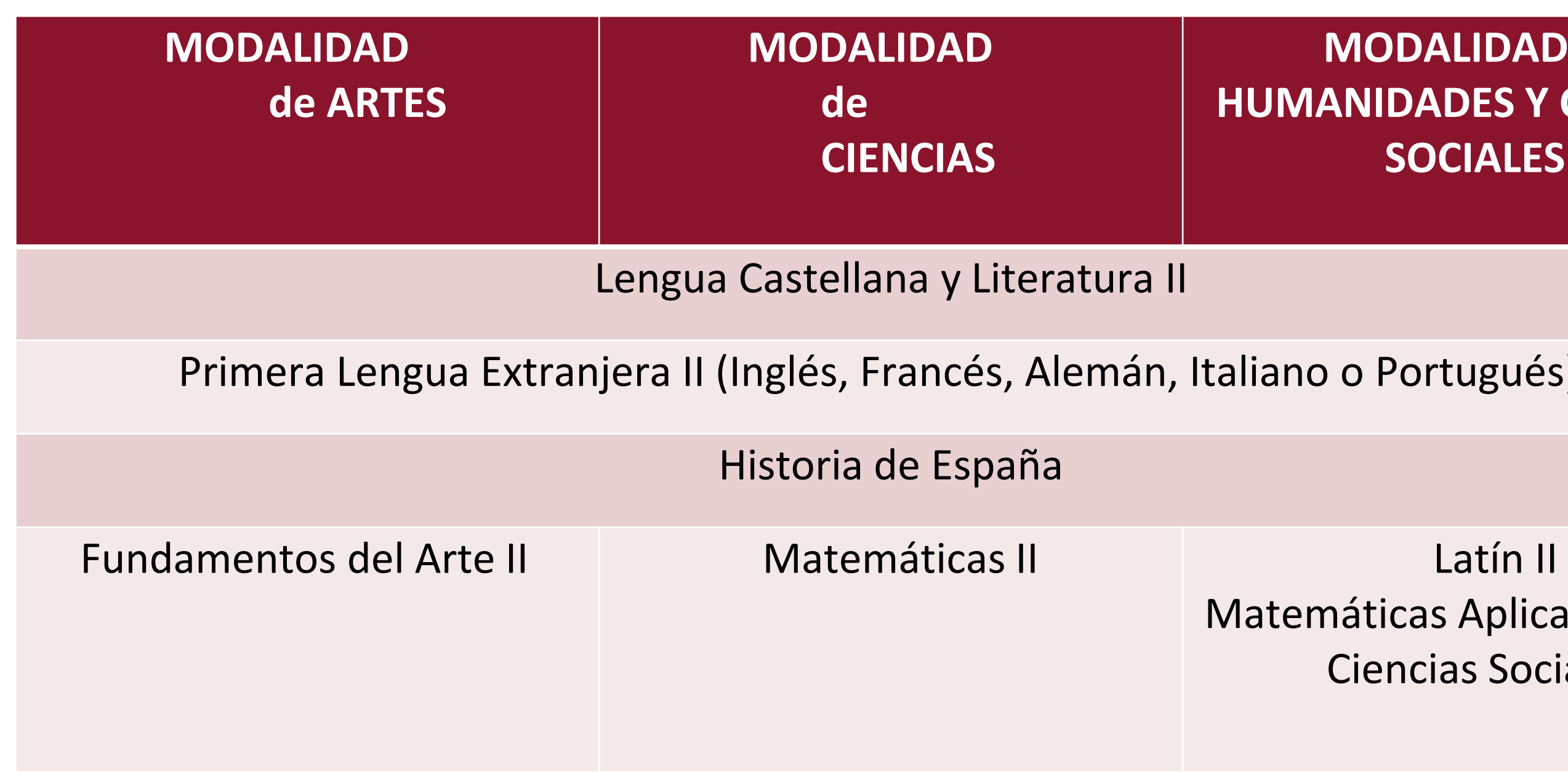

emáticas Aplicadas a las Ciencias Sociales

# **PEvAU – FASE DE ACCESO (fase obligatoria) Materias objeto de examen**

# **PEvAU – FASE DE ACCESO**

**MEDIA ARITMÉTICA DE LAS PUNTUACIONES DE LOS 4 EJERCICIOS ≥ 4**

#### **0,60 x NM DE BACHILLERATO/CFGS + 0,40 x CALIFICACIÓN PRUEBA ≥ 5**

## **Nota de Acceso**

- Cada ejercicio será calificado de 0 a 10 puntos.
- No es necesario tener una puntuación mínima en el ejercicio para calcular la calificación de la Prueba de Acceso.

**NM: Nota Media**

**CFGS: Ciclo Formativo de Grado Superior**

**NM DE CFGS (Si no realiza la Fase de Acceso)**

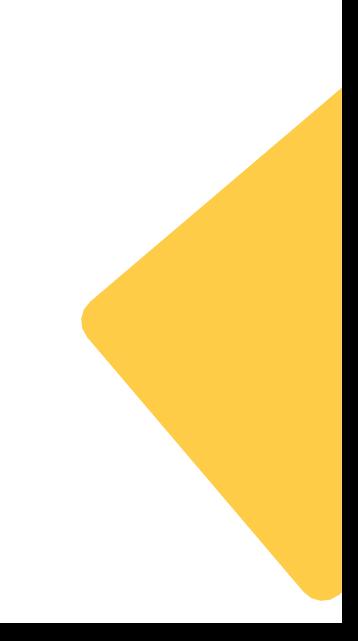

## **Calificación de la Prueba de Acceso**

# **PEvAU – FASE DE ADMISIÓN (sobre 4 puntos máx.)**

CARACTERÍSTICAS

## MATERIAS OBJETO DE EXAMEN

## CALIFICACIÓN

# **PEvAU – FASE DE ADMISIÓN**

Voluntaria para mejorar Nota de Admisión

Validez para dos cursos posteriores al de superación

Máximo 4 materias

Una única propuesta de examen con varias preguntas a seleccionar

## **Características**

# **PEvAU – FASE DE ADMISIÓN**

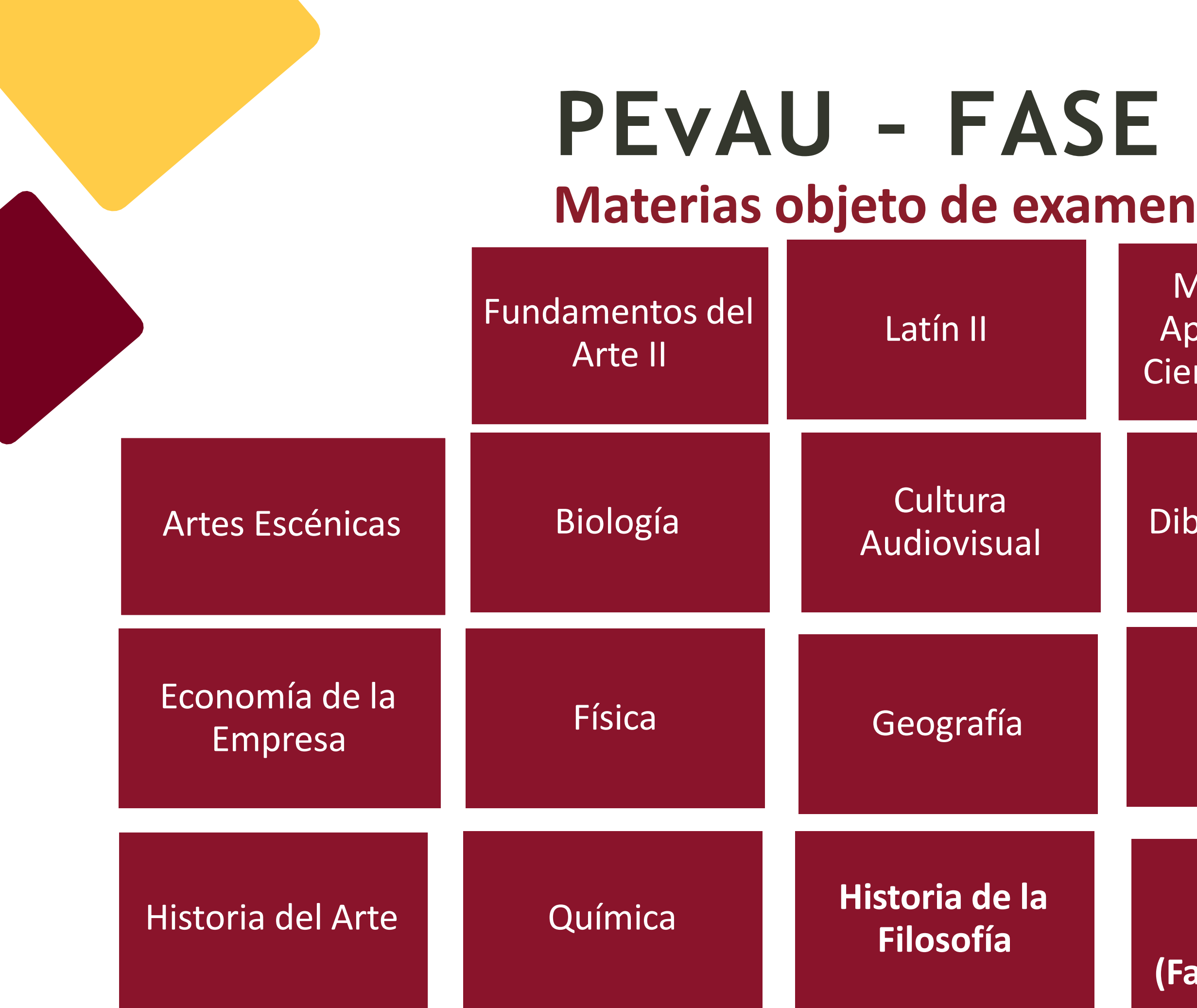

Matemáticas Aplicadas a las Ciencias Sociales

Dibujo Técnico II Diseño

Matemáticas II

Geología **Griego II** 

**Lengua Extranjera (Fase Admisión)**

# **PEvAU – FASE DE ADMISIÓN Calificación de la Fase de Admisión**

-Cada materia será calificada de 0 a 10 puntos. -Será necesario obtener **al menos un 5 para ser tenida en cuenta en el cálculo de la nota de admisión.**

SE TOMARÁ EN CONSIDERACIÓN **LA MATERIA PROPIA DE MODALIDAD REALIZADA EN LA PRUEBA DE ACCESO** A LA UNIVERSIDAD PARA LA NOTA DE ADMISIÓN, CUANDO SE OBTENGA UNA **CALIFICACIÓN ≥ 5**

Fundamentos del Arte II, Latín II, Matemáticas Aplicadas, Matemáticas II

# **TABLA RESUMEN**

- Obligatoria para estudiantes Título de Bachillerato
- Cada ejercicio será calificado de 0 a 10 puntos.
- Consta de **4 materias** (Lengua, Historia, 1ª lengua extranjera y la asignatura de modalidad - Fundamentos del Arte II, Matemáticas II, Latín II o Matemáticas Aplicadas a las Ciencias Sociales.
- **No es necesario tener una puntuación mínima** en el **ejercicio** para calcular la calificación final de la **Prueba de Acceso.**  (se puede suspender alguna asignatura, por ejemplo con un 2, pero la media de las 4 asignaturas en esta fase debe ser mayor de 4)
- **MEDIA ARITMÉTICA DE LAS PUNTUACIONES DE LOS 4**  $EIERCICIOS \geq 4$

### FASE ACCESO

• Voluntaria para mejorar la nota de la fase de ACCESO • Cada materia será calificada de 0 a 10 puntos. • Podrás elegir máximo 4 materias. Preferiblemente elegir máximo 2. Elegir aquellas que puntúen 0,2 para el Grado preferente. [https://www.juntadeandalucia.es/economiaconocimientoempresasyu](https://www.juntadeandalucia.es/economiaconocimientoempresasyuniversidad/sguit/?q=grados&d=g_b_parametros_top.php) niversidad/sguit/?q=grados&d=g b parametros top.php

- Voluntaria para estudiantes con ciclo formativo de grado superior
- Validez indefinida (no caduca)
- Una única propuesta de examen con varias preguntas a seleccionar

## FASE ADMISIÓN

- 
- 
- 
- 

#### • **SÍ SERÁ NECESARIO** OBTENER **AL MENOS UN 5 PARA SER TENIDA EN CUENTA EN EL CÁLCULO DE LA NOTA DE ADMISIÓN.**

SE TOMARÁ EN CONSIDERACIÓN **LA MATERIA PROPIA DE MODALIDAD (**Fundamentos del Arte II, Latín II, Matemáticas Aplicadas, MatemáticasII**) REALIZADA EN LA PRUEBA DE ACCESO** A LA UNIVERSIDAD PARA LA NOTA DE ADMISIÓN, CUANDO SE OBTENGA UNA **CALIFICACIÓN ≥ 5**

- superación Máximo 4 materias
- 

• Validez para dos cursos posteriores al de • Una única propuesta de examen con varias preguntas a seleccionar

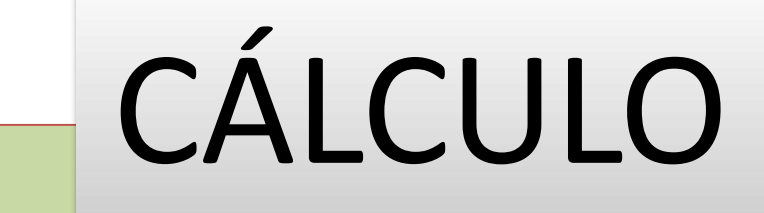

# EJEMPLOS

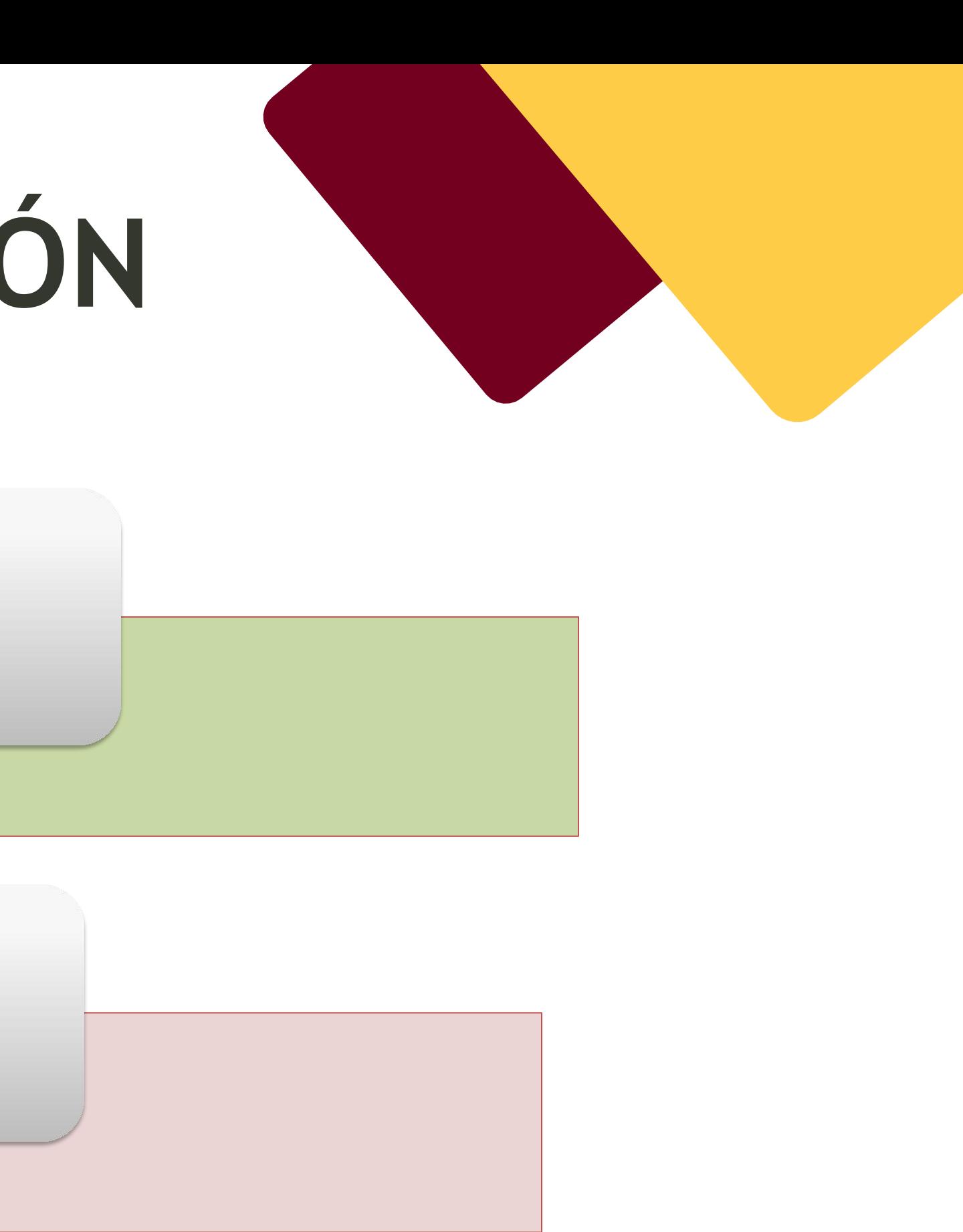

## **Cálculo Nota de Admisión estudiantes Bachillerato**

NMB: Nota media del Bachillerato.

CFAC: Calificación de Fase de Acceso.

M1, M2: Las calificaciones de un máximo de dos materias superadas en la Fase de Admisión (o en la Fase de Acceso si es la materia de modalidad) que proporcionen mejor nota de admisión.

a, b: parámetros de ponderación de las materias (de 0 a 0,2).

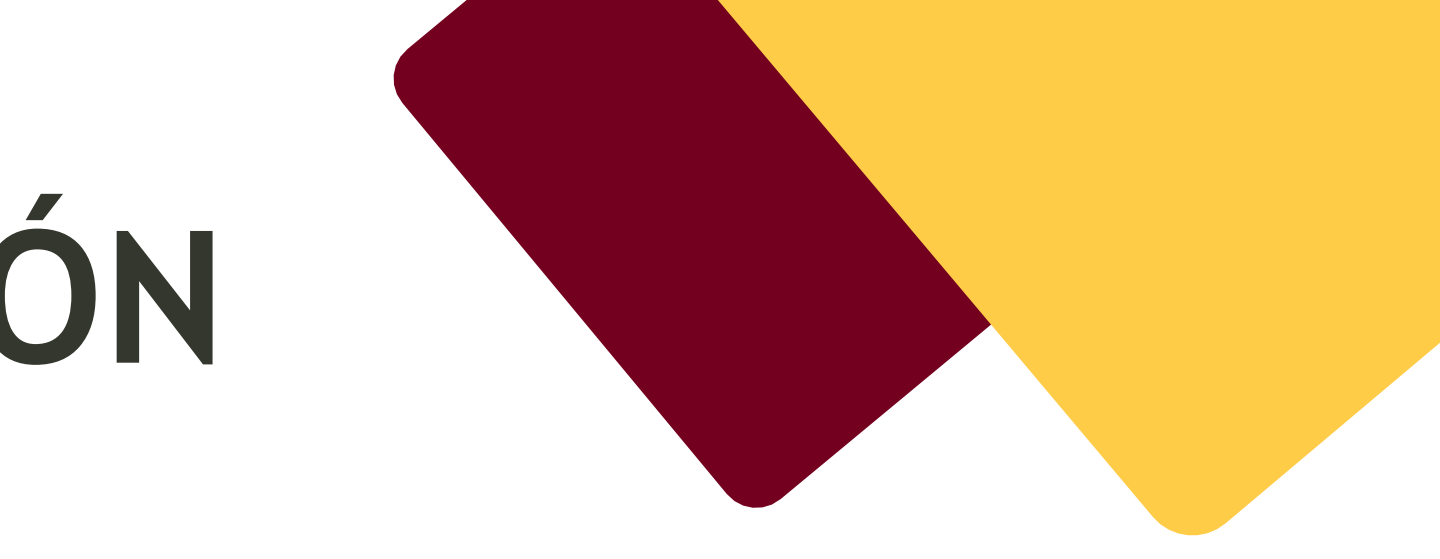

#### **Nota de Admisión = 0,6 x NMB + 0,4 x CFAC + a x M1 + b x M2**

**Cálculo Nota de Admisión estudiantes CFGS**

#### **CON FASE DE ACCESO**

**Nota de Admisión = 0,6 x NMC + 0,4 x CFAC + a x M1 + b x M2**

#### **SIN FASE DE ACCESO**

**Nota de Admisión = NMC + a x M1 + b x M2**

NMB: Nota media del Bachillerato.

CFAC: Calificación de Fase de Acceso.

M1, M2: Las calificaciones de un máximo de dos materias superadas en la Fase de Admisión (o en la Fase de Acceso si es la materia de modalidad) que proporcionen mejor nota de admisión.

a, b: parámetros de ponderación de las materias (de 0 a 0,2).

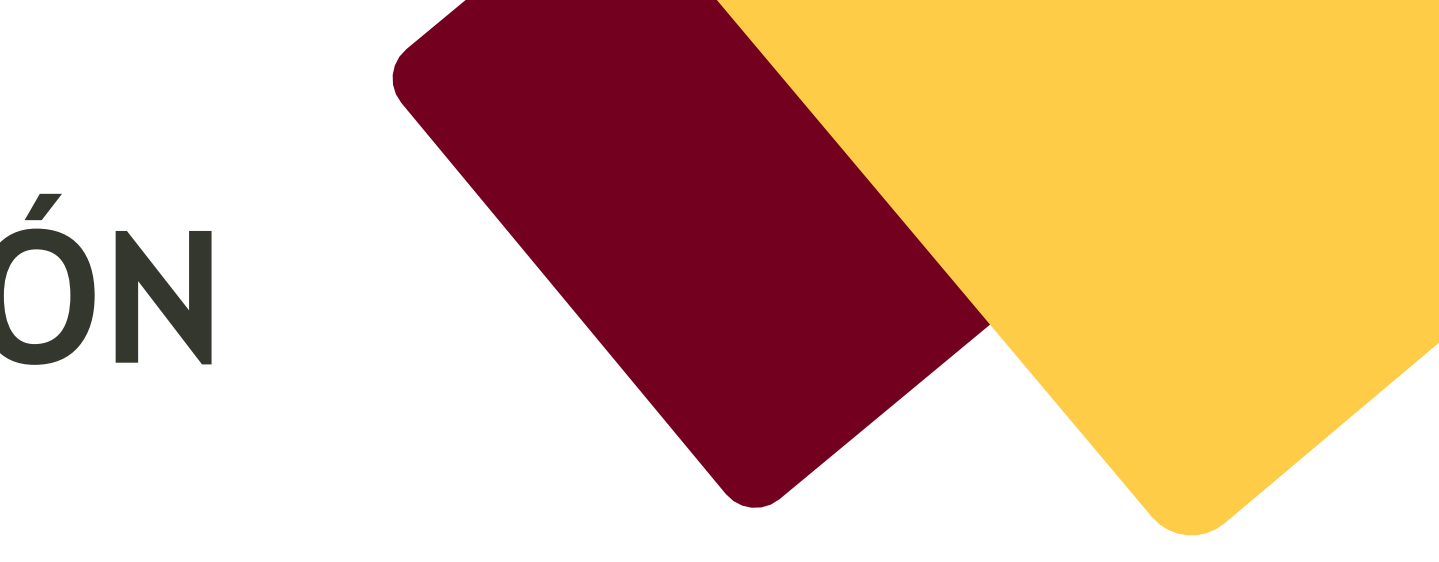

## **Ejemplos**

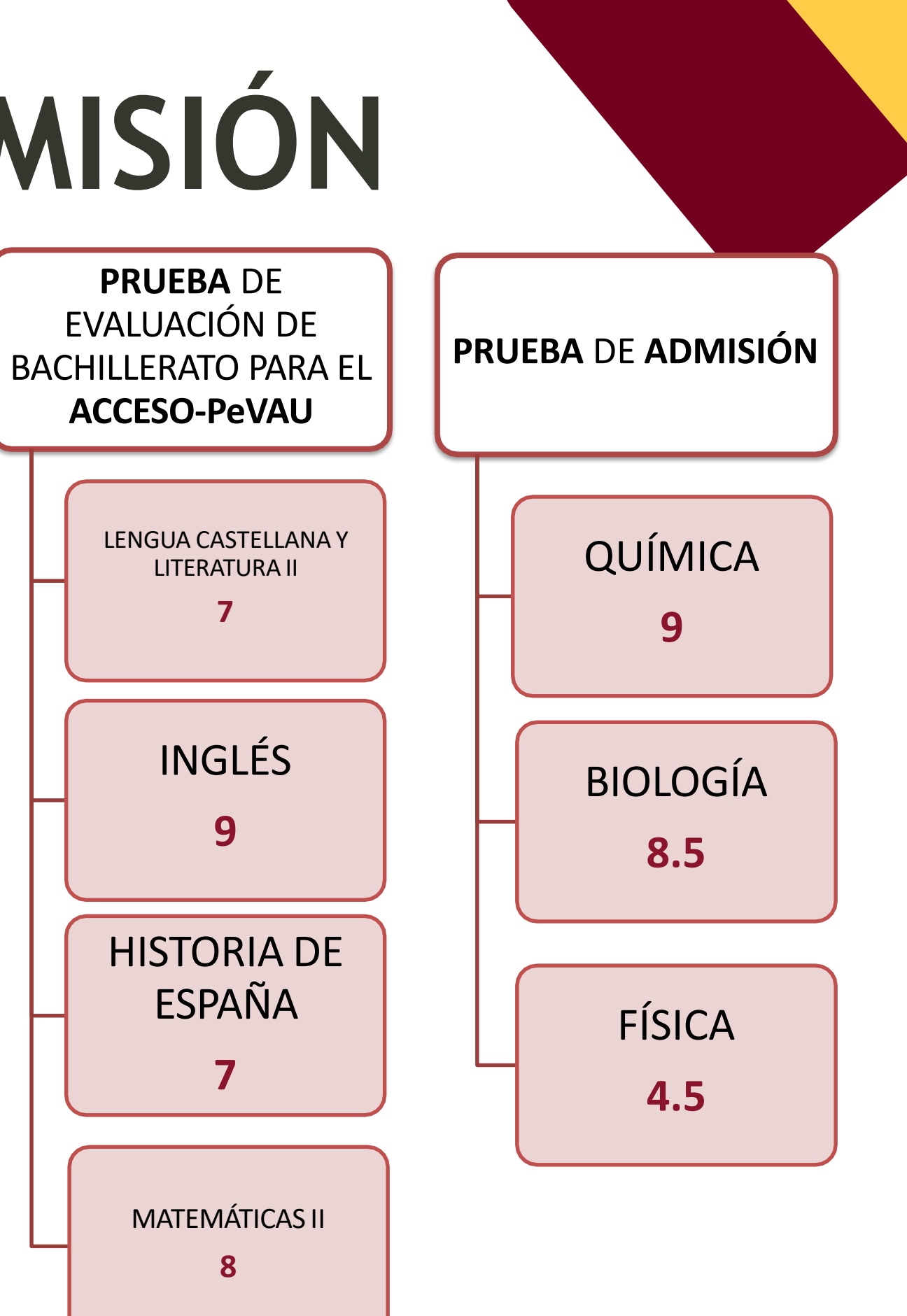

# **NOTA DE ADMISIO**

NOTA MEDIA DEL BACHILLERATO **8.5**

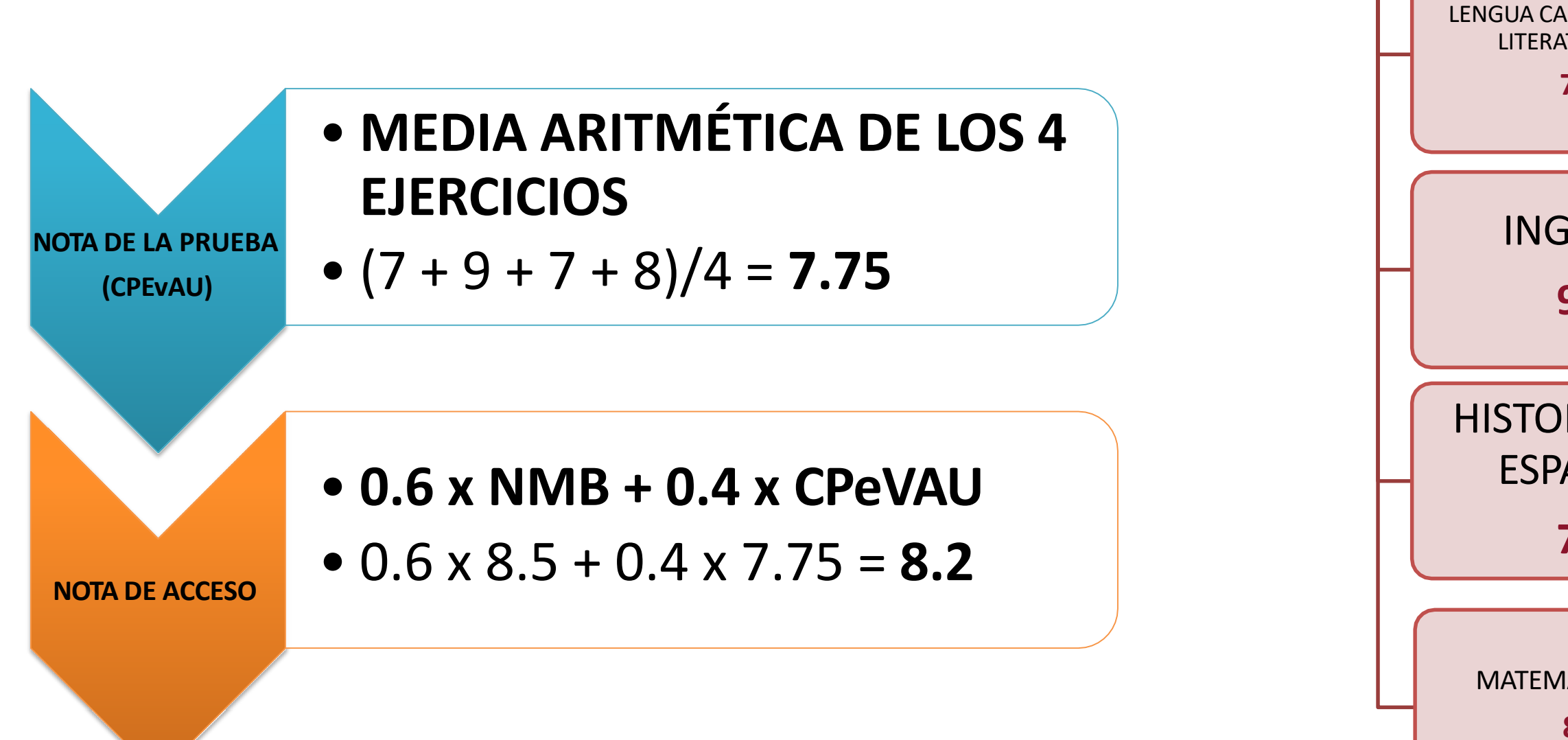

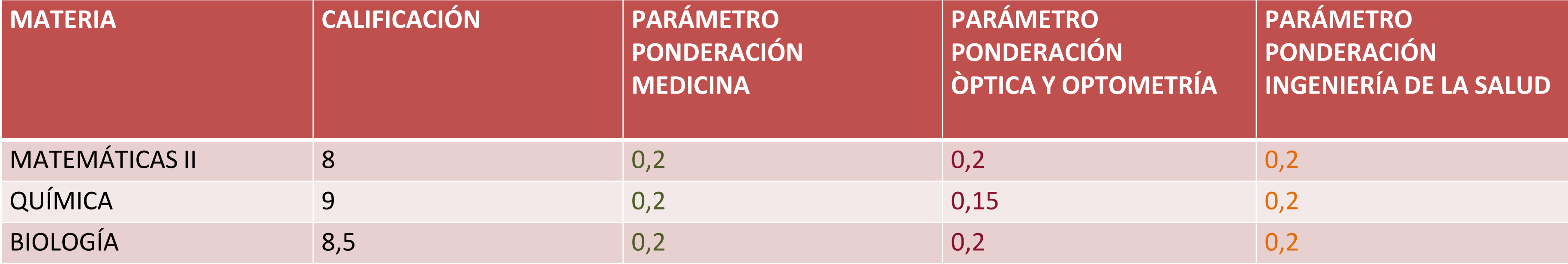

**Nota de admisión = 0,6 x NMB + 0,4 x CPEBAU + a x M1 + b x M2**

**NOTA DE ADMISIÓN MEDICINA 0,6 x 8,5 + 0,4 x 7,75** + 0,2 x 8,5 + **0,2 x 9** = **8,2** +1,7 + **1,8** = 11,7

**NOTA DE ADMISIÓN ÓPTICA Y OPTOMETRÍA 0,6 x 8,5 + 0,4 x 7,75** + 0,2 x 8 + **0,2 x 8,5**= **8,2** +1,6 + **1,7** = **11,5 0,6 x 8,5 + 0,4 x 7,75** + **0,15 x 9** + **0,2 x 8,5**= **8,2** +1,35 + **1,7** = 11,25

**NOTA DE ADMISIÓN INGENIERÍA DE LA SALUD 0,6 x 8,5 + 0,4 x 7,75** + 0,2 x 8,5 + **0,2 x 9**= **8,2** +1,7 + **1,8** = **11,7**

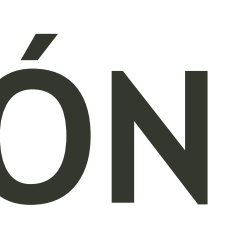

# **1. ACCESO Y ADMISIÓN CONCEPTOS, NOVEDADES Y CALENDARIO**

**(diapositiva 4)**

# **2. PEvAU 2023 ESTRUCTURA (dispositiva 18)**

# **3. PEvAU 2023**

**INSCRIPCIÓN, DESARROLLO Y REVISIÓN CALIFICACIONES**

**(diapositiva 31)**

# **4. ADMISIÓN GRADOS**

**PREINSCRIPCIÓN, CUPOS, DOCUMENTACIÓN Y CASOS PRÁCTICOS**

# **ÍNDICE:**

- Inscripción PEVAU (diap 27)
- UVUS (diap 28)
- Inscripción PEVAU (diap 37)
- Desarrollo de la PEVAU (diap 59)
- Calificaciones PEVAU (diap 66)

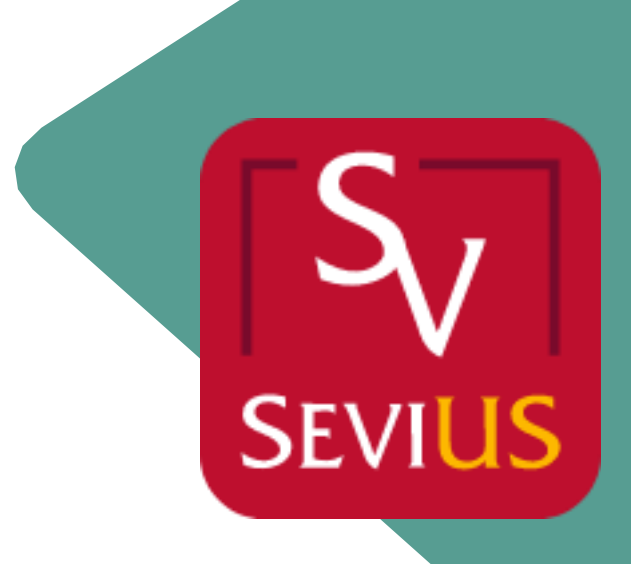

**En tres momentos:**

- **1. El 24 de marzo: Datos personales de los/las estudiantes:**
	- **Nombre y apellidos de los estudiantes**
	- **Tipo de Documento: DNI/NIE/PASAPORTE**
	- **Número de Documento**
	- **Fecha de nacimiento**

**2.El 5 de junio: Calificaciones finales de los/as estudiantes de la convocatoria ordinaria.**

**3.El 3 de julio: Calificaciones finales de los/as estudiantes de la convocatoria extraordinaria.**

# **INSCRIPCIÓN PEvAU – DATOS PREVIOS**

## **U V U S** Usuario Virtual de la Universidad de Sevilla **¿PARA QUÉ SIRVE?**

Realizar la automatrícula en la PEvAU.

Consultar las calificaciones de la PEvAU.

Obtener la tarjeta PEvAU .

Solicitar Revisión de las calificaciones y Vista de examen.

Realizar la Automatrícula en estudios de Grado en la US.

…

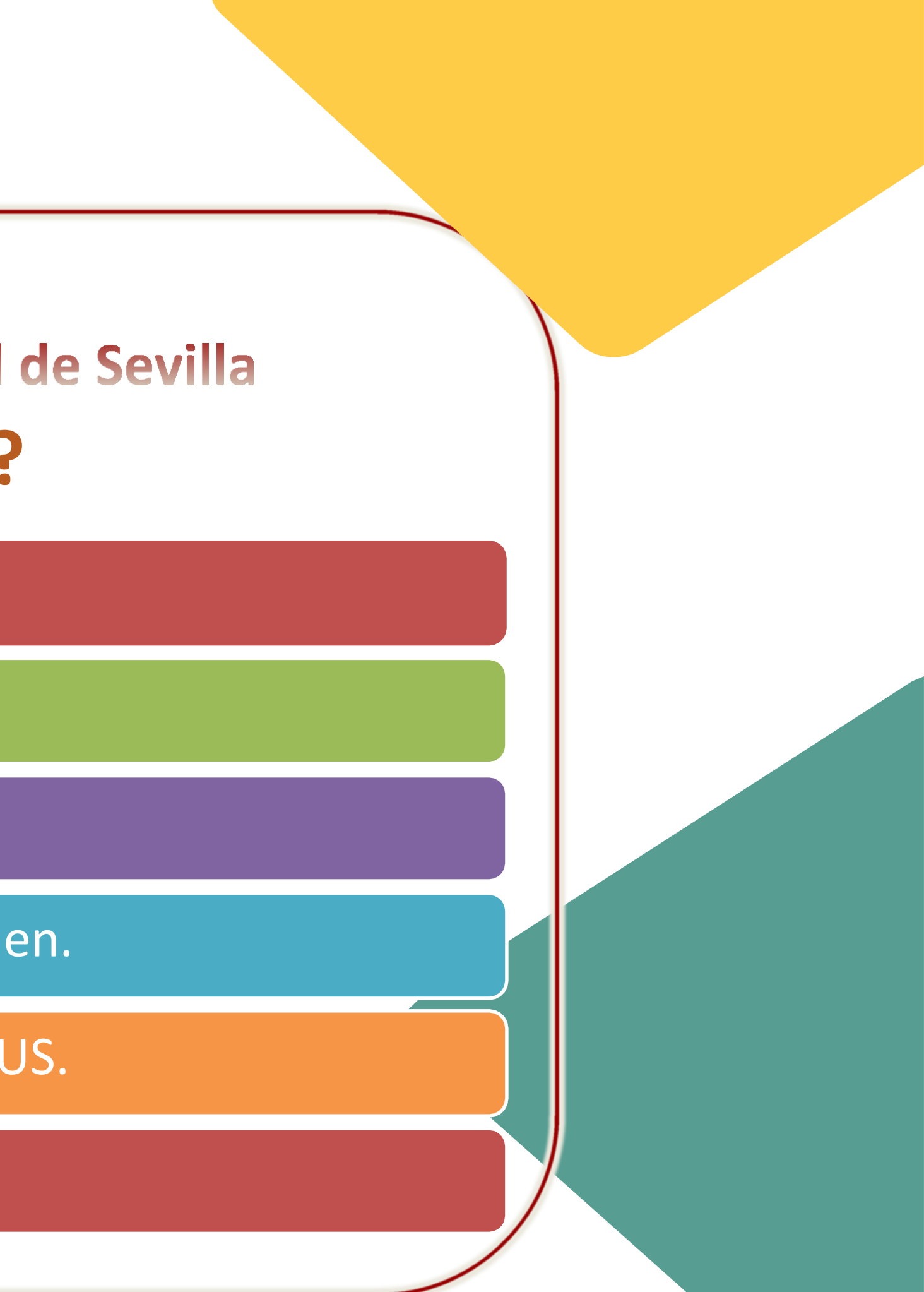

## **UVUS – ¿PARA QUÉ?**

# **¿CUÁNDO LO SOLICITO?**

- **A partir del 17 de abril.**
- **Antes de que finalice el plazo de automatrícula de la convocatoria ordinaria (5 de junio de 2023)**
- **Antes de que finalice el plazo de automatrícula de la convocatoria extraordinaria (3 de julio de 2023)**

## **UVUS – ¿CUÁNDO?**

# **¿DÓNDE LO SOLICITO?**

Enlace directo: <https://gid.us.es/auto-registro>

<https://www.us.es/pevau>

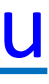

## **UVUS – ¿DÓNDE?**

Y también en: [http://cat.us.es/seccion/antes-de-iniciar-los-](http://cat.us.es/seccion/antes-de-iniciar-los-estudios)

estudios

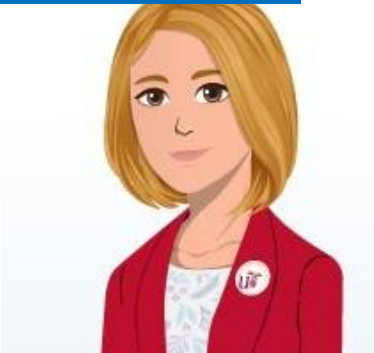

Cómo obtener tu UVUS 2023 (Usuario Virtual de la Universidad de Sevilla) <https://www.youtube.com/watch?v=fTMxrcomxjk>

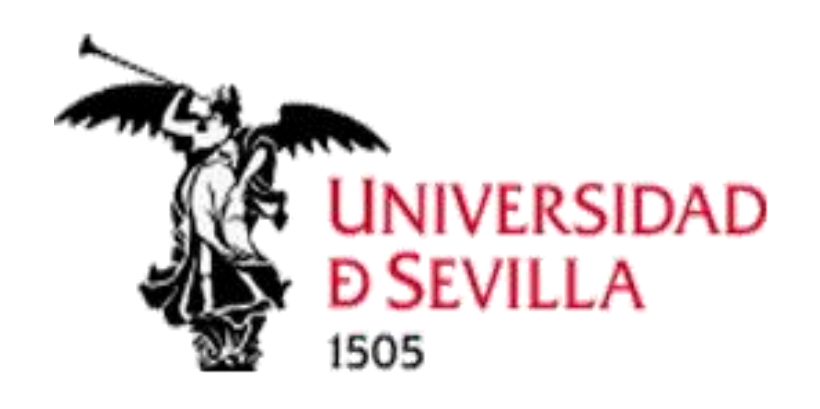

# **UVUS – ¿CÓMO?**

## **¿CÓMO LO SOLICITO?**

Ö

#### O Cómo completar este formulario

Tipo de documento:

DNI (8 dígitos, sin letra, rellenando con 0 a la izqda.: 99999999)

#### Número de documento:

Introduzca el Número de Documento

#### Correo Externo:

Introduzca el correo externo

Repetir Correo Externo:

Introduzca de nuevo el correo externo

#### Fecha de Nacimiento:

dd/mm/aaaa

#### Contraseña:

Introduzca la contraseña

Repita la contraseña:

Repita la contraseña

#### Debe cumplimentar el formulario de auto-registro.

### Recibirá un correo electrónico informándole de su usuario

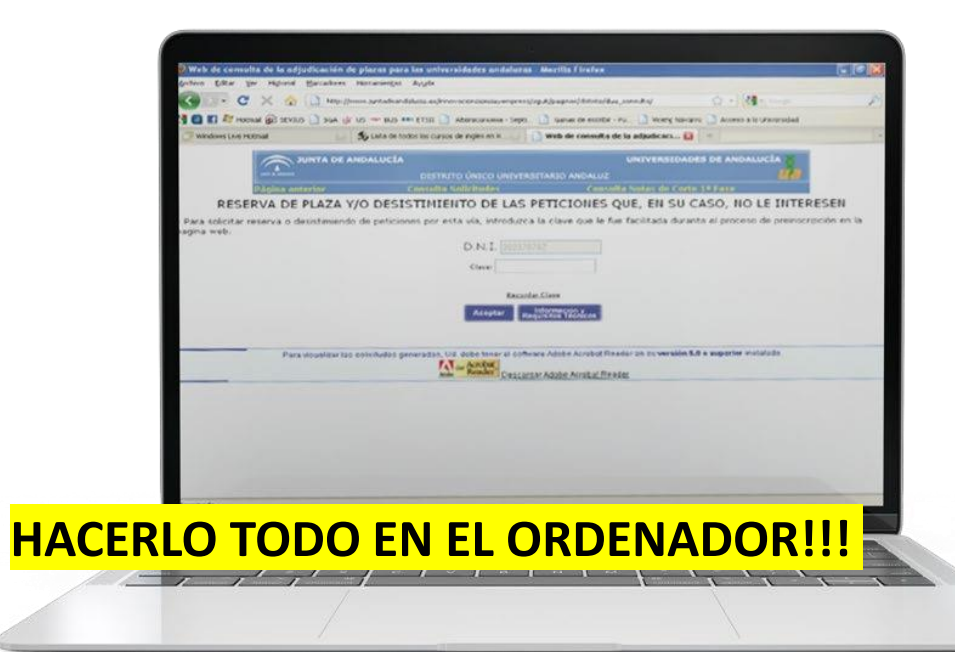

Crear UVUS

# **UVUS – ¿CÓMO?**

#### Cómo completar este formulario

Características de los campos a introducir:

- · Número de Documento: Según el tipo de documento elegido, debe cumplir el siguiente formato:
	- · DNI: 8 dígitos, sin letra, rellenando con 0 a la izquierda si es necesario: 99999999
	- · Pasaporte: Secuencia de caracteres o dígitos.
	- · NIE: 1 letra, 7 dígitos y otra letra, separados por guiones: X-9999999-Y
- Correo externo: Debe usarse una dirección de correo válida que no sea de la US (ni @us.es ni @alum.us.es) para notificaciones.
- · Contraseña: Debe cumplir con la Política de claves de la US, teniendo:
	- o 12 caracteres mínimo de longitud
	- o Al menos 4 caracteres alfabéticos, de los cuales serán, al menos, dos letras mayúsculas y dos minúsculas.
	- o Al menos 2 caracteres numéricos.
	- · No podrá contener el nombre o apellido del usuario, ni el Número de Documento.

#### **INSTRUCCIONES**

**PARA** 

#### **CUMPLIMENTAR EL FORMULARIO DE AUTO-REGISTRO**

## **UVUS – ¿CÓMO?**

## **CUESTIONES A TENER EN CUENTA AL CUMPLIMENTAR EL FORMULARIO**

- El DNI ha de incluirse **SIN** letra **12345678**☑
- La contraseña **NO** puede contener el **nombre**, **apellido**, ni **número de documento**

## Sólo se puede solicitar el UVUS **una única vez**

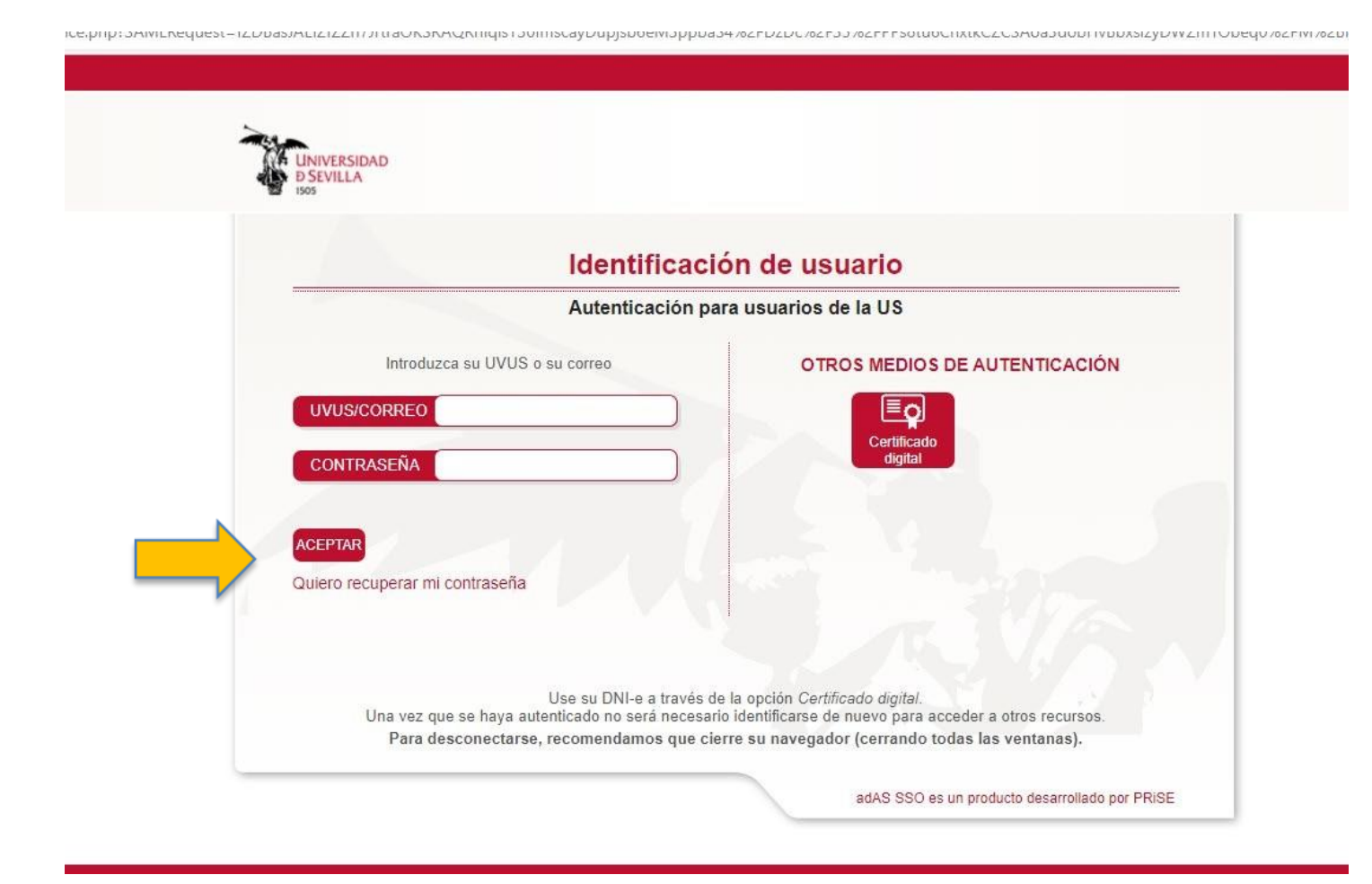

## Si olvidó su contraseña: **<https://gid.us.es/>**

#### Quiero recuperar mi contraseña

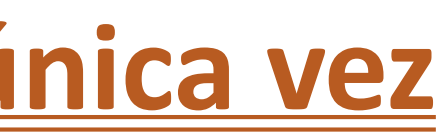

## **UVUS – ¿CÓMO?**

## **UVUS – INCIDENCIAS**

Si no puede acceder al formulario de auto-registro: Debe ponerse en contacto con **[accesopau@us.es](mailto:accesopau@us.es)** Enviando un correo electrónico con la incidencia y adjuntando copia de su DNI, NIE o pasaporte Debe ponerse en contacto con **[sos@us.es](mailto:sos@us.es)**

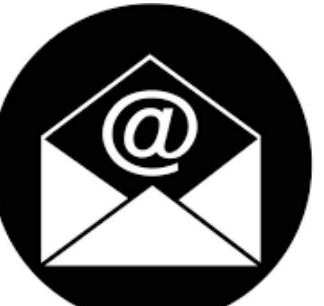

Si olvidó su usuario:

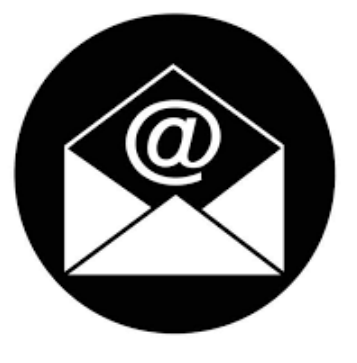

## **P A R A P R O P O R C I O N A R U N N I V E L S U P E R I O R D E S E G U R I D A D**

[https://sic.us.es/servicios/cuentas-y-accesos-los-servicios/gestion-de](https://sic.us.es/servicios/cuentas-y-accesos-los-servicios/gestion-de-usuarios-y-contrasenas-uvus/doble-factor-de-autenticacion)[usuarios-y-contrasenas-uvus/doble-factor-de-autenticacion](https://sic.us.es/servicios/cuentas-y-accesos-los-servicios/gestion-de-usuarios-y-contrasenas-uvus/doble-factor-de-autenticacion)

¿Cómo usar el doble factor? [https://tv.us.es/media/1\\_urbesyl1](https://tv.us.es/media/1_urbesyl1)

# **UVUS-ACTIVACION DOBLE FACTOR AUTENTICACIÓN-2FA**
# **A U T O M AT R Í C U L A**

Plazo de matrícula en Convocatoria Ordinaria: Del 15 de mayo al 5 de junio

Plazo de matrícula en Convocatoria Extraordinaria: Del 19 de junio al 3 de julio

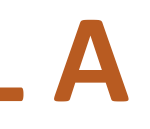

# **A U T O M AT R Í C U L A**

Se necesita tener activado el UVUS y el doble factor de autenticación de la US

El procedimiento es completamente telemático:

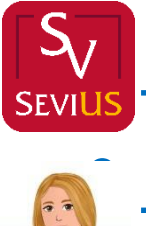

<https://sevius4.us.es/?autopevau>

• [http://cat.us.es/seccion/antes-de-iniciar-los-estudios/pruebas-de-](http://cat.us.es/seccion/antes-de-iniciar-los-estudios/pruebas-de-acceso-a-la-universidad/pevau-pruebas-evaluacion-bachillerato-para-acceso-a-la)

[acceso-a-la-universidad/pevau-pruebas-evaluacion-bachillerato-](http://cat.us.es/seccion/antes-de-iniciar-los-estudios/pruebas-de-acceso-a-la-universidad/pevau-pruebas-evaluacion-bachillerato-para-acceso-a-la)

[para-acceso-a-la](http://cat.us.es/seccion/antes-de-iniciar-los-estudios/pruebas-de-acceso-a-la-universidad/pevau-pruebas-evaluacion-bachillerato-para-acceso-a-la)

US <https://www.us.es/pevau>

### Para acceder a la automatrícula, se requiere identificación con UVUS+contraseña:

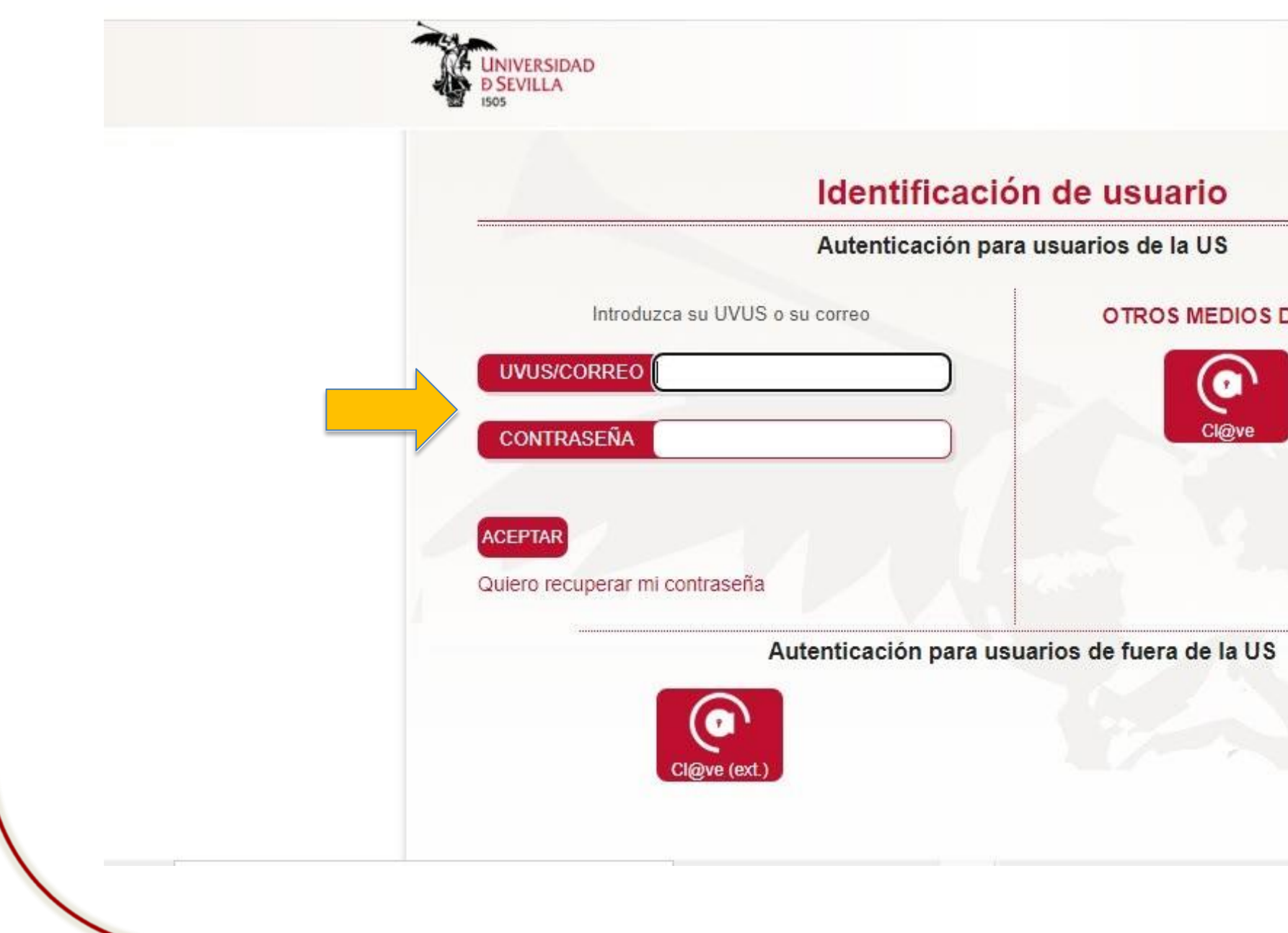

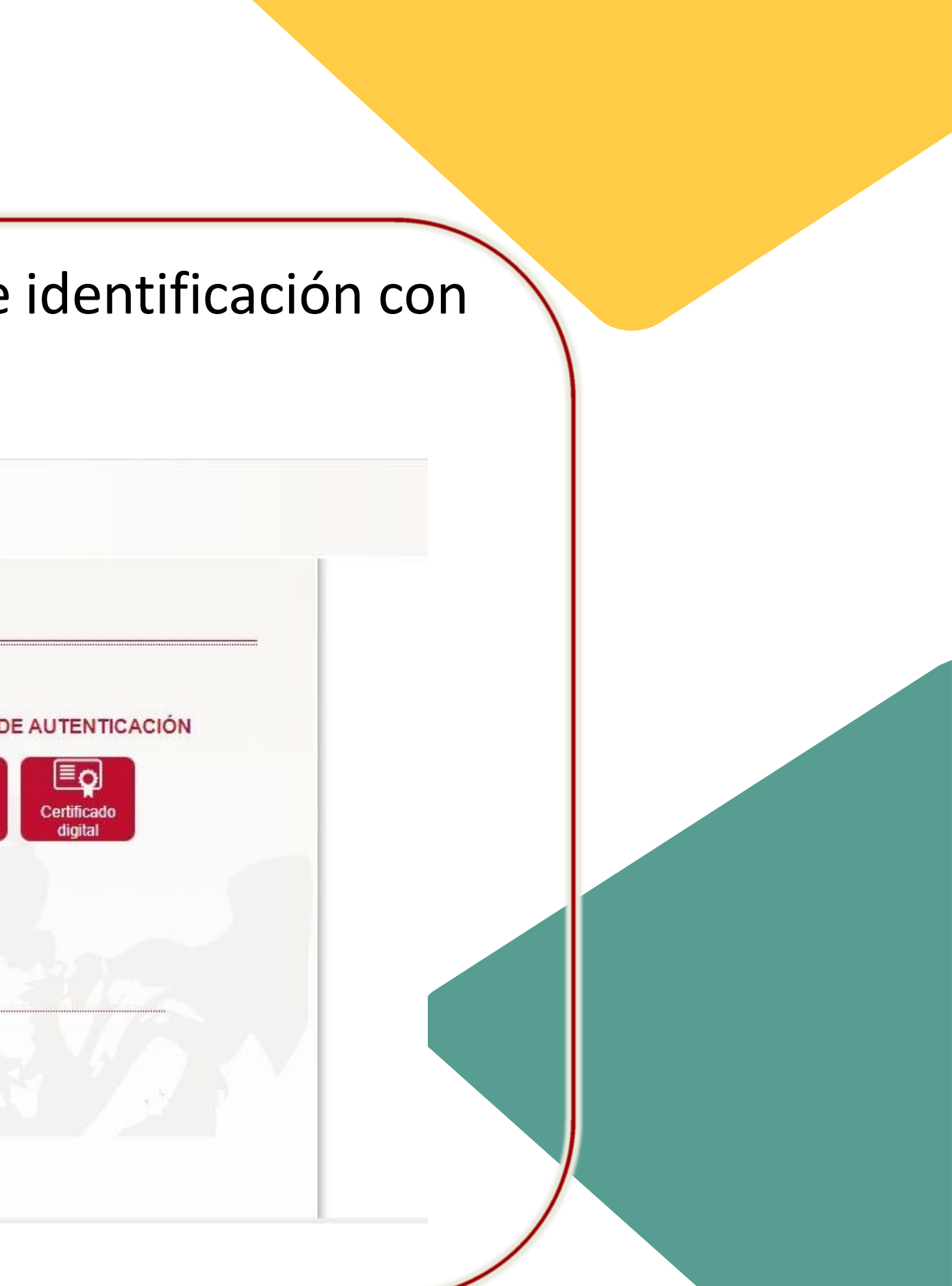

### Posteriormente, se solicita el doble factor de autenticación-2FA obtenido de la aplicación instalada en el móvil o PC/portátil:

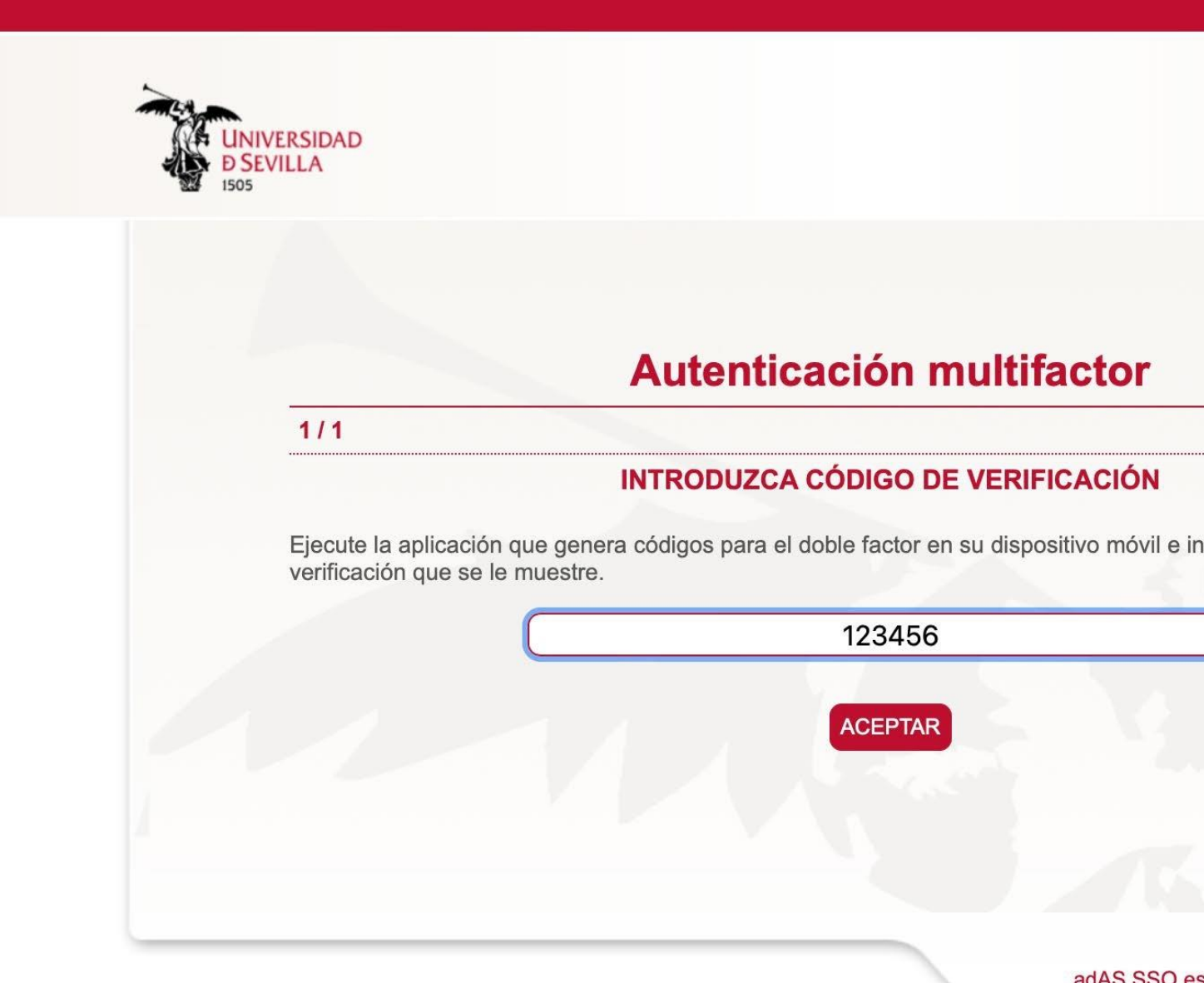

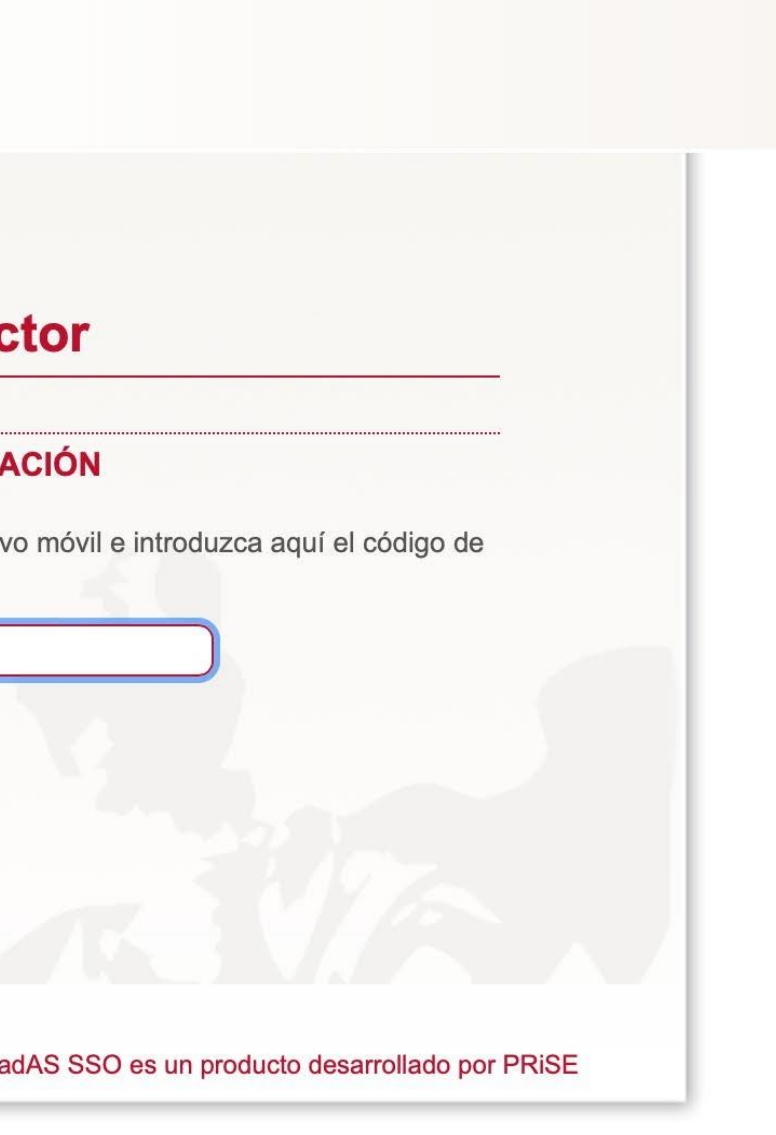

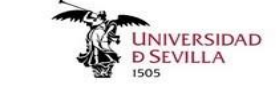

**Favoritos** 

 $\oslash$  Recientes

Administración de Sevius

Gestión de opciones de menú

stión de opciones de ment SOLICITUD DE PARTICIPACIÓN EN LOS TRIBUNALES DE LA PRUEBA DE ACCESO Y

ADMISIÓN A LA UNIVERSIDAD Administración de Sevius Acción Social

SOLICITUD DE MATRÍCULA: PRUEBA DE<br>ACCESO Y ADMISIÓN A LA UNIVERSIDAD

**Secretaría Virtual** 

К

Conectando desde la red de la US

# Pantalla d automatrí

### SOLICITUD DE MATRÍCULA: PRUEBA DE ACCESO Y ADMISIÓN A LA UNIVERSIDAD

Q BUSCAR \* AÑADIR A FAVORITOS \* U CERRAR SESIÓN

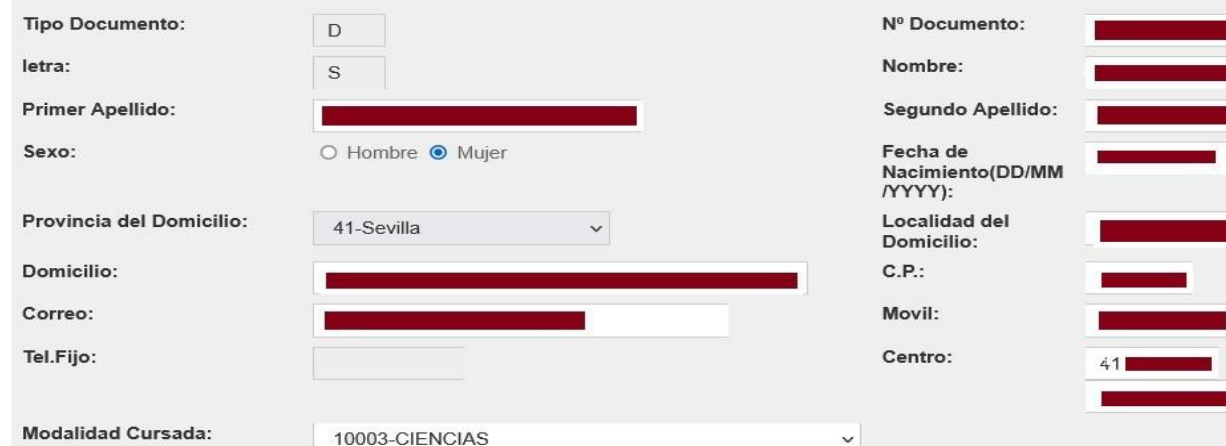

### FASE DE ACCESO: (Obligatoria para estudiantes de Bachillerato LOE que no hayan superado las Pruebas de Acceso con anterioridad)

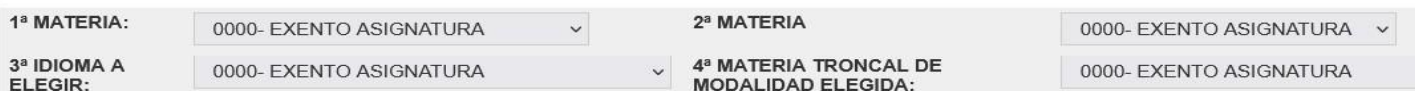

### FASE DE ADMISIÓN: (Voluntaria para estudiantes que quieran mejorar su nota de admisión)

MARCAR LAS MATERIAS DE LAS QUE DESEA EXAMINARSE PARA LA ADMISIÓN (máximo cuatro):PARA LOS ESTUDIANTES DE BACHILLERATO, ESTAS MATERIAS DEBERÁN SER DIFERENTES A LA TRONCAL DE MODALIDAD ELEGIDA EN LA FASE DE ACCESO

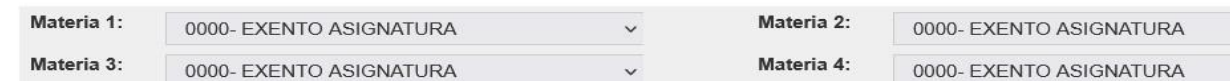

Quedo enterado de que conozco los plazos de Resolución de este Procedimiento, así como, de que la falta de Resolución expresa al respecto durante dichos plazos deberá ser entendida como desestimatoria. También quedo informado de que la comunicación se efectuará mediante la publicación en los tablones de anuncios de la sede donde tenga lugar el examen, en el Vicerrectorado de Estudiantes (Pabellón de Brasil, Paseo de las Delicias, s/n) y/o en la página Web de la Universidad.

Proteción de Datos. En aplicación del principio de transparencia y lealtad regulado en el Reglamento General de Protección de Datos RGPD UE2016/679 y en la Ley Orgánica 3/2018, de Protección de Datos Personales y Garantía de Derechos Digitales, se le informa de que la Universidad de Sevilla es responsable del presente tratamiento, que tiene como finalidad, entre otras, el "Acceso y la admisión de los estudiantes preuniversitarios a la US para cursar estudios conducentes a la obtención de un título universitario oficial de la US". El tratamiento se realiza en el ejercicio de poderes públicos conferidos al responsable del tratamiento. De acuerdo con las citadas normas, tiene derecho a acceder, rectificar suprimir sus datos personales, así como otros derechos que puede consultar, junto a una información adicional más detallada, en la Cláusula Informativa: Gestión de Estudiantes Oficiales de la US.

MARCAR "SI" SI SE PRESENTA A SUBIR NOTA EN LA FASE DE ACCESO

(si sólo se presenta a subir nota en la Fase de admisión, debe marcar "No")

MARCAR SI PADECE ALGUNA DISMINUCIÓN FÍSICA O SENSORIAL QUE IMPLIQUE ADAPTACIÓN PARA LA REALIZACIÓN DE LA PRUEBA

Modalidades de Pago:

0-ORDINARIA

DOY EXPRESAMENTE MI CONSENTIMIENTO A LA UNIVERSIDAD DE SEVILLA PARA QUE PUEDA COMPROBAR, TELEMÁTICAMENTE (A EFECTOS DE EXENCIÓN DE PAGO) LOS DATOS DE FAMILIA NUMEROSA Y/O DISCAPACIDAD, A TRAVÉS DE LA CONSEJERÍA CORRESPONDIENTE.

Aceptar:

 $\odot$  Si  $\odot$  No

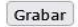

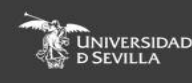

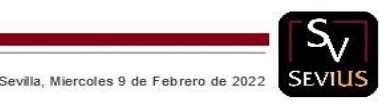

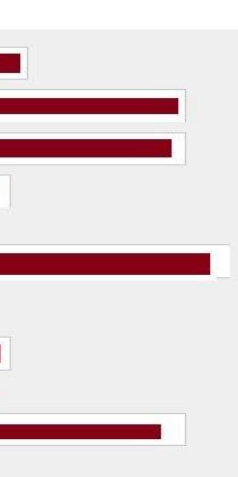

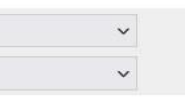

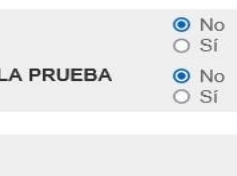

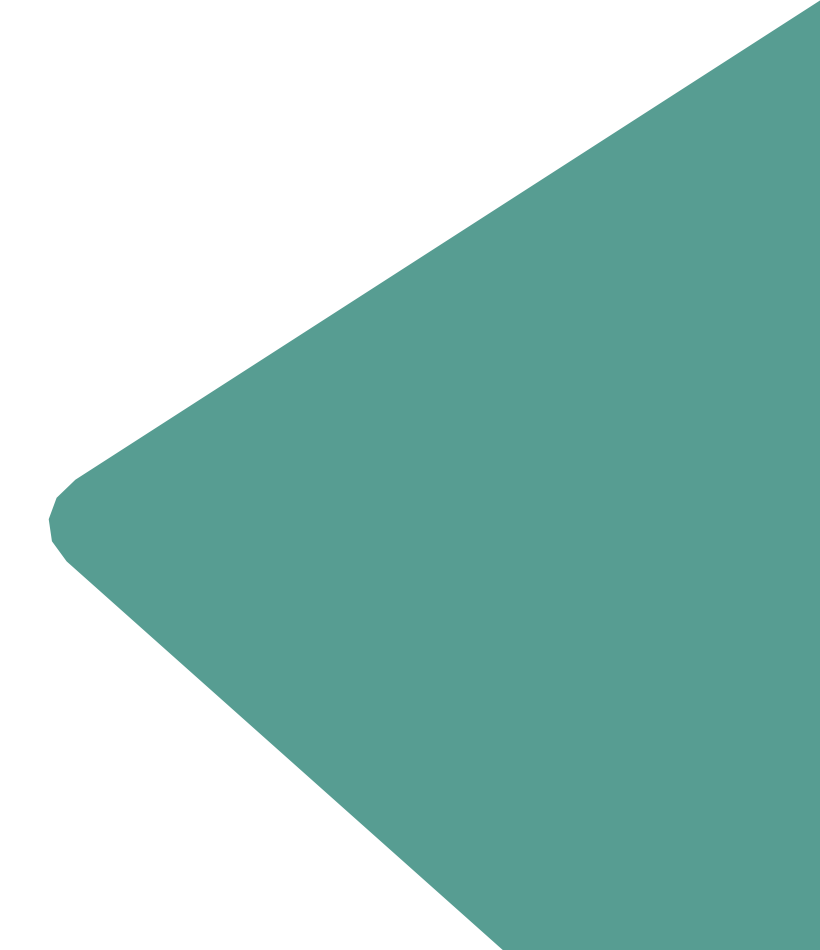

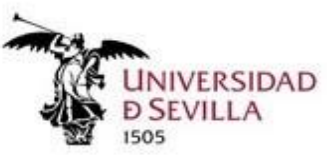

Ge

SO

Ges

SO

Adı

Secretaría Virtual

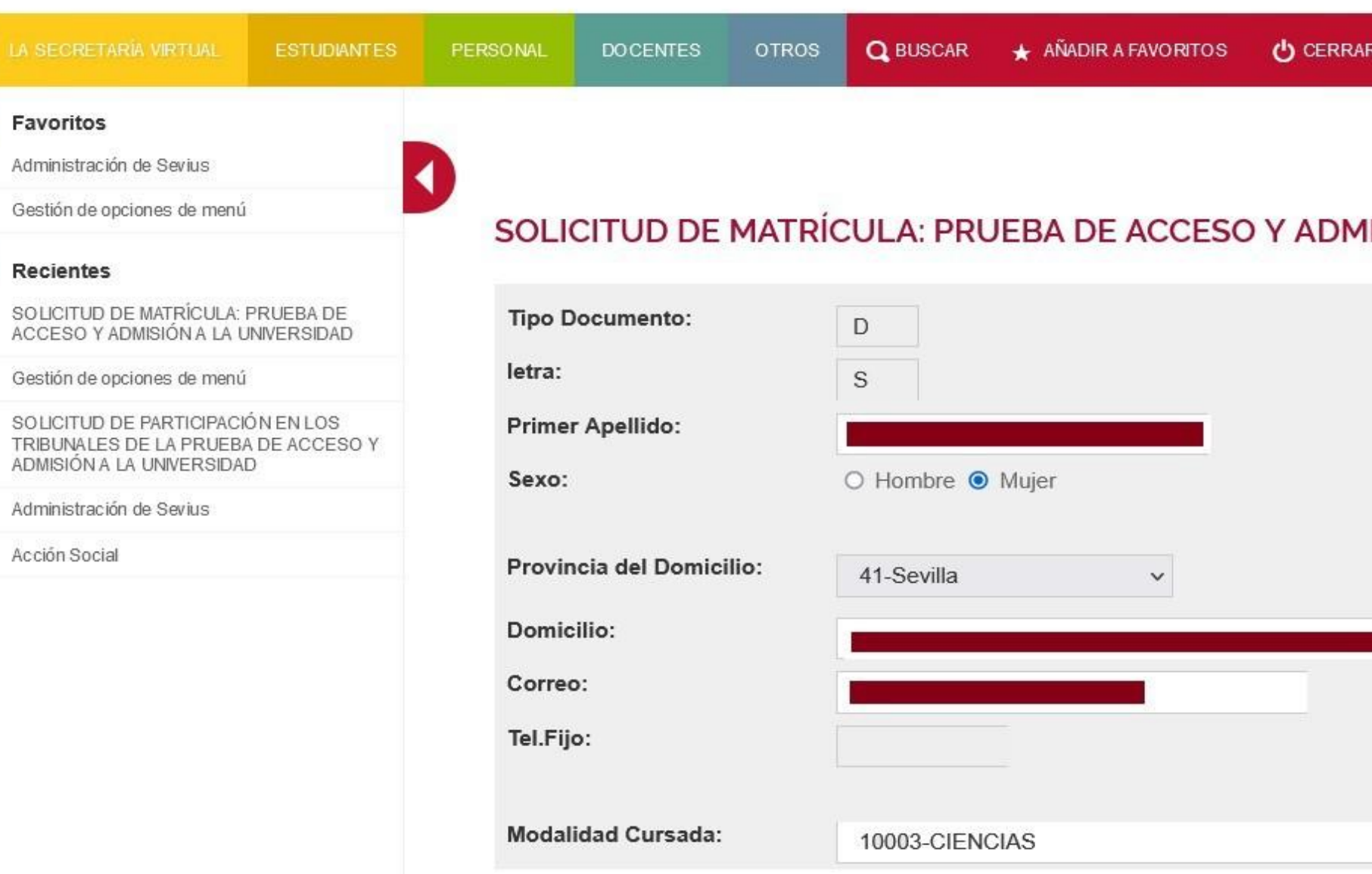

Aparecerán los datos personales y académicos que hemos descargado de Séneca. Si algún dato es erróneo y no lo puede modificar, debe enviar un correo a accesopau@us.es y no hacer la matrícula.

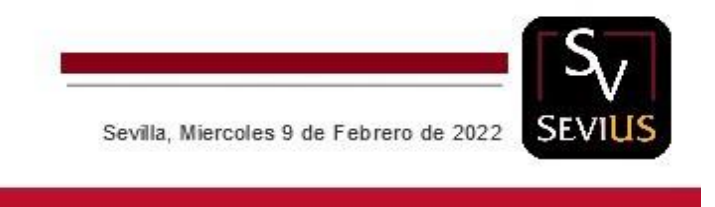

### SESIÓN

Conectando desde la red de la US

### IISIÓN A LA UNIVERSIDAD

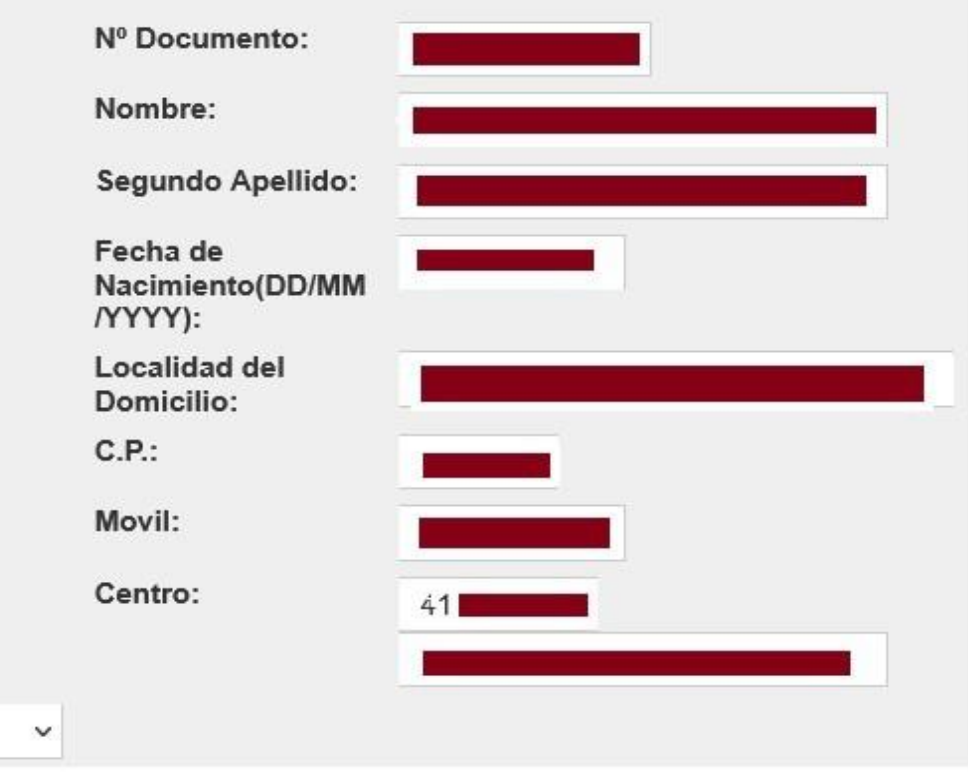

teléfono móvil

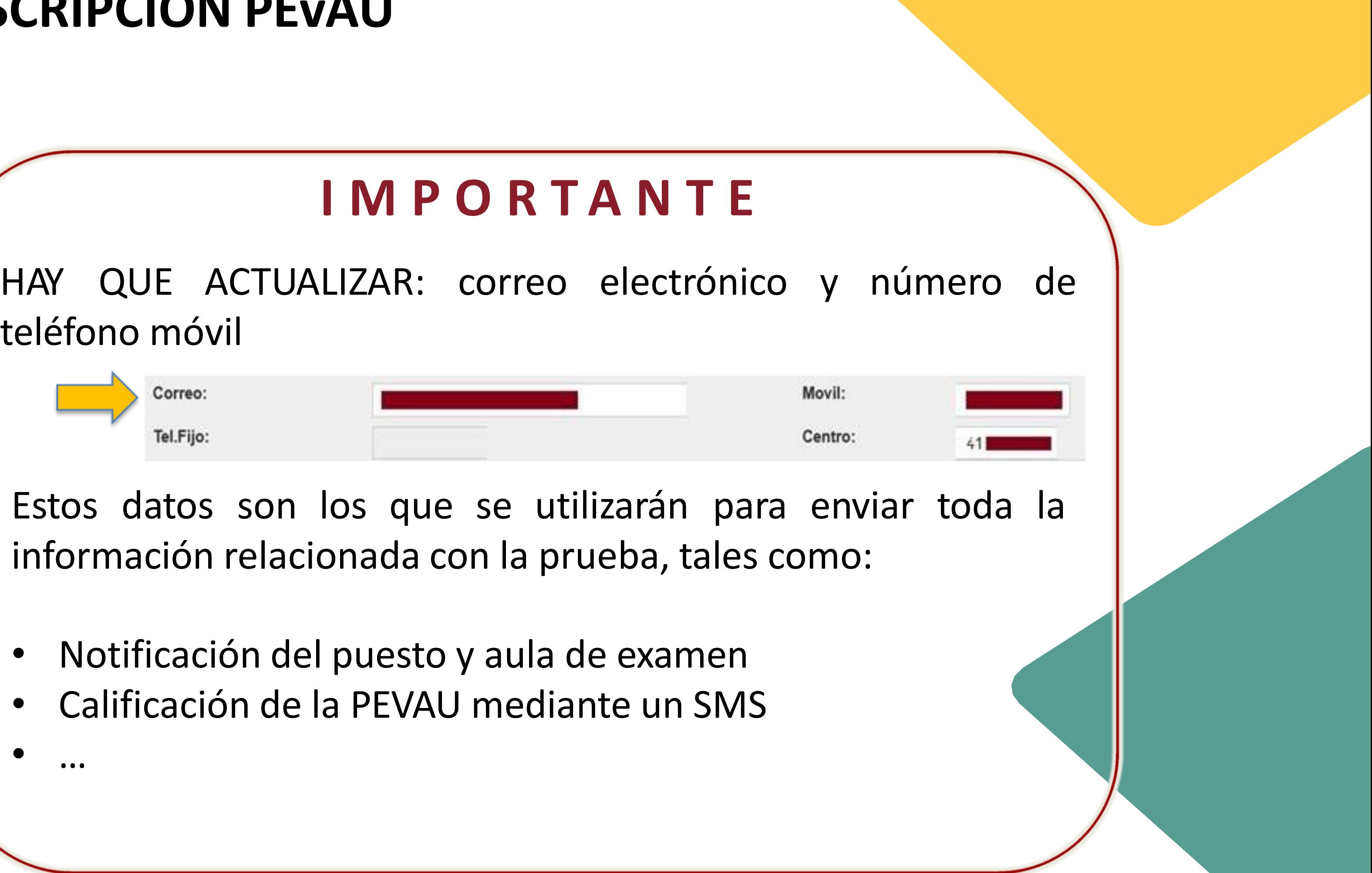

- Notificación del puesto y aula de examen
- 

### **FASE DE ACCESO**

FASE DE ACCESO: (Obligatoria para estudiantes de Bachillerato LOE que no hayan superado las Pruebas de Acceso con anterioridad)

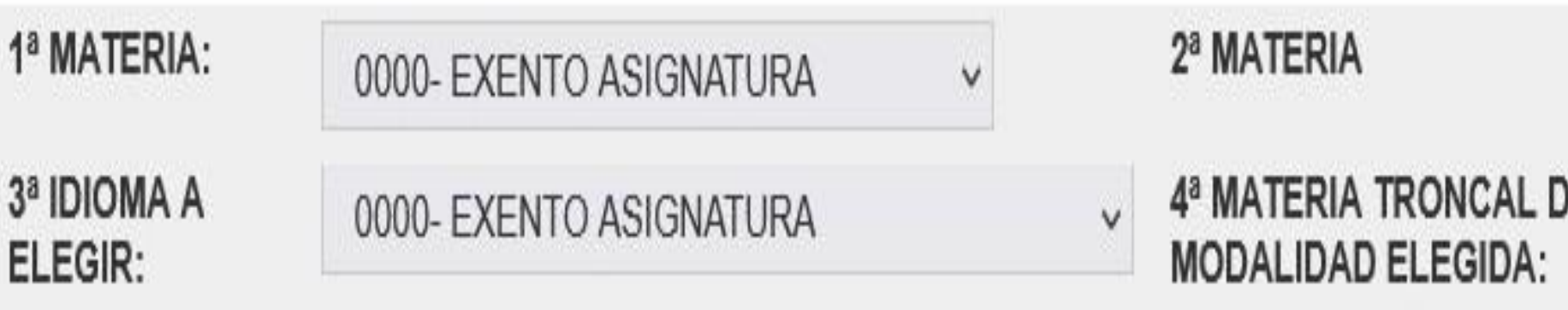

### Es obligatorio cumplimentar todas las materias

0000- EXENTO ASIGNATURA

0000- EXENTO ASIGNATURA

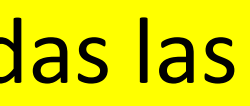

### **FASE DE ADMISIÓN**

MARCAR LAS MATERIAS DE LAS QUE DESEA EXAMINARSE PARA LA ADMISIÓN (máximo cuatro): PARA LOS ESTUDIANTES DE BACHILLERATO, ESTAS MATERIAS DEBERÁN SER DIFERENTES A LA TRONCAL DE MODALIDAD ELEGIDA EN LA FASE DE ACCESO

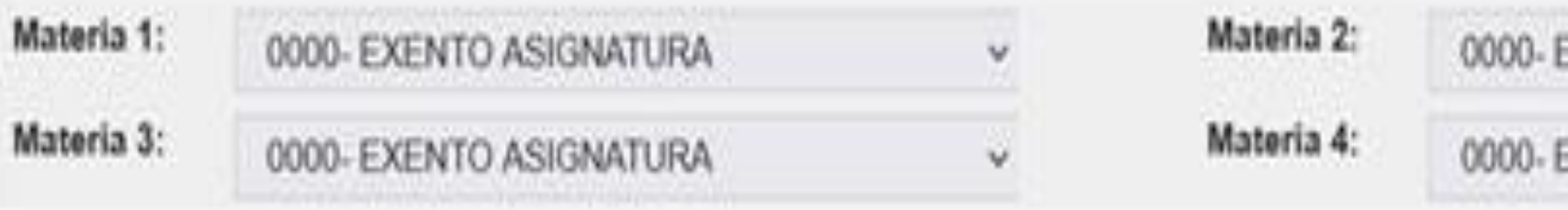

Debe rellenarse ordenadamente: primero la materia 1, luego la materia 2 y así sucesivamente.

Si deja una materia intermedia sin rellenar, al grabar dará error.

No se puede repetir la materia de modalidad de la fase de acceso en la fase de admisión en la misma convocatoria. Se tendrá en cuenta DE OFICIO para mejorar la nota de admisión la calificación de la materia troncal.

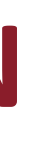

- 
- XENTO ASIGNATURA
- **EXENTO ASIGNATURA**
- 
- 
- 
- 

### **¿Cuándo marcar SÍ a subir nota ?**

MARCAR "SI" SI SE PRESENTA A SUBIR NOTA EN LA FASE DE ACCESO (si sólo se presenta a subir nota en la Fase de admisión, debe marcar "No")

Siempre que se den estas circunstancias:

1. Si en alguna convocatoria anterior ya aprobó a la fase de acceso.

2.Si en esta convocatoria se vuelve a presentar a las cuatro materias de la fase de acceso.

Sólo cuando se cumplan las dos circunstancias debe marcar SÍ en la casilla de SUBIR NOTA EN LA FASE DE ACCESO

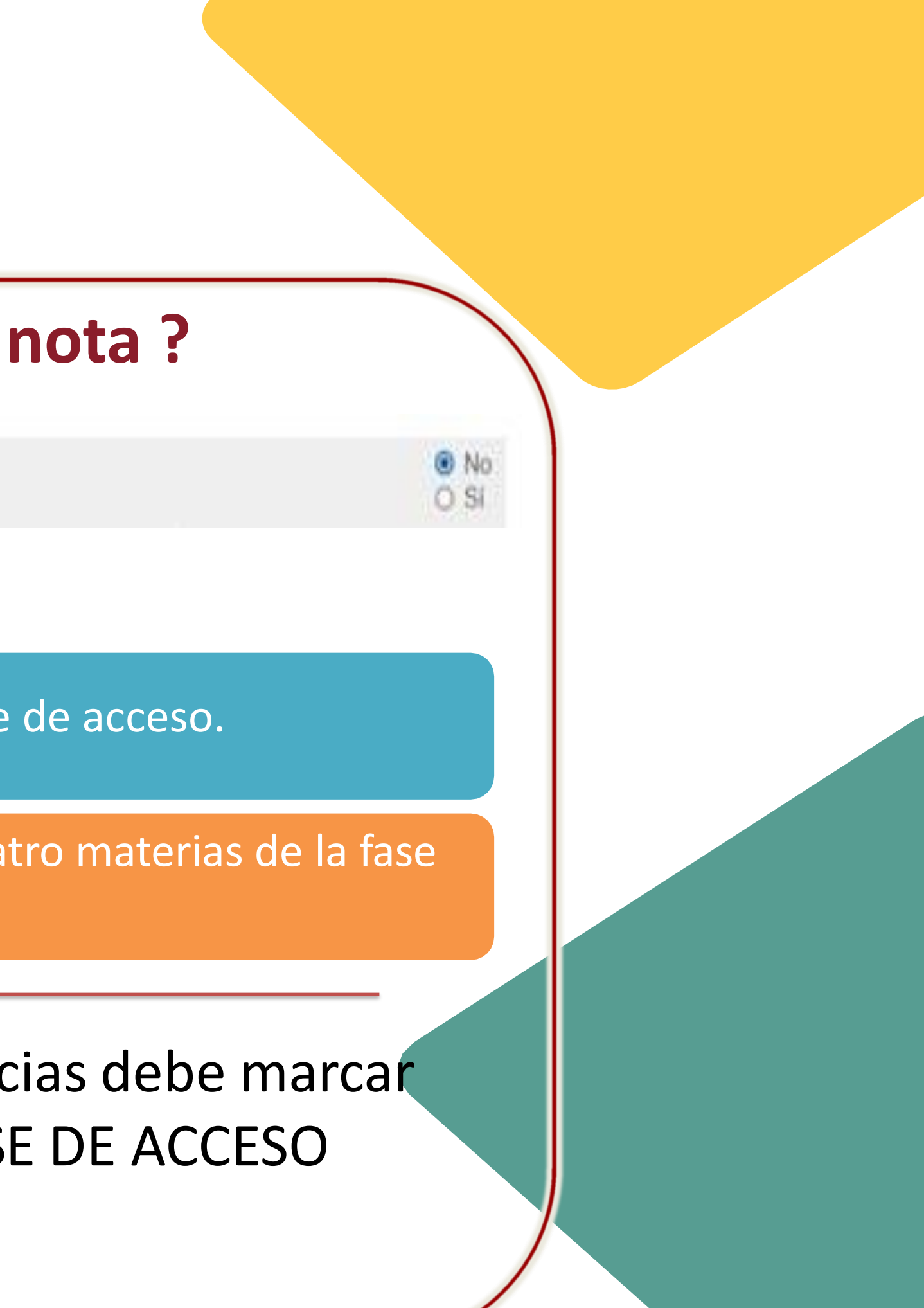

También necesitamos saber si el estudiante tiene alguna necesidad especial que requiera adaptación para la realización de la prueba

Si tiene alguna discapacidad que dé lugar a reducción de tasas **NO** DEBE MARCARLO AQUÍ. La reducción de tasas hay que indicarlo en el siguiente ítem.

### **¿Cuándo marcar SÍ a necesita adaptación a la prueba?**

RCAR SI PADECE ALGUNA DISMINUCIÓN FÍSICA O SENSORIAL QUE IMPLIQUE ADAPTACIÓN PARA LA REALIZACIÓN DE LA PRUEBA

Si tiene alguna reducción en el pago (discapacitado, familia numerosa, víctima del terrorismo o de violencia de género) debe seleccionar la opción.

En los casos de Familia Numerosa, Discapacidad y Víctima de Terrorismo puede:

- O bien no oponerse expresamente a que la US consulte telemáticamente dicha condición.
- bien enviarnos a accesop[au@us.es](mailto:matr%C3%ADculapevau@us.es) documento acreditativo del reconocimiento de dicha condición.

![](_page_47_Picture_153.jpeg)

### **Discapacidad**

Un estudiante que tenga reconocido un grado de discapacidad igual o superior al 33% puede encontrarse en diferentes situaciones:

• Siempre tendrá derecho a reducción de tasas

Modalidades de Pago

• Y puede tener o no tener adaptación a la prueba

FÍSICA O SENSORIAL QUE IMPLIQUE ADAPTACIÓN

![](_page_48_Figure_7.jpeg)

![](_page_49_Picture_174.jpeg)

![](_page_50_Picture_1.jpeg)

Secretaría Virtual

 $Q$  BUSCAR  $\star$  AÑADIR A FAVORTOS ESTUDIANTES DOCENTES OTROS PERSONAL Datos de Matrícula PEVAU de Y **UNIVERSIDA** DNI: Alumno: Centro: Sede: Fecha Matricula: Ciclo:

### Asignaturas Matriculadas Fase de Acceso:

LENGUA CASTELLANA LENGUA EXTRANJERA (INGLÉS)

### Asignaturas Matriculadas Fase de Admisión:

DIBUJO TÉCNICO II

### **Tras guardar la matrícula podrá:**

- **Descargar el resguardo de la matrícula**
- **Pagar la matrícula:**
	- **A través del recibo bancario (presencialmente en el banco)**
	- **A través de la tarjeta**

Conectando desde la red de la US

**CO CERRAR SESIÓN** 

### SOLICITUD DE MATRÍCULA: PRUEBA DE ACCESO Y ADMISIÓN A LA UNIVERSIDAD

![](_page_50_Figure_19.jpeg)

HISTORIA DE ESPAÑA MATEMÁTICAS APL. CCSS II

**GRIEGO II** 

Resguardo X

Pulse aqui para pagar con tarjeta

Pulse aqui para pagar con recibo

Pulse aquí para pagar

![](_page_50_Picture_9.jpeg)

Universidad de Sevilla. C/ S. Fernando, 4, C.P. 41004-Sevilla, España. Centralita exterior: 954551000

![](_page_51_Picture_1.jpeg)

### Resguardo de la matrícula

![](_page_51_Figure_3.jpeg)

### Asignaturas Matriculadas en la FASE DE ACCESO:

LENG. CASTELLANA Y LITER. HISTORIA DE ESPAÑA LENGUA EXTRANJERA (INGLÉS) MATEMÁTICAS APL. CCSS II

### Asignaturas Matriculadas en la FASE DE ADMISIÓN:

ECONOMÍA DE LA EMPRESA

Fdo:

![](_page_51_Picture_9.jpeg)

### Pagar con tarjeta

Resguardo

![](_page_52_Picture_3.jpeg)

**Universidad de Sevilla** 

Está en: > Inicio

**Nombe** 

![](_page_52_Picture_6.jpeg)

Bienvenida/o a la Universidad de Sevilla

A través de estas páginas podrá realiz ar la Gestión de los Recibos de las Matriculas en esta Universidad.

Cuando desee abandonar la aplicación pulse el enlace 'Desconexión' en la parte superior derecha para desconectar su sesión con seguridad

![](_page_52_Picture_11.jpeg)

![](_page_52_Picture_12.jpeg)

![](_page_52_Picture_13.jpeg)

· Pago de recibos de matricula en enseñanzas universitarias · Matricula PEv AU ¿ Prematricula extranjeros ¿ Otros pagos

### Pasarela de pago

![](_page_53_Picture_19.jpeg)

![](_page_53_Picture_3.jpeg)

Cerrar ento de pago para su abono en cualquier sucursal del Banco de

![](_page_53_Picture_5.jpeg)

![](_page_54_Picture_22.jpeg)

### **Pagar con recibo bancario**

### ¡CUIDADO!

 Una vez impreso el recibo bancario no se podrá cambiar a pagar con tarjeta

![](_page_55_Picture_6.jpeg)

Este recibo deberá ser ventanilla) Sevilla, 27 de mayo de 2021

![](_page_55_Picture_78.jpeg)

![](_page_55_Picture_9.jpeg)

Estudiante

![](_page_55_Picture_79.jpeg)

ado en el Banco de Santander por los medios de pago de recibos que esta Entidad disponga (telemático, en cajeros automáticos c

# **INSCRIPCIÓN PEvAU**

![](_page_55_Picture_1.jpeg)

Curso: 2020-21  $NTF$ 

![](_page_56_Picture_3.jpeg)

### Si quieres cambiar datos personales

![](_page_57_Picture_2.jpeg)

![](_page_57_Picture_3.jpeg)

![](_page_58_Picture_0.jpeg)

### **EN SEVILLA CAPITAL:**

Una Sede en ETSI Informática

### **EN SEDES COMARCALES:**

![](_page_59_Picture_9.jpeg)

uno en su Sede

### **DESARROLLO PEvAU** \* Las franjas horarias de citación son en defecto de que la

![](_page_59_Picture_1.jpeg)

**CALENDARIO** PRUEBAS DE ACCESO Y ADMISIÓN A LA **UNIVERSIDAD 2023** 

![](_page_59_Figure_3.jpeg)

universidad no fije otras que, en razón de las sedes de que se traten, considere más oportunas.

![](_page_59_Picture_124.jpeg)

· Conv. Ordinaria: martes 13, miércoles 14 y jueves 15 de junio . Conv. Extraordinaria: martes 11, miércoles 12 y jueves 13 de julio •En caso de alumnado matriculado de asignaturas en las que haya incompatibilidad horaria se examinará de la materia que aparece en primer lugar en el cuadro correspondiente (que es el horario normal previsto), mientras que de la/s otra/s se examinará en el horario que la Comisión Coordinadora Interuniversitaria de Andalucía determine, de lo que se dará comunicación a la persona interesada en el primer día de las pruebas o con

anterioridad. prueba.

•Como regla general, las incidencias generales, que no incompatibilidades horarias, que se presenten se intentarán resolver en el mismo horario. De no ser posible lo anterior, se hará en la jornada inmediatamente siguiente en horario de tarde, salvo las del último día que se intentará resolver en la mañana siguiente a la finalización de las pruebas. Por ello, el alumnado deberá prever la posibilidad de que sea citado cualquier día por la tarde o al día siguiente de los inicialmente previstos para la

![](_page_60_Picture_1.jpeg)

### **SEDE ALUMNOS CON NECESIDADES ESPECÍFICAS DE APOYO EDUCATIVO**

### **DESARROLLO PEvAU**

### **DESARROLLO PEvAU**

**SEDE 1** SEGUNDA PLANTA **AULA 2.1** MATERIA **FÍSICA** DE CUEVAS SOLÍS A FAJARDO RUIZ AULA 2.1  $\sqrt{3}$  $\bullet$ 

**Y CADA ESTUDIANTE TENDRÁ ASIGNADO UN AULA Y PUESTO DE EXAMEN**

![](_page_61_Picture_3.jpeg)

**1. El alumnado entrará en el aula y ocupará el puesto asignado**

- 
- **2. Comprobarán su identidad**

![](_page_62_Figure_4.jpeg)

**3. Se le entregará el papel identificado**

**IMPORTANTE:**

- **DNI en vigor o cita de la renovación. Si se os olvida tenéis hasta las 15:00 de**  - **BOLI AZUL O NEGRO (no se cambia el color en medio del examen)**

- **ese día para llevarlo o que alguien os lo acerque**
- 
- **Se puede subrayar**
- 
- **No se pueden llevar relojes inteligentes**
- **No se usa típex**
- **Calculadora si**
- 

- **No se lleva el móvil encima ni apagado ni en modo avión** 

- **Diccionario para latín y griego sí, siempre que esté inmaculado**

### **IDENTIFICACIÓN Y LLAMAMIENTO DESARROLLO PEvAU**

![](_page_62_Picture_1.jpeg)

![](_page_63_Picture_2.jpeg)

![](_page_63_Picture_3.jpeg)

![](_page_63_Picture_4.jpeg)

**[orientapau1@us.es](mailto:orientapau1@us.es)**

 $\Box$  Indicar la incidencia y qué solicita  $\square$  Datos personales:

- **Nombre**
- DNI
- **ECORTEG electrónico**
- Teléfono de contacto

**Q** Justificante médico o de la incidencia

![](_page_63_Picture_13.jpeg)

### **DESARROLLO PEvAU**

![](_page_63_Picture_1.jpeg)

### **DESARROLLO PEVAU**

![](_page_64_Figure_1.jpeg)

### **CALIFICACIONES PEVAU**

![](_page_65_Figure_1.jpeg)

# COMO CONOCER LAS

1.

2.

- Envío de **correo electrónico** personalizado con las calificaciones PEvAU a cada estudiante que haya comunicado a la Universidad de Sevilla **su dirección de email de contacto.**
- Envío de **mensaje SMS** personalizado con las calificaciones PEvAU a cada estudiante que haya comunicado a la Universidad de Sevilla su teléfono móvil de contacto.
- En la **Secretaría Virtual** de la Universidad de Sevilla, se puede acceder a las calificaciones mediante una **consulta personalizada con el usuario virtual (UVUS)**. Se puede imprimir un informe PDF con los datos de la tarjeta PEvAU.
- Descarga de la **tarjeta PEvAU oficial** con sello electrónico en la Sede Electrónica de la Universidad de Sevilla, mediante consulta personalizada con el usuario virtual (UVUS).

3.

4.

### **CALIFICACIONES**

### **CALIFICACIONES PEvAU**

### **CALIFICACIONES PEVAU**

![](_page_67_Picture_1.jpeg)

Año: Convo

Nombre: Centro:

**Not:** CAI

> $\sqrt{ }$  $H$ LE  $M$ .

CAI

CAI D -FÍ

GE QU

1.-Calificación PEv 2.-Calificación Fase 3.-Las calificacione dos cursos académi

digo Seguro de verificad ectrónico en la direcció **RMADO POR** 

ID. FIRMA afir

### **Acceder a:** https://pevau.us.es/ e identificarse con UVUS

![](_page_67_Picture_15.jpeg)

Sevilla, Martes 1 de Marzo de 2022 SEV.

PRUEBAS DE ACCESO Y ADMISIÓN A LA UNIVERSIDAD DE SEVILLA

Consulta de matrícula de la prueba de Mayores de 25 años

Consulta de matrícula de la prueba de Mayores de 45 anos

Consulta de Calificaciones de la prueba de Mayores de 25 años

Consulta de Calificaciones de la prueba de Mayores de 45 años

Calificación de la PEVAU

![](_page_67_Picture_23.jpeg)

### PRUEBA DE ACCESO Y ADMISIÓN A LA UNIVERSIDAD

![](_page_67_Picture_122.jpeg)

dinaria

Calificaciones obtenidas en la Prueba de Acceso y Admisión a la Universidad por:

Documento:

Según acta de fecha: 15 de julio de 2017

![](_page_67_Picture_123.jpeg)

![](_page_67_Picture_124.jpeg)

![](_page_67_Picture_125.jpeg)

**VISTA DE EXAMEN**

**Diferencia de 2 o más puntos**

![](_page_68_Figure_3.jpeg)

**Se fijará la fecha para la Vista de Examen en el plazo de 10 días hábiles desde la publicación de las calificaciones definitivas**

### **REVISIÓN CALIFICACIONES**

### **PUBLICACIÓN CALIFICACIONES PROVISIONALES 22 de junio**

### **CALIFICACIONES PEvAU**

### **CALIFICACIONES PEVAU**

![](_page_69_Picture_3.jpeg)

### La Secretaria Virtual Mi perfil Mis notificaciones Otras utilidades Refrescar menú

### EBAS call Mi perfu > Reclamaciones FAU

### Novedades

**A** Mi perfil

### Reclamaciones PAU

Prueba de inglés previa a la matricula

Datos identificativos

Datos académicos Carné universitario

Reclamaciones PAU

### Esta solicitud anula las posibles solicitudes realizadas anteriormente por esta via

Marque aquellos exámenes en los que solicita Reclamación o Segunda Corrección

![](_page_69_Picture_57.jpeg)

### Universidad de Sevilla. C/ S. Fernando, 4, C.P. 41004-Sevilla, España. Centralita exterior: 954551000

### SOLICITUD DE REVISIÓN **DE CALIFICACIONES**

![](_page_69_Picture_58.jpeg)

### Informes individualizados para cada centro de los resultados obtenidos por sus estudiantes.

![](_page_70_Figure_4.jpeg)

![](_page_70_Picture_5.jpeg)

### **CALIFICACIONES PEvAU**

![](_page_70_Picture_1.jpeg)

COMISIÓN COORDINADORA INTERUNIVERSITARIA DE ANDALUCÍA

### **CALIFICACIONES PEVAU**

### Informe individualizados y media obtenida en la fase de acceso

![](_page_71_Picture_34.jpeg)

![](_page_71_Picture_35.jpeg)

ALUMNO/A

PRUEBA ACCESO (PROMEDIO DE LAS 4 MATERIAS)

![](_page_71_Picture_36.jpeg)

### $/2020$

![](_page_71_Picture_8.jpeg)

![](_page_71_Picture_37.jpeg)

 $020$ 

SUPERA PEVAU

 $(7.976)$
Informe individualizado y media de las calificaciones obtenidas por materia

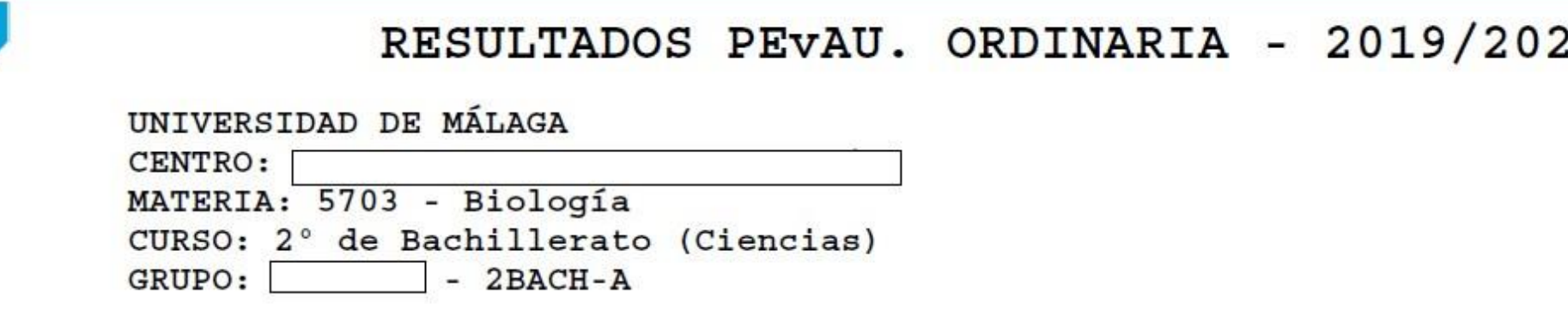

ALUMNO/A

Media de la materia de los matriculados en 2019/2020 y presentados a la prueba del Media de la materia de los matriculados en 2019/2020 y presentados a la prueba del Media de la materia de los presentados a la prueba por universidad:............... Media de la materia de los presentados a la prueba a nivel de Andalucía:...........

 $20$ 

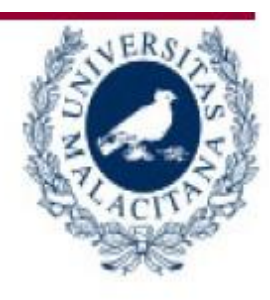

CALIFICACIÓN

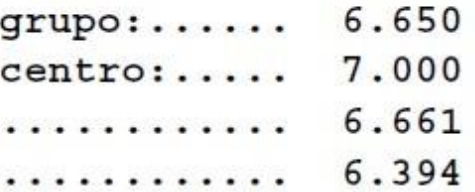

# **CALIFICACIONES PEvAU**

# **1. ACCESO Y ADMISIÓN CONCEPTOS, NOVEDADES Y CALENDARIO**

**(diapositiva 4)**

# **2. PEvAU 2023 ESTRUCTURA (dispositiva 18)**

# **3. PEvAU 2023**

**INSCRIPCIÓN, DESARROLLO Y REVISIÓN CALIFICACIONES**

**(diapositiva 31)**

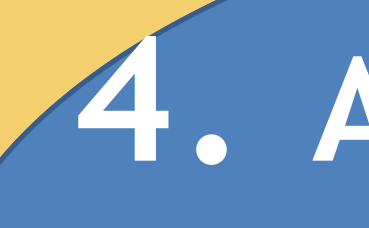

# **4. ADMISIÓN GRADOS PREINSCRIPCIÓN, CUPOS, DOCUMENTACIÓN Y CASOS PRÁCTICOS (diapositiva 80)**

# ADMISIÓN EN ESTUDIOS DE GRADO

# DISTRITO ÚNICO ANDALUZ

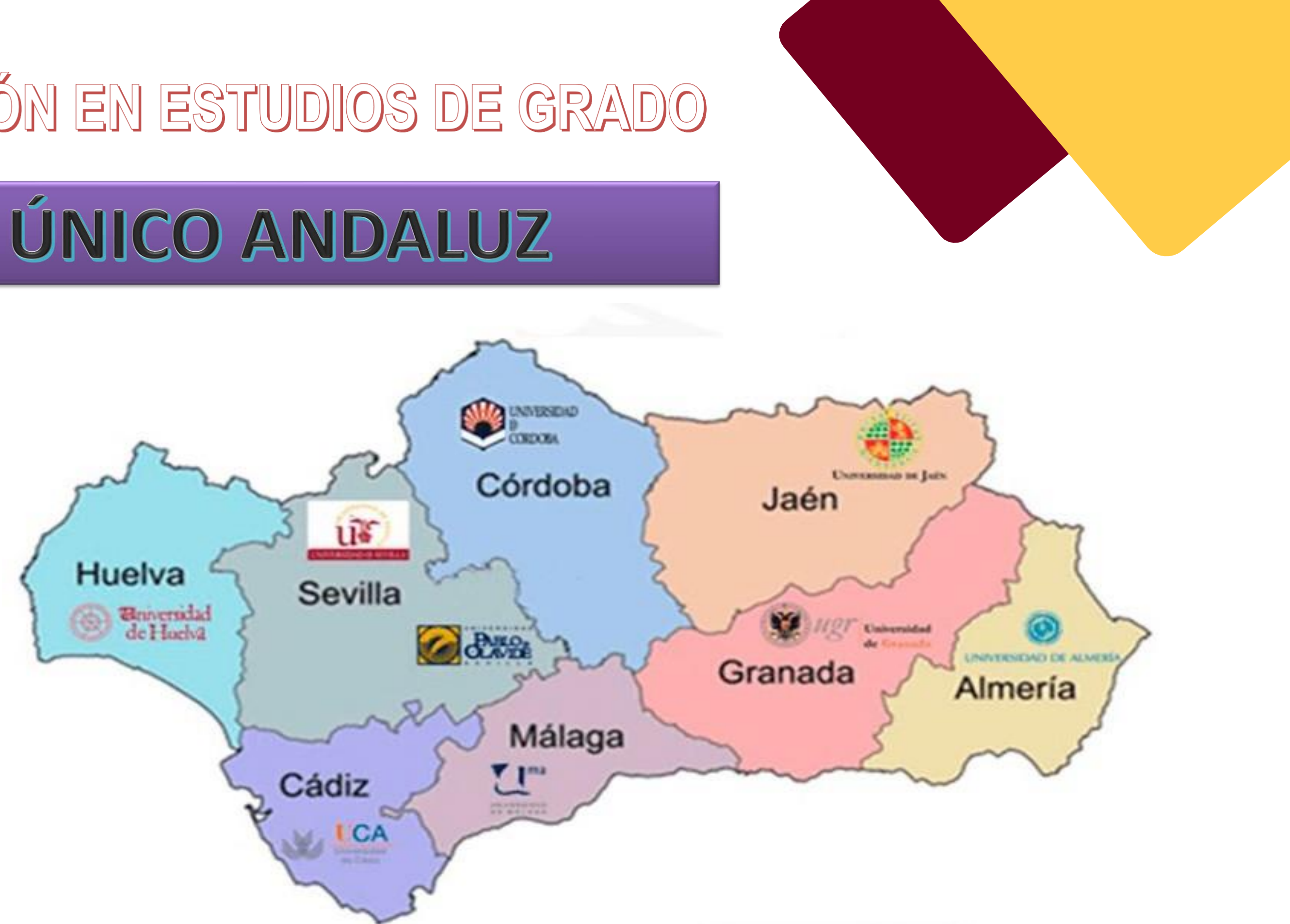

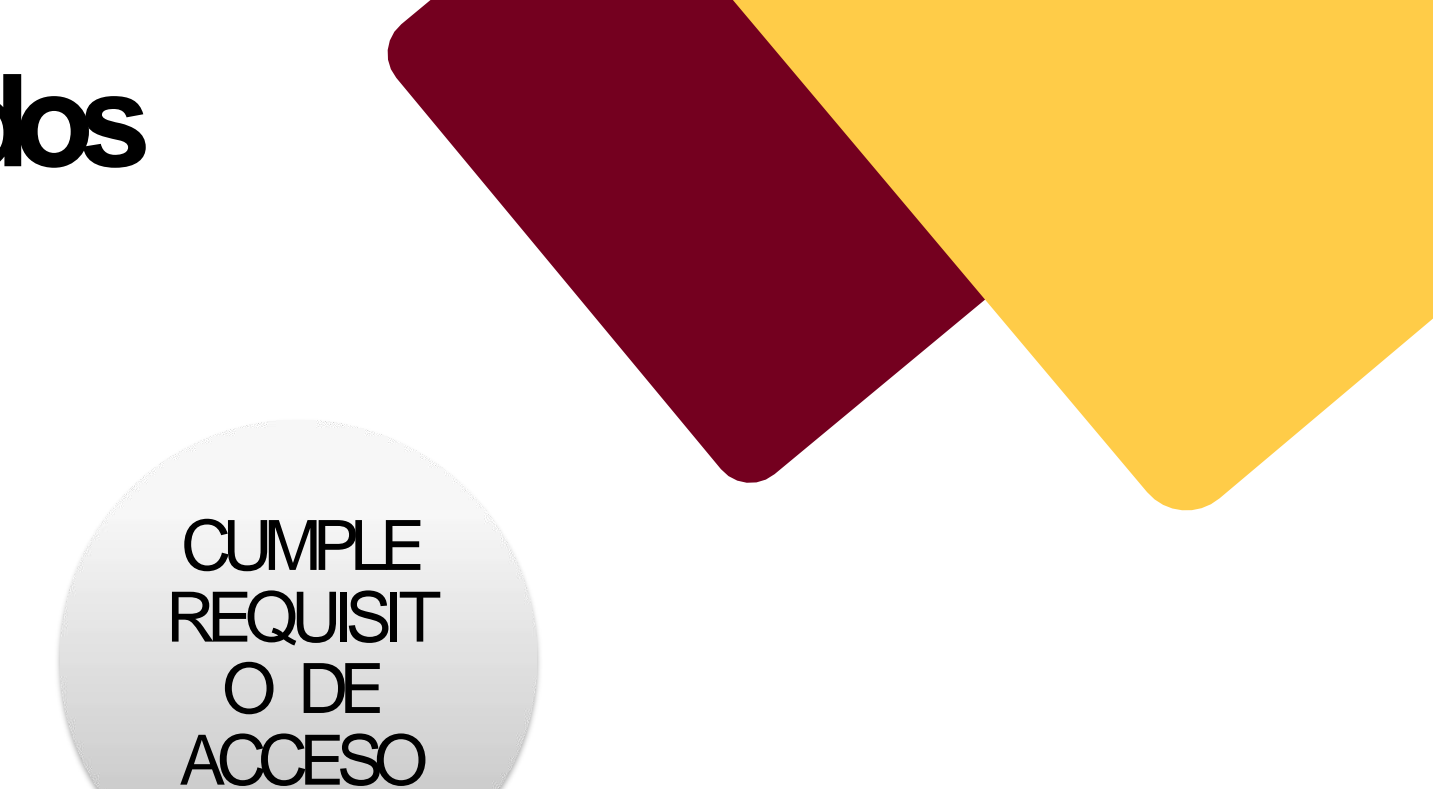

# Los requisitos de admisión a Grados

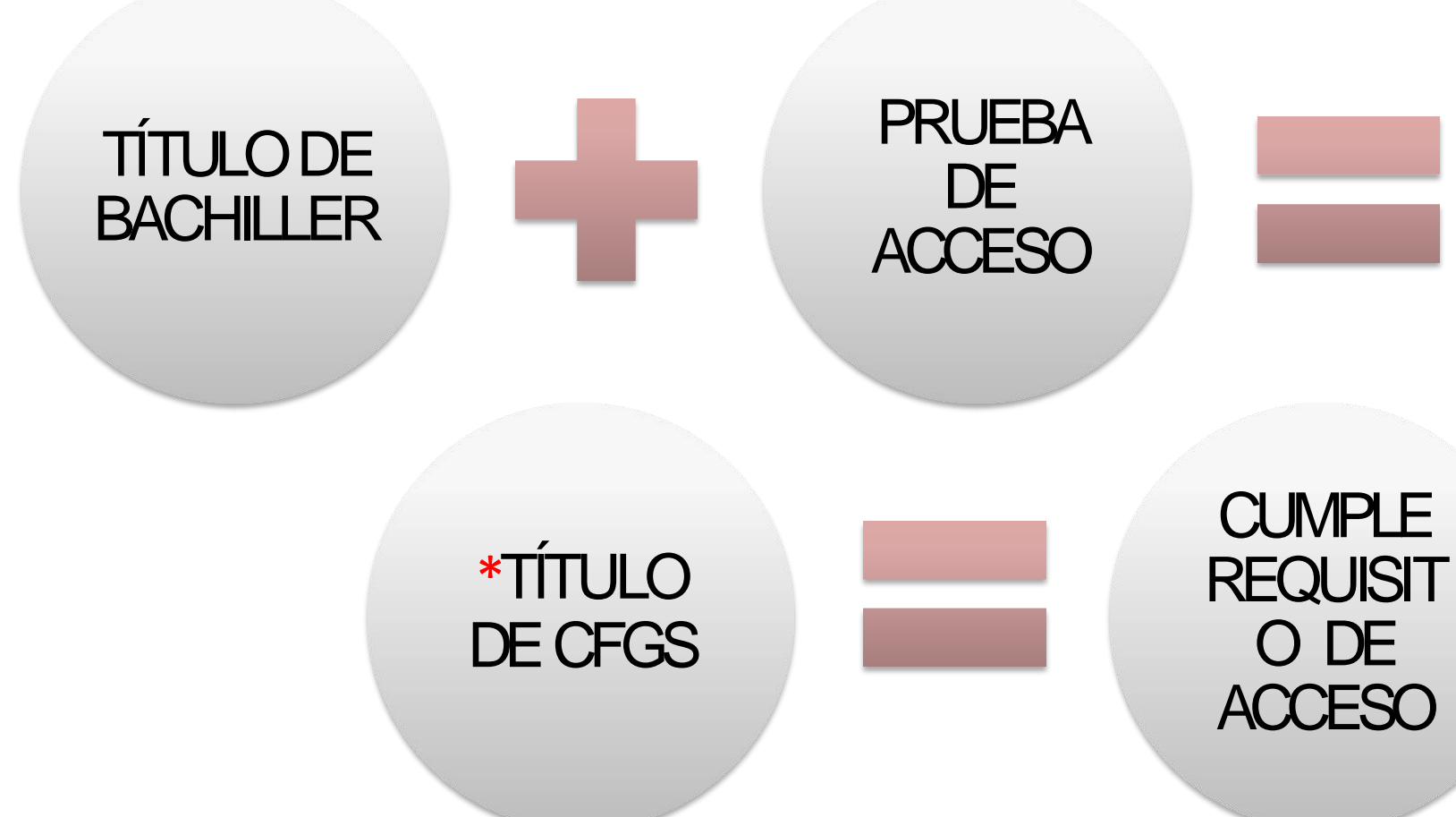

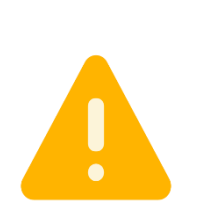

Abono de los derechos de expedición de título antes del: **11dejulio2023**

**\* Se considerará la familia profesional como uno de los criterios de admisión en los estudios de grado.** (Resolución de 24 de abril de 2017, de la Dirección General de Universidades, por la que se hace público el acuerdo de 22 de marzo de 2017, de la Comisión del Distrito Único Universitario de Andalucía)

- **NohansuperadolaPEVAU**
- □ Se presentan a la PEvAU los días reservados para **incidencias.**
- **Estánesperandolas calificacionesreclamadas.**
- **□ Están pendientes de las reclamaciones presentadas en la** Delegación de Educación.

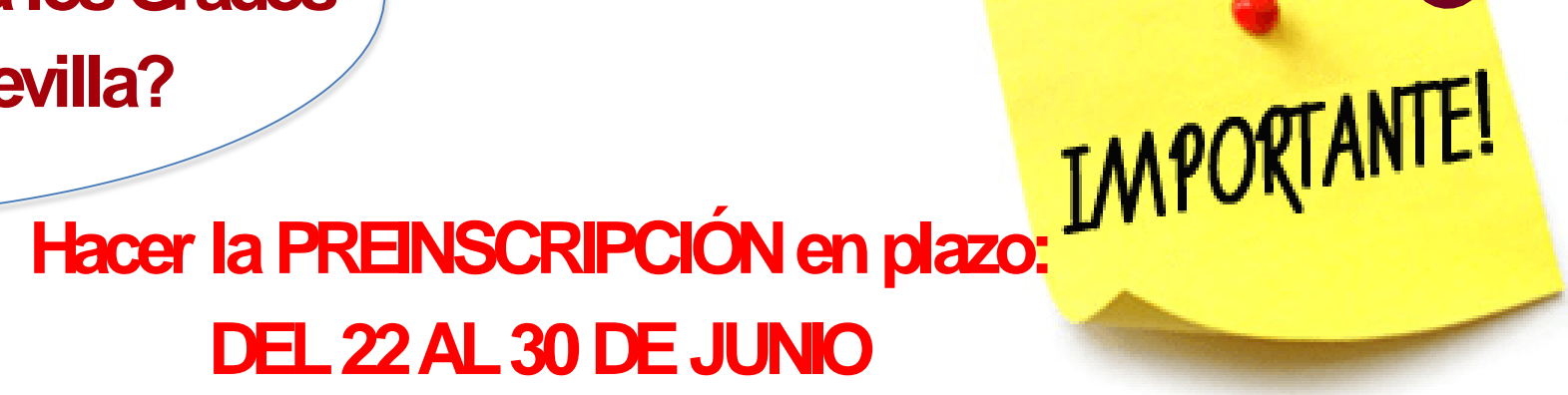

### **INCLUSOAQUELLOSQUE:**

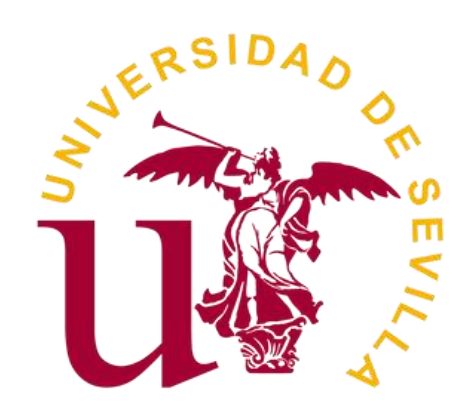

LAS CALIFICACIONES SE ACTUALIZAN AUTOMATICAMENTE EN LAS DISTINTAS **ADJUDICACIONES SI NO FUERAASÍ PRESENTAR UNAALEGACIÓN LAPREINSCRIPCIÓNESTARÁCONDICIONADA ALOSRESULTADOS**

# **¿Cómosolicitarla admisiónalosGradosdela Universidad de Sevilla?**

**Quieroestudiar enlaUniversidad ¿CómosolicitolaadmisiónalosGrados en la Universidad de Sevilla?** 

**DEL 22 AL 30 DE JUNIO** 

# **¿Dónde, CómoyQué SolicituddePreinscripción**

- Solicita**sinpensar enlanotadecortedel cursoanterior**.
- Solicita por orden según tus preferencias, cualesquiera titulaciones y centros ofertados por todas las universidades andaluzas.
- **Solicita la Preinscripción vía telemática.**

## **Realiza la solicitud de Preinscripción:**

Através de la **página web de Distrito Único**, que podrás encontrar en la

web de la Universidad de Sevilla

<https://www.juntadeandalucia.es/transformacioneconomicaindustriaconocimientoyuniversidades/sguit>

Para acceder la primera vez solo es necesario el DN.

Al finalizar la solicitud, es necesario crear una clave para acceder posteriormente.

Es necesario incluir un número de teléfono móvil y un correo electrónico para recibir información durante el proceso (SMS / email).

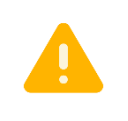

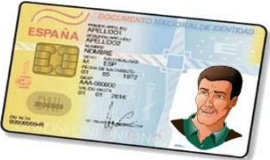

- 
- 

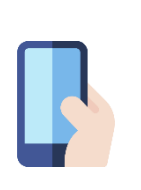

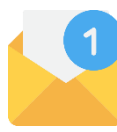

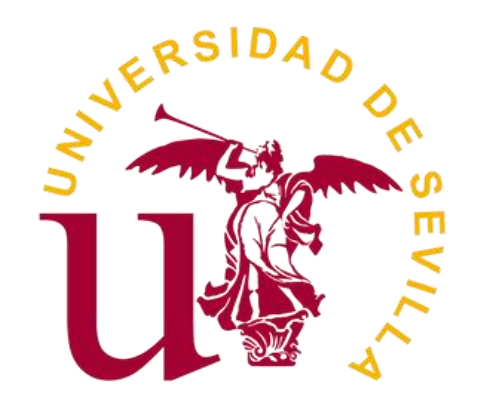

# **¿Cómo, dónde y que estudiar?**

estudios solicitar?

# Notas de corte de Grados curso anterior

## **NOTAS DE CORTES CURSO ACADEMICO 2022/2023**

### **[https://www.juntadeandalucia.es/economiaconocimientoempresasyuniversidad/sguit/?q=grados&d=g\\_not\\_cor\\_anteriores\\_top.php](https://www.juntadeandalucia.es/economiaconocimientoempresasyuniversidad/sguit/?q=grados&d=g_not_cor_anteriores_top.php)**

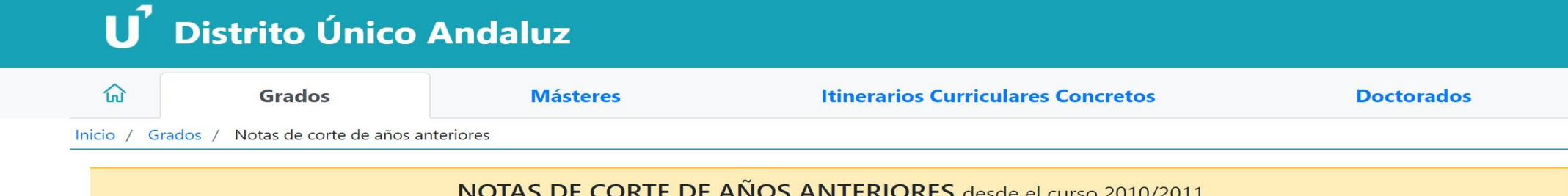

AVISO IMPORTANTE: La nota de corte la establece el último solicitante que es admitido en su titulación y centro y formaliza su matrícula, y dependerá cada curso, del número de plazas que se oferten, el número de solicitantes que concurran por ella y las calificaciones que acrediten.

La notas que se consultan en esta web son las definitivas obtenidas por los alumnos que participaron en la convocatoria ordinaria (junio), aunque se corresponden con la última lista de admitidos de dichos alumnos, que se publicaron en el mes de noviembre del respectivo año. Por lo tanto, sólo sirven como referencia para el siguiente curso a todas personas que realice su solicitud en la primera fase.

### EN NINGÚN CASO CONFÍE EN QUE SI SU NOTA ES MAYOR QUE LA QUE APARECE EN ESTA WEB PARA CURSOS ANTERIORES, EN EL SIGUIENTE CURSO OBTENDRÁ PLAZA CON TODA SEGURIDAD

Rellene suficientes peticiones cuando formule su solicitud en previsión de que la nota de corte para el próximo curso sea mayor que las de anteriores convocatorias.

La Comisión del Distrito Único Andaluz

Indique uno o más criterios de búsqueda y pulse **Buscar** para encontrar las notas obtenidas en Andalucía de años anteriores que se ajusten a su interés.

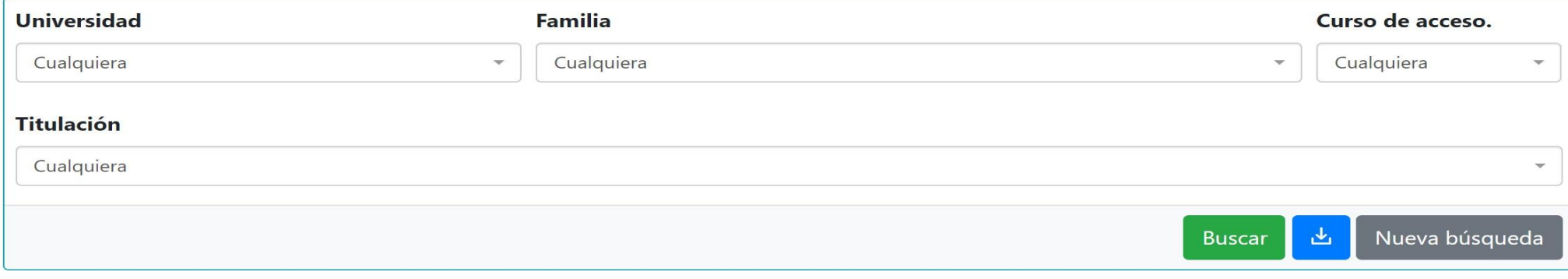

Haz dic en la pestaña de "**Grados"** yposteriormente en"**Notasdecortede añosanteriores".**

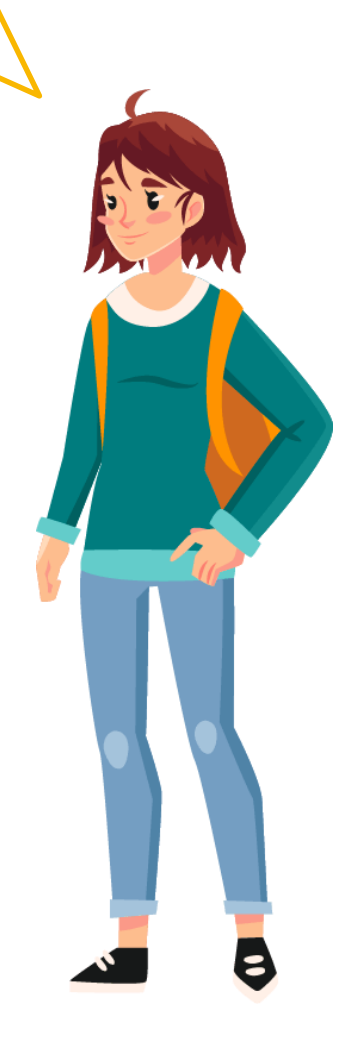

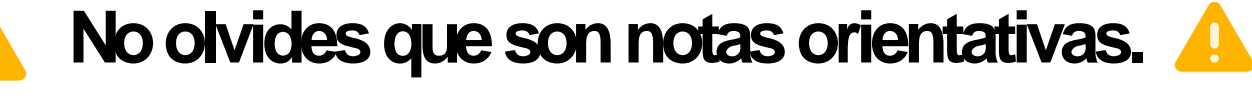

Solicita los grados por orden de preferencia.

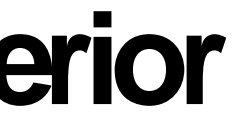

# **SELECCIONAR EL GRADO Y UNIVERSIDAD :**

 **POR ORDEN SIGUIENDO LAS PREFERENCIAS SIN PENSAR EN LA NOTA DE CORTE DEL CURSO ANTERIOR**

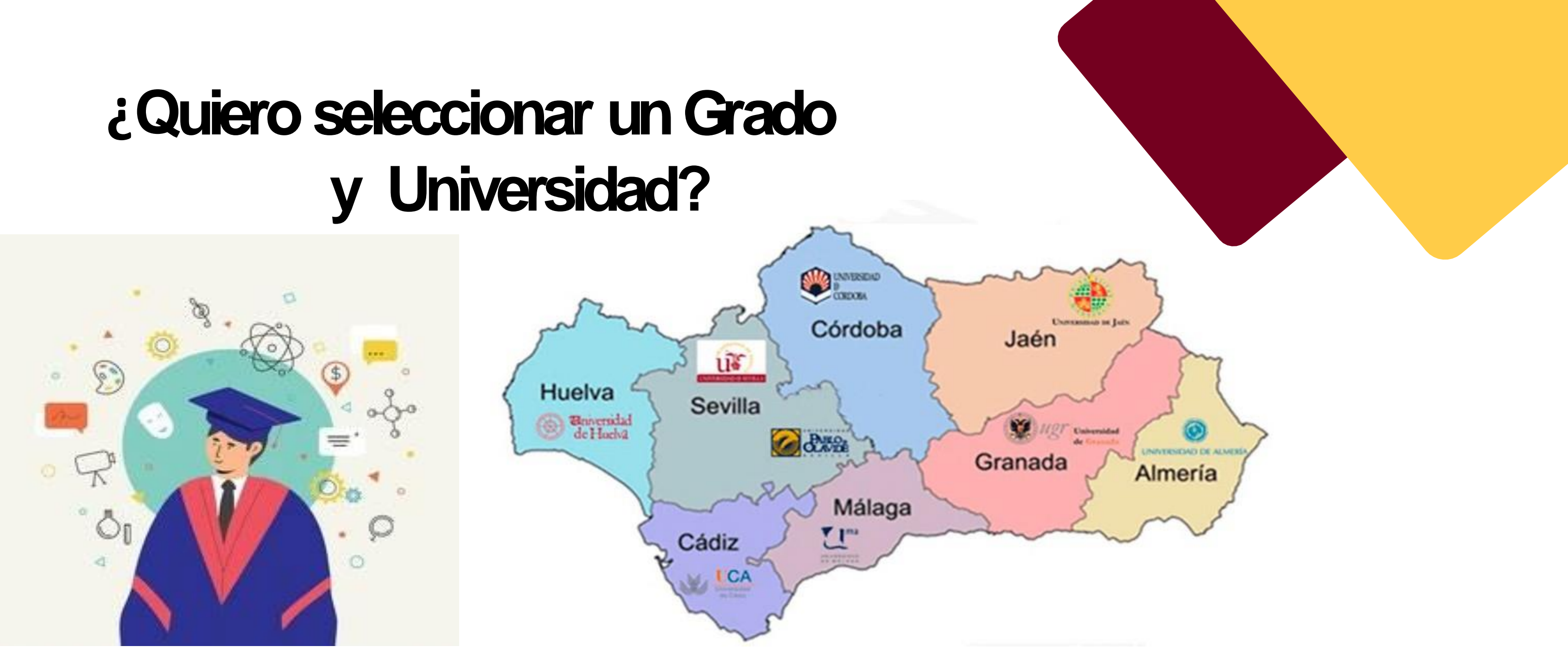

# **y Universidad?**

# **Vinculación en los estudios de Grados**

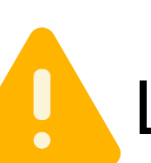

La vinculación por **orden de preferencia** de grados se establece en la **solicitud**.

### **Durante el plazo de solicitud puedes modificar tus peticiones** tantas veces

como sea necesario.

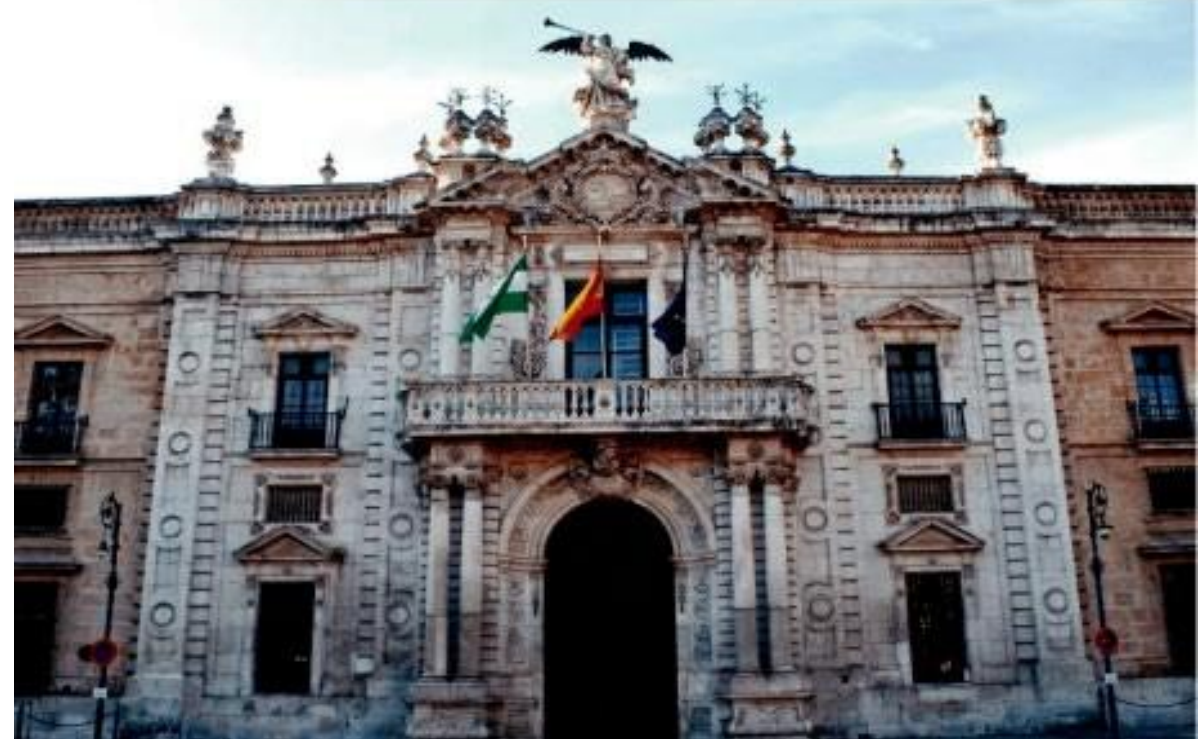

- alguna o algunas de sus peticiones.
- quedan plazas vacantes.

Debe tenerse en cuenta que, si ello implica la inclusión en una lista de espera de una titulación que no se había solicitado previamente en esa adjudicación, **la petición solo será atendida si**

**Cambios vía telemática en la siguiente web: [https://www.juntadeandalucia.es/economiaconocimientoempresasyuniversidad/sguit/?q=grados](https://www.juntadeandalucia.es/economiaconocimientoempresasyuniversidad/sguit/)**

• Una vez publicada cada lista de adjudicación, está permitido **insertar, reordenar o desistir** de

### **SOLICITAR POR ORDEN DE PREFERENCIA**

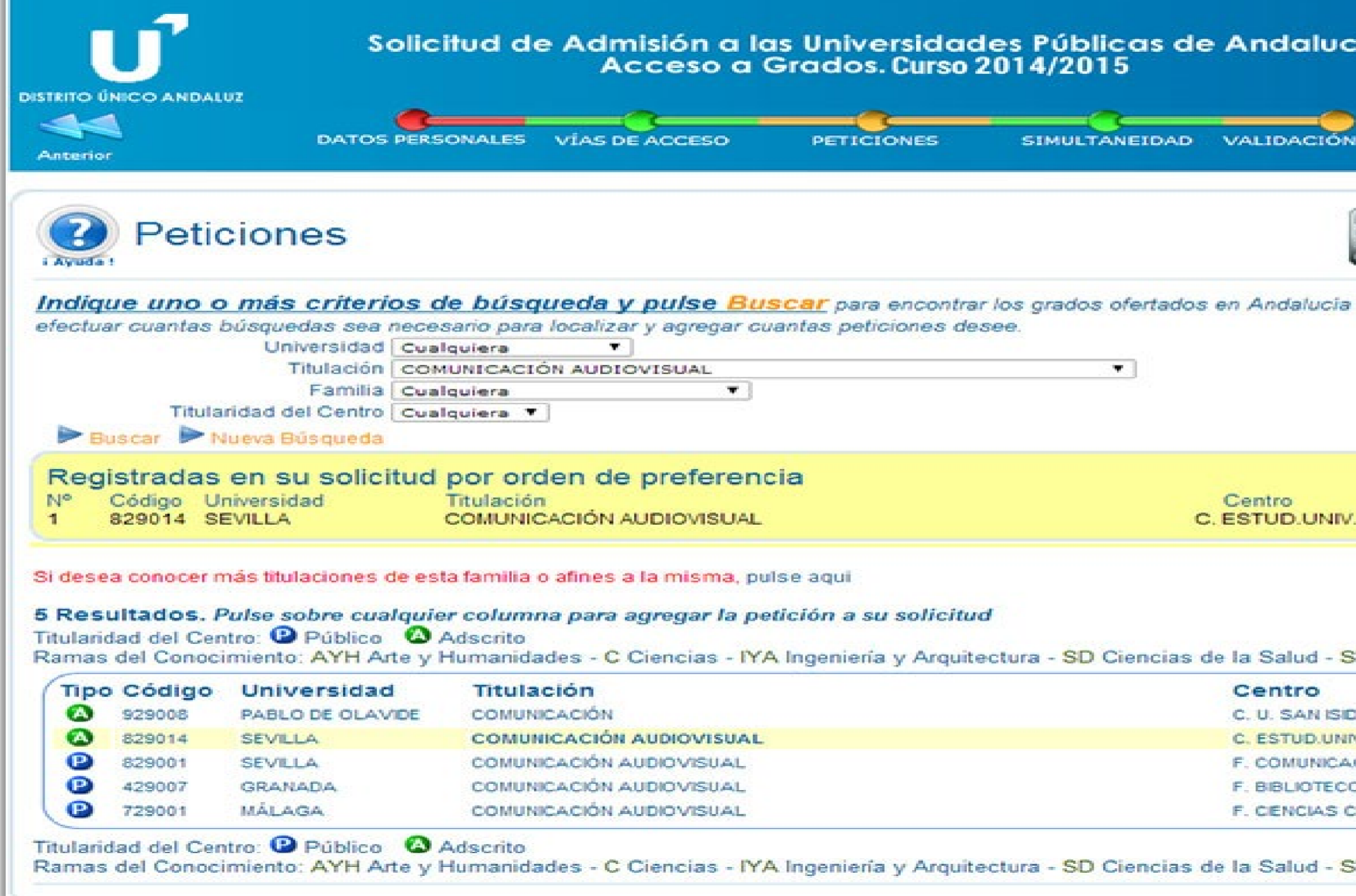

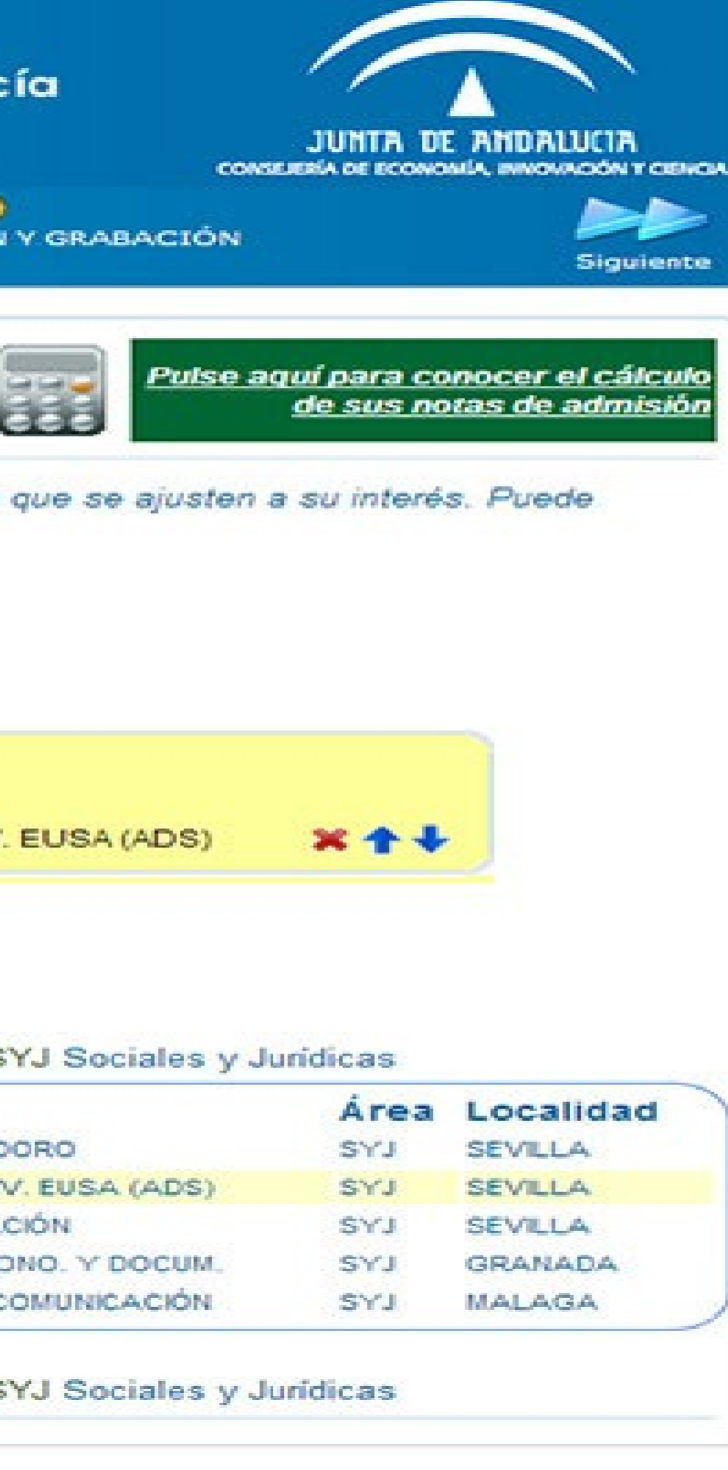

# **Preferencias y orden de las peticiones de Grados**

## ¿Dónde y cómo hacer mi solicitud de preinscripción a los grados universitarios?

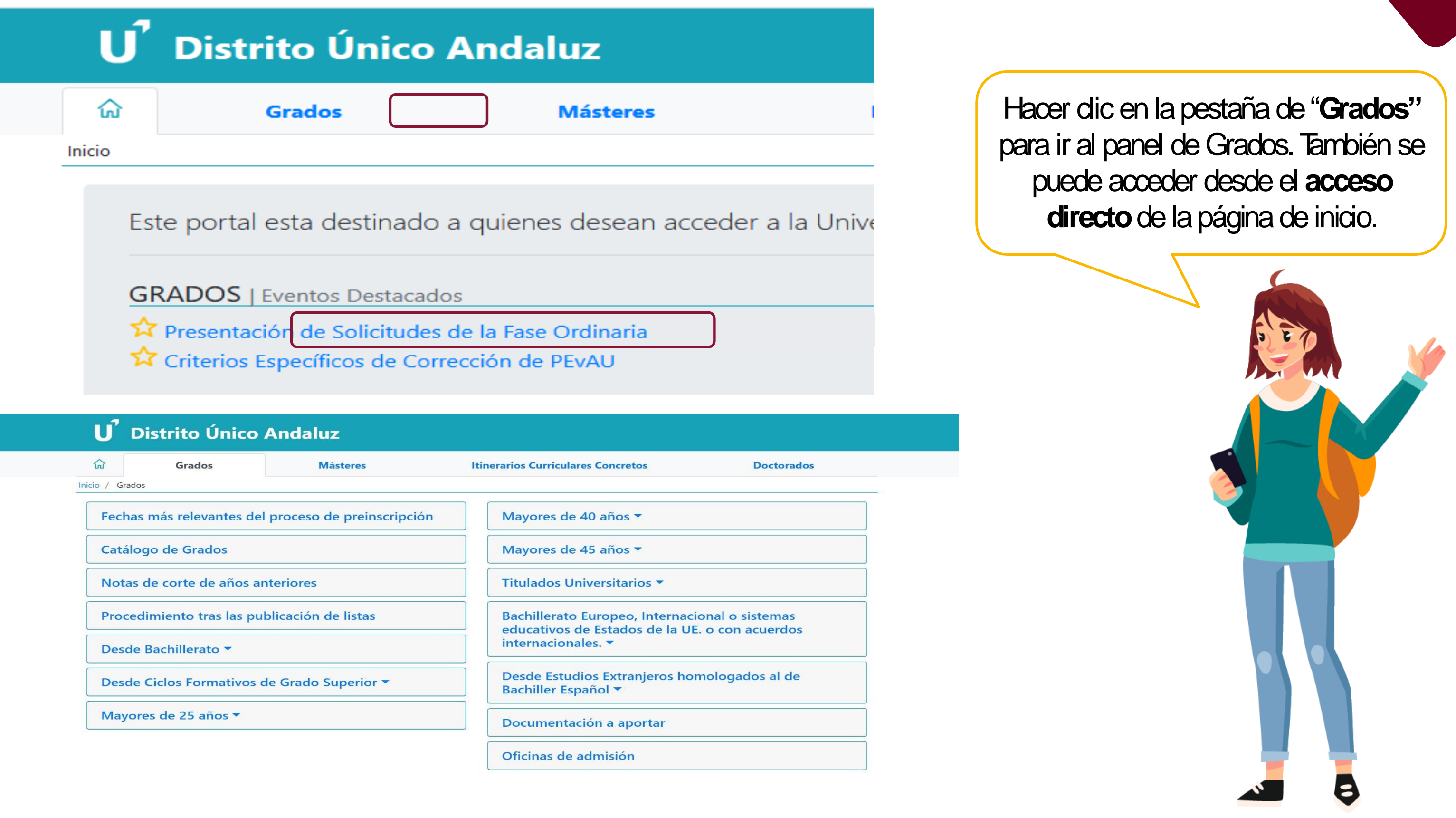

### ¿Cómo puedo acceder a la solicitud de preinscripción a Grados?

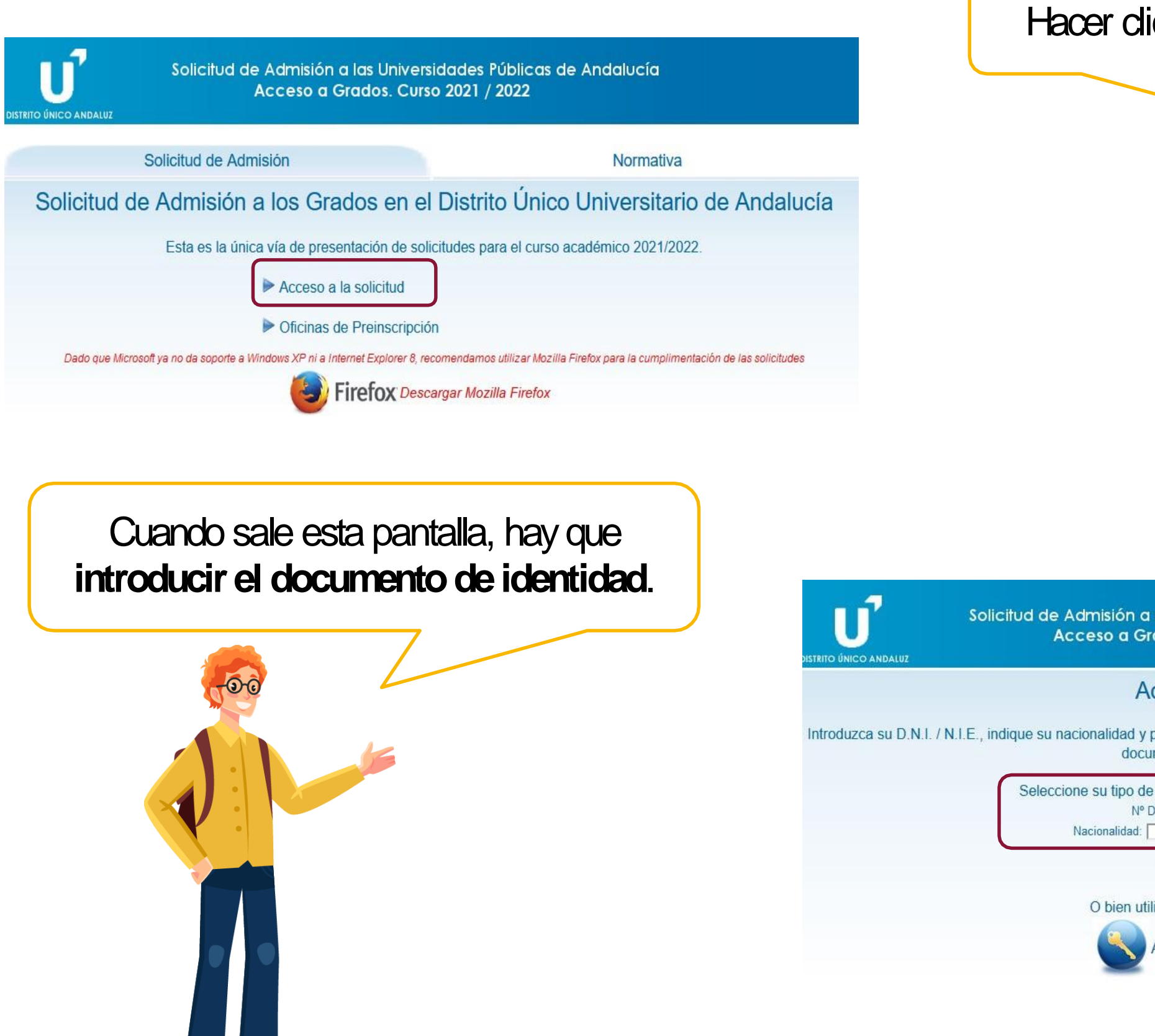

### ic en "**Acceso a la solicitud**

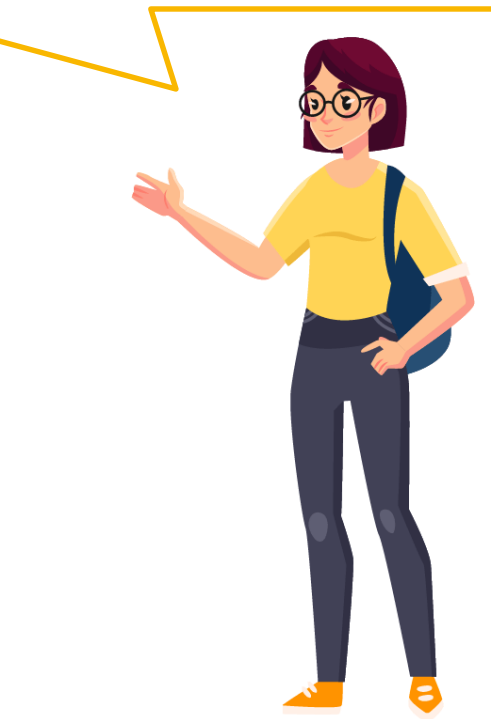

las Universidades Públicas de Andalucía ados. Curso 2021 / 2022

### cceso a la solicitud

pulse Continuar. En caso de poseer otro documento de identidad, seleccione "Otro mento" e introdúzcalo completo.

documento: Ø D.N.I. / N.I.E. □ Otro documento ocument Continuar Volver ilice su certificado digital para acceder Acceso con certificado digital

# ¿Cómo puedo acceder a la solicitud de preinscripción a Grados?

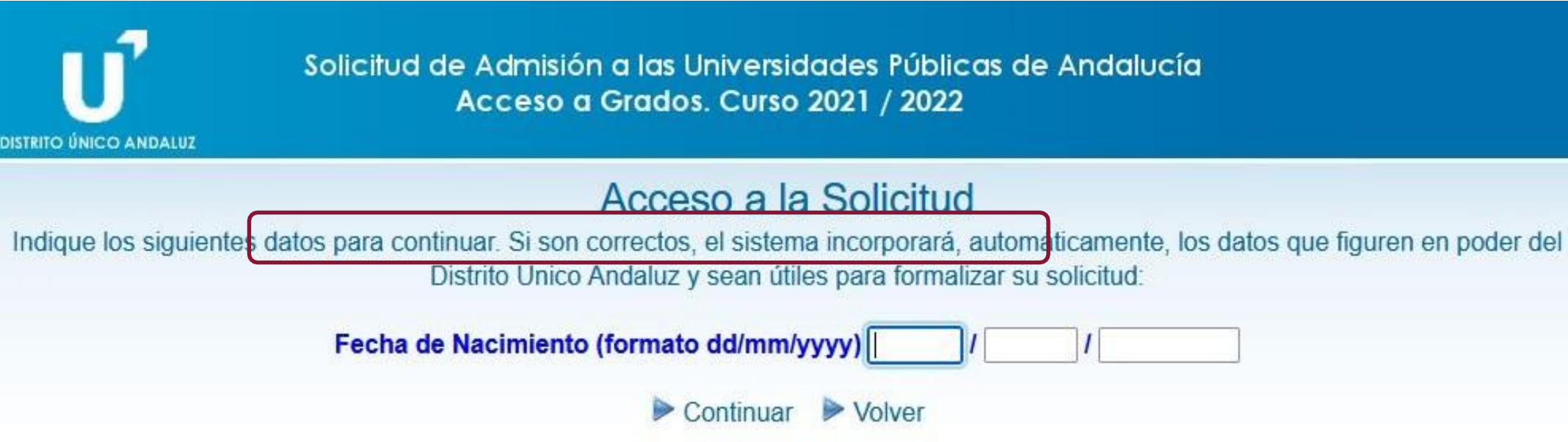

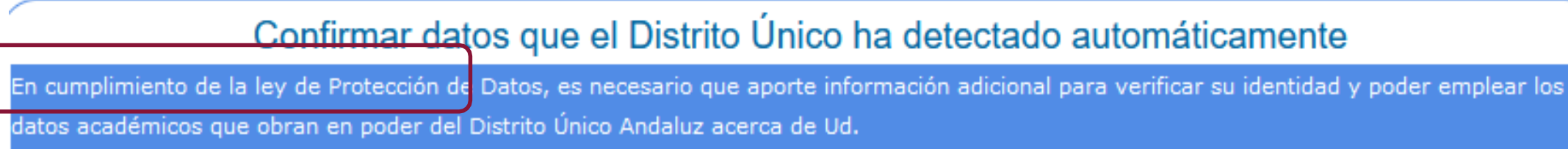

### Por favor, confirme la siguiente calificación

He superado las Pruebas de Acceso a la Universidad en el curso 2008/2009 o anterior. Convocatoria Ordinaria/2004

Introduzca Calificación

 $\triangleright$  Continuar

El sistema también pide introducir la fecha de nacimiento y la calificación obtenida en las Pruebas de

Acceso.

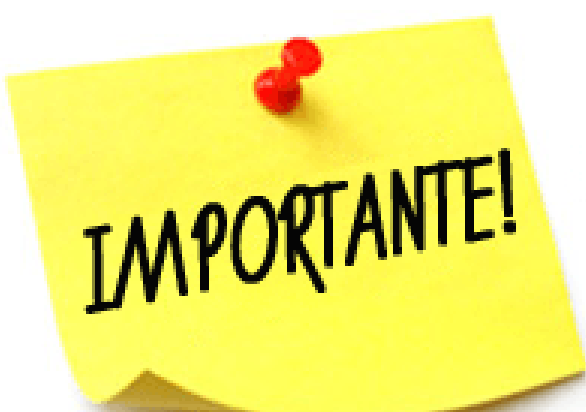

# ¿Cómo puedo acceder a la solicitud de preinscripción a Grados?

¡Cuidado! Solo se permiten 3 intentos, en caso de que el sistema capte en la base de datos de Distrito Único Andaluz la existencia de dicho documento de identidad. En caso de error, será obligatorio aportar la documentación por las vías que consigne en su solicitud.

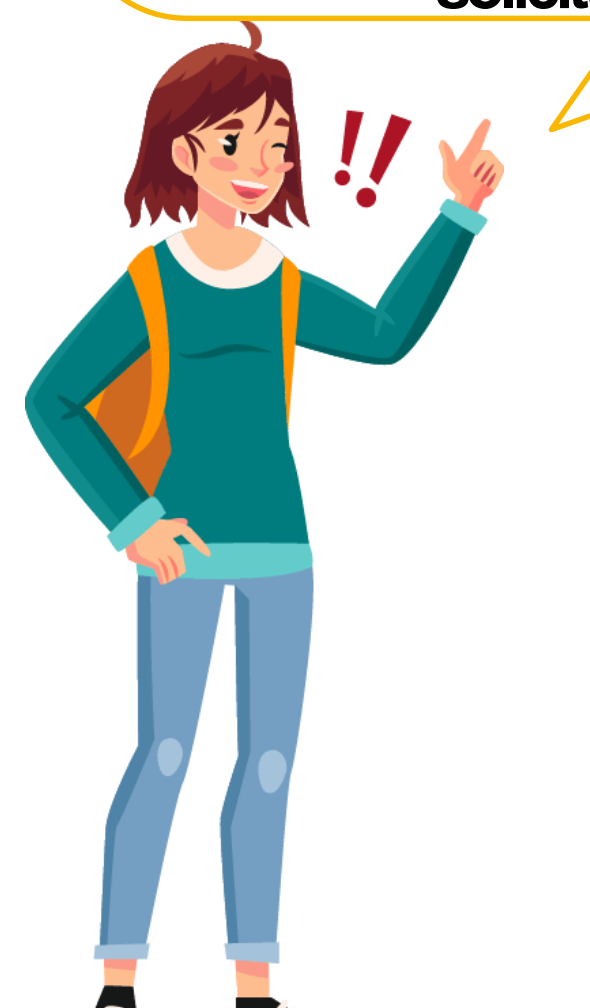

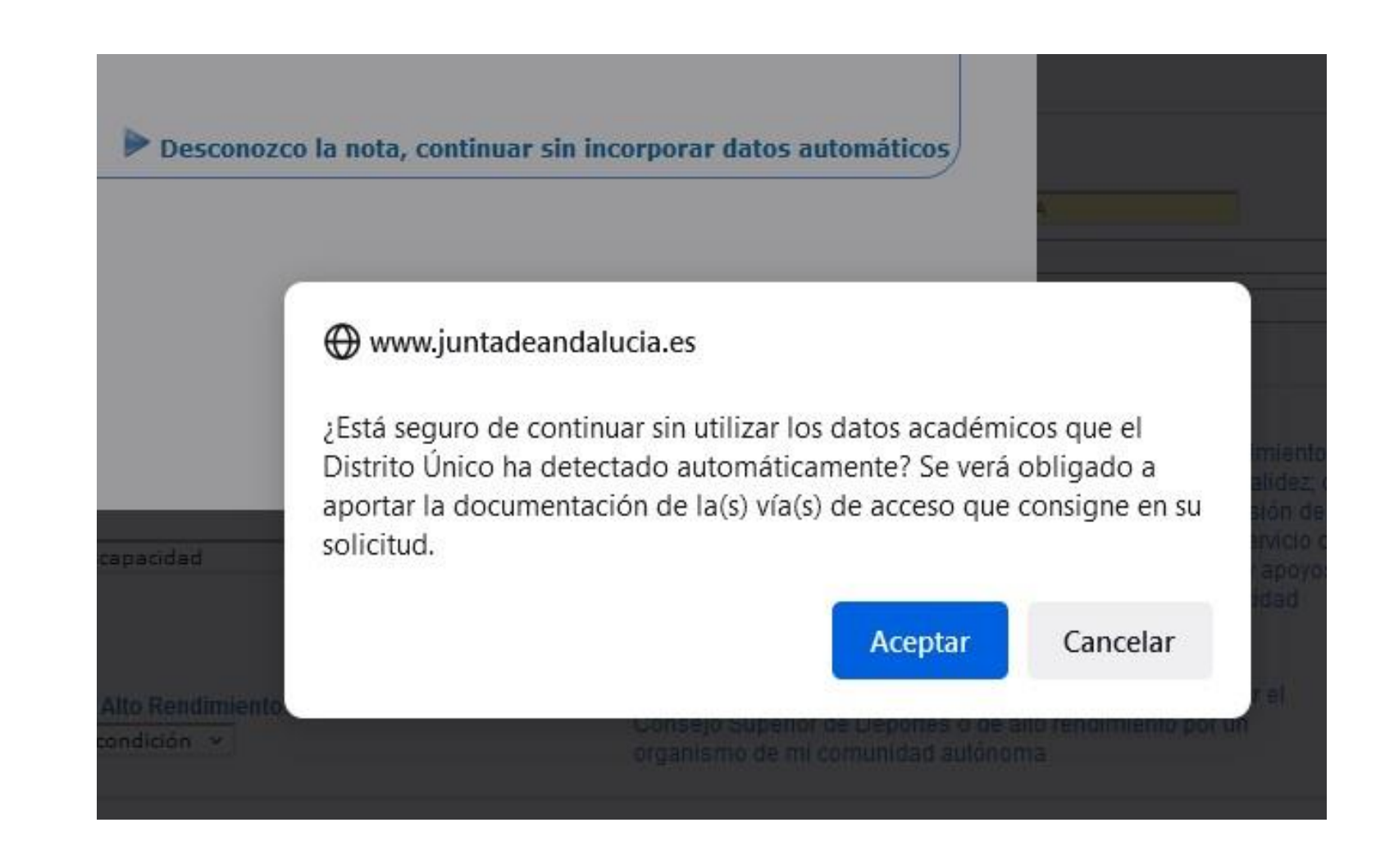

# No te olvides de grabar la preinscripción!!!!!!

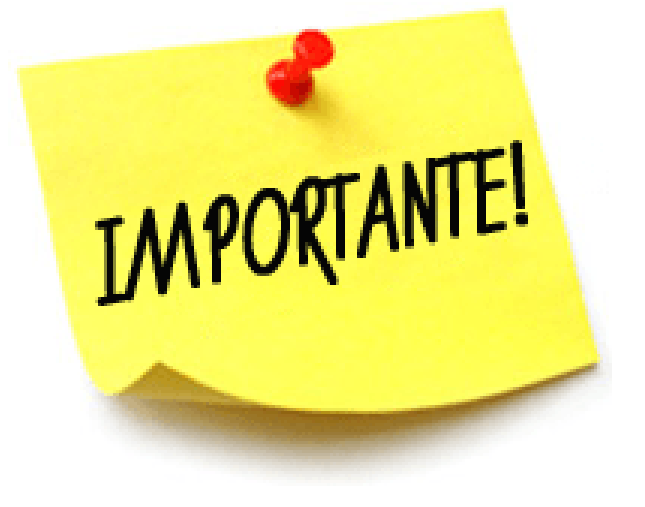

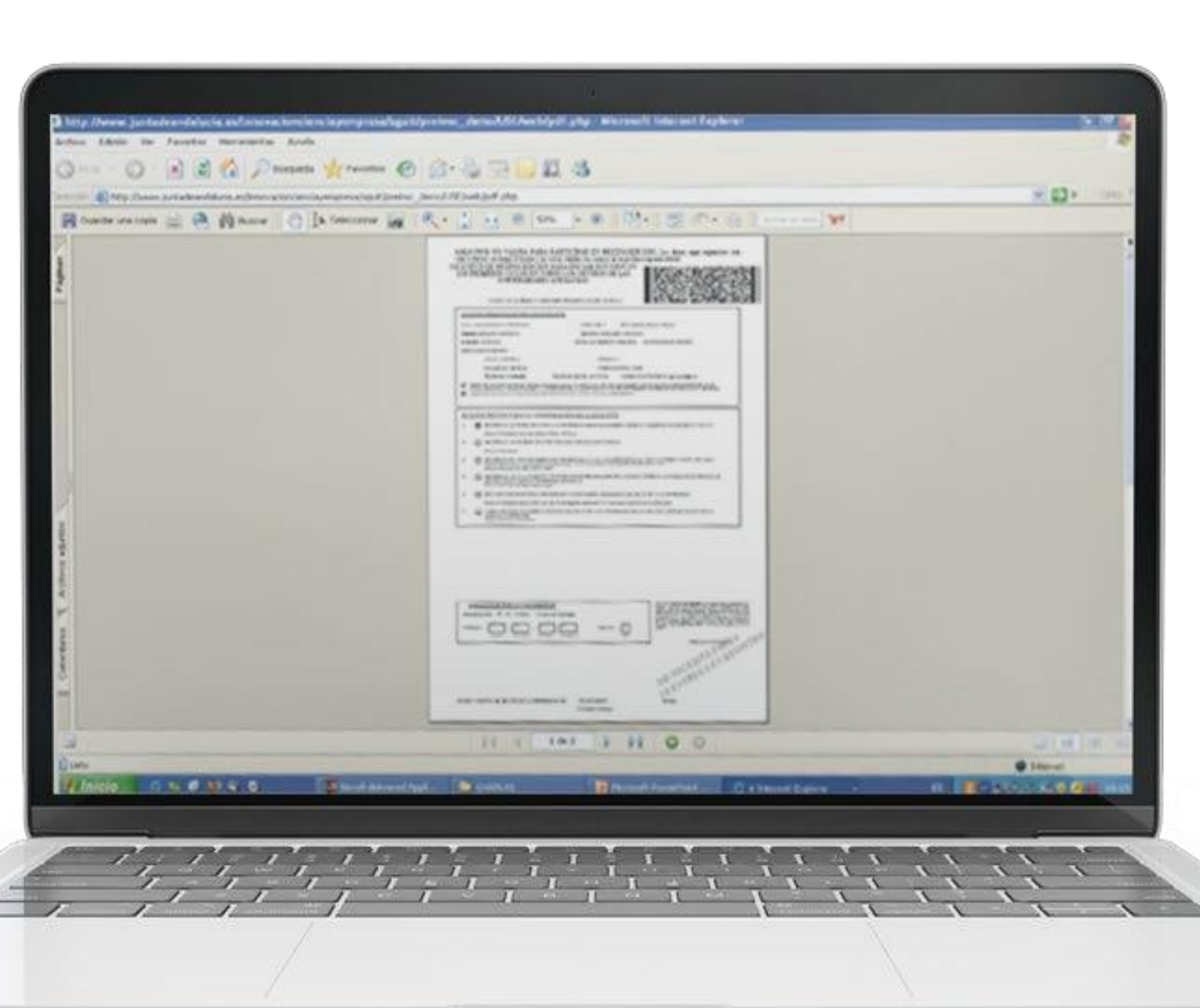

Al finalizar la Preinscripción, hay que darle al botón de "Grabar" y se emitirá un PDF. También se enviará un SMS o email con dicho PDF que hay que conservar.

**Estudiantes de Altas Capacidades**

### **Simultanear**

### **2Grados**

Aquellas personas que, ademásde**alcanzarlanota deadmisión**  correspondiente a cada uno de los estudios, **acrediten la** condición de Estudiante de **Altas Capacidades Intelectuales** por la Consejería de Educación y Deporte de la Junta de Andalucía

# Reservas de plazas:

**"Estudiantes conDiscapacidadigual o superior al 33%oEstudiantes con Necesidades Educativas Especiales Asociadas a la** condición de Discapacidad que han precisado de recursos y apoyos durante su **escolarización. "**

# **5%**

**deplazasGradodeltotal delasofertadas**

**"Estudiantes enriesgodeexclusión"**

# **1%**

de plazas adicionales de la oferta de

plazas de cada Grado

# **Documentación Discapacidad**

## **DOCUMENTACIÓN DISCAPACIDAD**

**[https://www.juntadeandalucia.es/organismos/igualdadpoliticassocialesyconciliacion/areas/discapac](https://www.juntadeandalucia.es/organismos/igualdadpoliticassocialesyconciliacion/areas/discapacidad/solicitudes/paginas/tarjeta-grado.html)  [idad/solicitudes/paginas/tarjeta-grado.html](https://www.juntadeandalucia.es/organismos/igualdadpoliticassocialesyconciliacion/areas/discapacidad/solicitudes/paginas/tarjeta-grado.html)**

> **Certificado acreditativo expedido por la Delegación Territorial de Salud y Políticas Sociales de la Junta de Andalucía u organismo** competente en otras comunidades autónomas.

**SOLICITAR TARJETA**

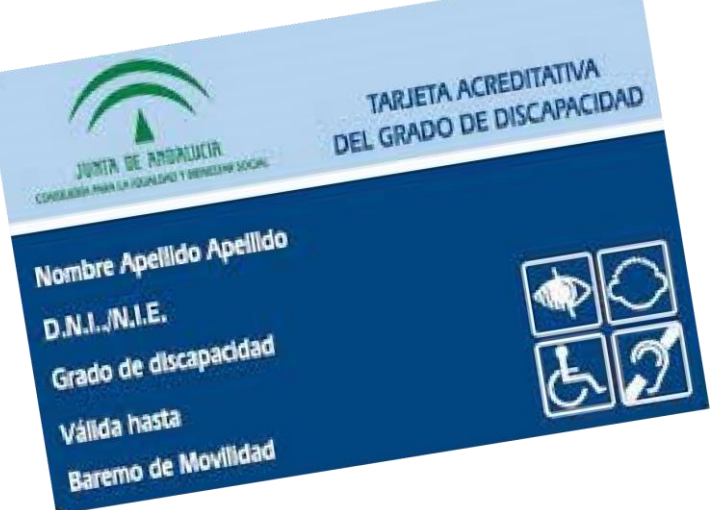

### **DOCUMENTACIÓN:**

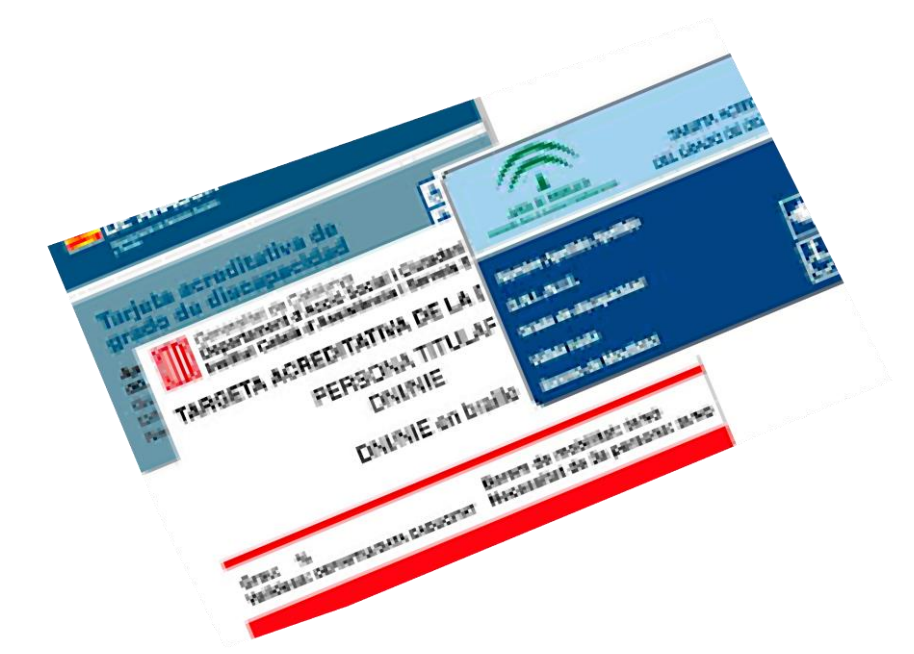

**Discapacidad revisable, sin indicación expresa de plazo de revisión**

**CERTIFICADO: MÁXIMO 2 AÑOS ANTIGÜEDAD**

# **Altas Capacidades Intelectuales**

### **ALTAS CAPACIDADES INTELECTUALES PUEDE SOLICITAR DOS GRADOS**

- 1. Cumplir requisito superada PEvAU o Ciclo Formativo de Grado **Superior.**
- 2. Alcanzar la nota de admisión en dichos grados.

### **GRADO EN MEDICINA Y SIMULTANEIDAD CON GRADO EN BIOMEDICINA**

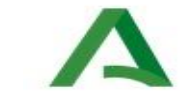

Junta de Andalucía Consejería de Educación y Deporte

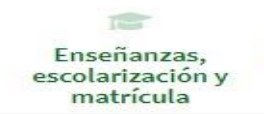

Inicio > La Consejería > Secretaría General de Educación y Formación Profesional >

### Dirección General de Atención a la Diversidad, Participación y Convivencia Escolar

### Información general

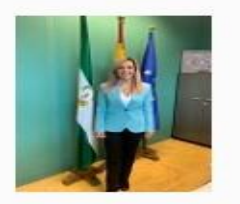

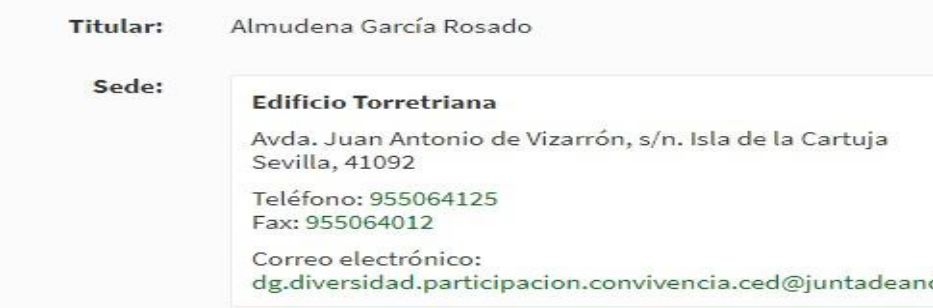

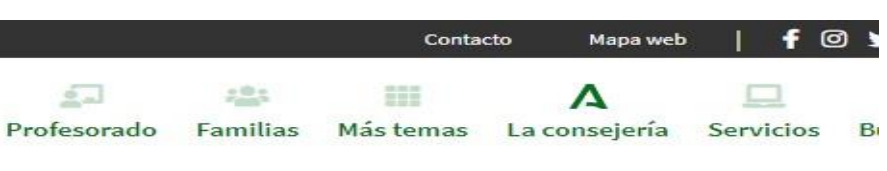

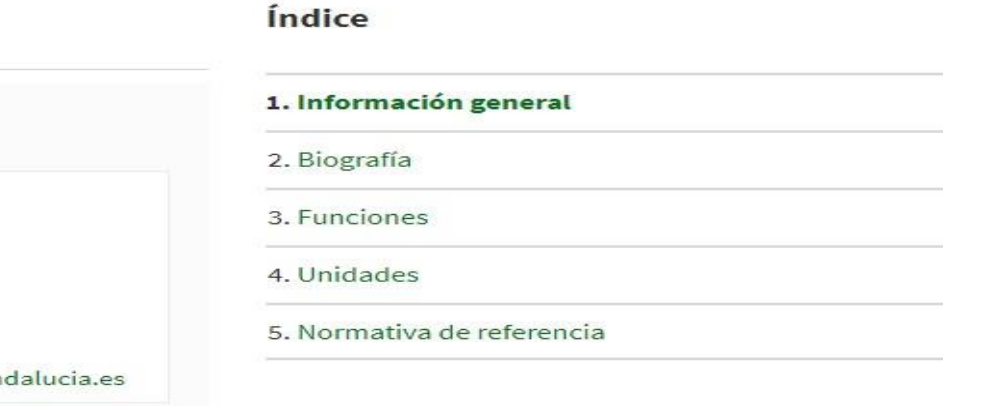

# **Deportistas de Alto Nivel o Alto Rendimiento**

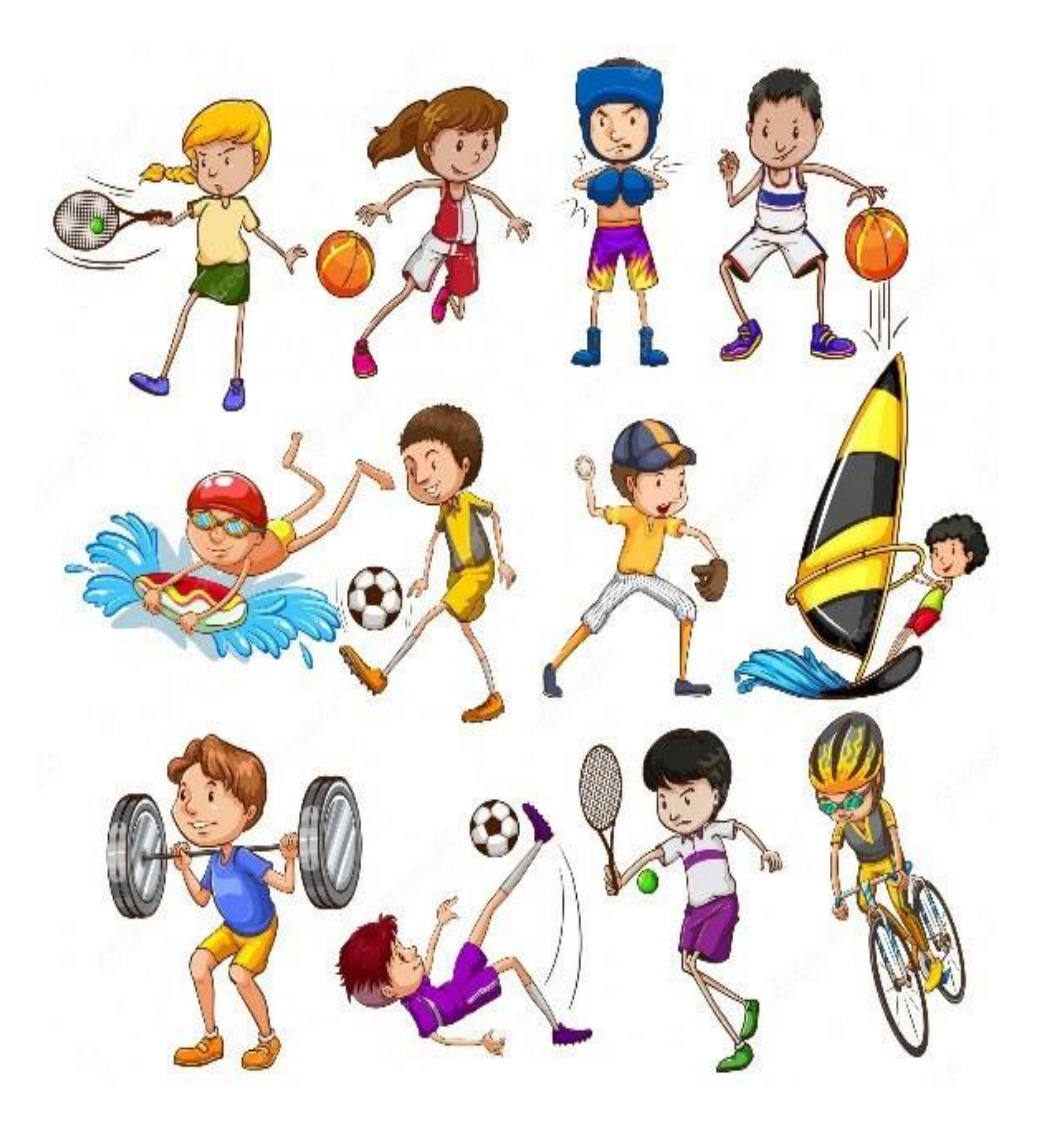

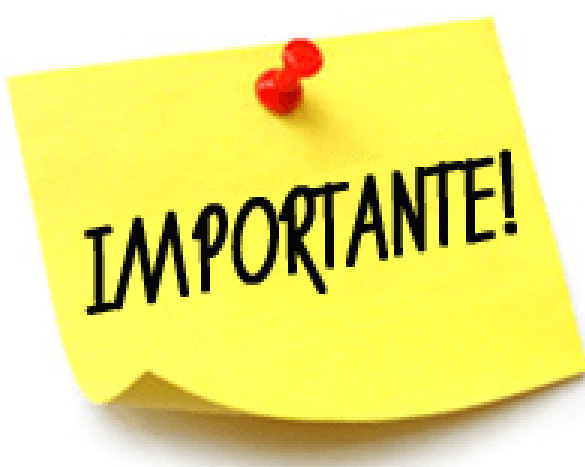

3% Deportistas de Alto Nivel o Alto Rendimiento. **CON EXCEPCIÓN DEL** 

8% en los grados en: Fisioterapia; y Ciencias de la Actividad **Física y del Deporte).** 

EL ALUMNADO QUE TENGA RECONOCIDA LA CONDICIÓN DE DEPORTISTA **DE ALTO NIVEL O DE ALTO RENDIMIENTO; O ACCEDAN:** POR EL CUPO DE DISCAPACIDAD O NECESIDADES EDUCATIVAS **ESPECIALES, DEBERÁN JUSTIFICARLO DOCUMENTALMENTE EN EL** PERÍODO DE PREINSCRIPCIÓN

DE LOS DIFERENTES NIVELES DEPORTIVOS EXISTENTES PARA **DEPORTISTAS DE ALTO RENDIMENTO, SE OTORGA PREFERENCIA** A LOS A) SOBRE LOS DEL B); A LOS DEL B) SOBRE LOS DEL C); A LOS DEL C) SOBRE LOS DEL D); Y ASÍ SUCESIVAMENTE. Si el certificado no indica nivel se considerará G)

# **Documentación y requisitos DAN/DAR**

# **DEPORTISTAS DE ALTO NIVEL Y ALTO RENDIMIENTO**

### **Requisitos**

**Para participar por este cupo y tener una consideración específica en el procedimiento de preinscripción para el acceso a la universidad**, los estudiantes deben poseer los siguientes requisitos:

- Los requisitos académicos de acceso como cualquier otro solicitante.
- Tener reconocida la condición de deportistas de alto nivel por el Consejo Superior de Deportes.
- Estarán exceptuados de la realización de pruebas físicas que, en su caso, se establezcan como requisito para el acceso a las enseñanzas y estudios en Ciencias de la Actividad Física y del Deporte.

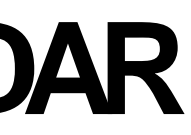

# **Documentación y requisitos DAN/DAR**

**Condiciones para considerarse** deportistas de Alto Nivel:

Deben aportar:

- **Certificado del Consejo Superior de Deportes.**
- **Lapublicaciónenel BOE**.

**Esta documentación tiene una vigencia de 5 años, acontar desdedíapublicaciónenel BOE, en su caso desde la que conste en el** Certificado emitido de forma personalizada.

Si son olímpicos 2 años más de vigencia **7 años.**

Deben aportar:

.

- **Certificado del Consejo Superior de Deportes. 2 años vigencia** • Certificado por una publicación oficial de **unaComunidadAutónoma. 3añosde**
- **vigencia**
- **Condiciones para considerarse** deportistas de Alto Rendimiento:

# **IMPORTANTE! ¿Cómo puedo aportar la documentación que me solicitan?**

La **documentación requerida** para la Preinscripción deberá **aportarse en las fechas establecidas.**

### **1)Telemáticamente en el momento de la preinscripción.**

(La aplicación te permitirá adjuntar la documentación requerida en formato PDF). **Si esta documentación lleva firma electrónica, no tendrás que aportar nada más** para su validación por el Área de Acceso y Admisión.

### **2)En caso de que posteriormente se te requiera.**

Podrás presentarla por las siguientes vías:

De forma telemática (requiere certificado digital de la FNMT o DNI electrónico), a través del procedimiento "Presentación de instancias y solicitudes. Modelo genérico", disponible en la Sede Electrónica de la Universidad de Sevilla **[\(https://sede.us.es](https://sede.us.es/)**), a la que adjuntarás en formato PDF la documentación correspondiente, indicando como destinatario en la solicitud "Universidad de Sevilla". O La solicitud deberá incluir, de manera expresa, en el apartado «Asunto» el siguiente texto: "Documentación procedimiento admisión **Grado 2023/2024".** O Si la documentación aportada **no lleva firma electrónica, deberás adjuntar también declaración responsable** en la que certifiques la veracidad de los datos que aportas, así como que estás en posesión de la documentación original requerida en el procedimiento solicitado.

### **ALEGACIONES EN LOS PLAZOS ESTABLECIDOS.**

**¿Cómo hacer una alegación en referencia a tu preinscripción de Grados Distrito Único Andaluz?**

• **Si durante el proceso de preinscripción no estás conforme con los resultados de las adjudicaciones o hay**

**algún error en los listados, puedes presentar una alegación para que, en su caso, pueda subsanarse el error advertido**

- **Estasalegaciones las podrás presentar telemáticamente en la misma aplicación de preinscripción accediendo con tu DNI y la clave que generaste en el momento de presentar la solicitud. Paratramitar tu alegación dispones de varias opciones: NOTAINFORMATIVAREGISTROS:**
	- **Para consulta sobre horarios de Registro durante los meses de julio y agosto, ver en: <b>www.us.es**.
	- **Tambiénsepodráutilizarla sede electrónica parala presentacióndeescritos. [https://institucional.us.es/cprevias.](https://institucional.us.es/cprevias) [https://sede.us.es](https://sede.us.es/)**

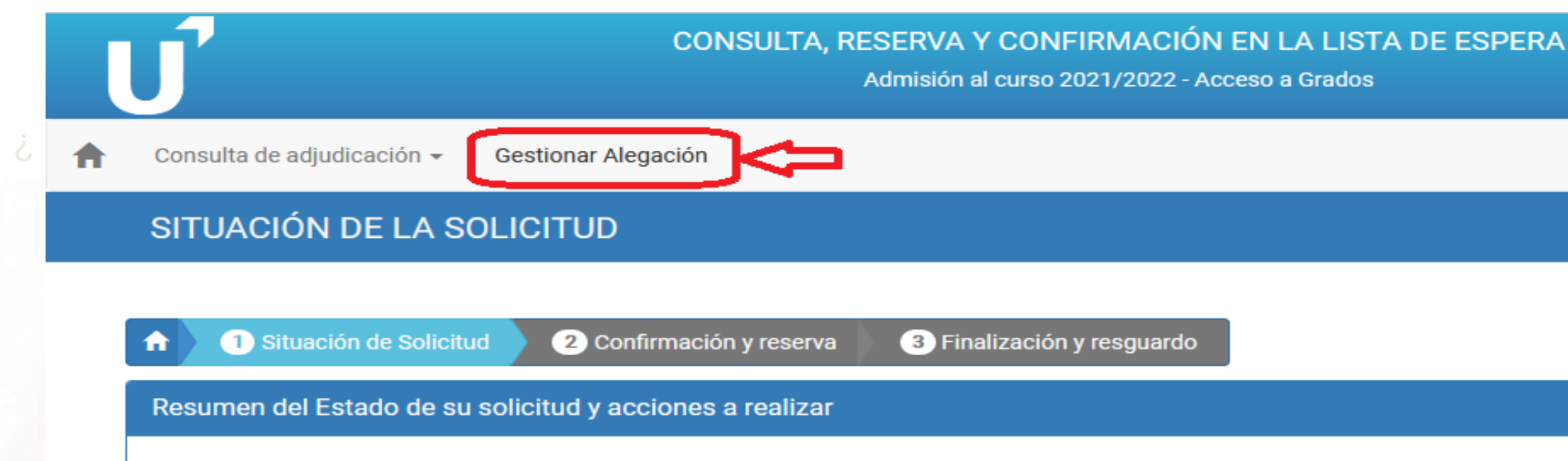

- 
- 

### **¿Cómopuedopresentarunaalegaciónamipreinscripción?**

Pago de los derechos de la obtención del titulo de bachiller o del Grado de **Técnico de Grado Superior** 

Quienes aporten como requisitos de acceso el resguardo de haber abonado los derechos de expedición de un título de Técnico Superior o de Bachillerato deberán:

### NO SE PUEDE OLVIDAR EL PAGO DEL TITULO Y **CUMPLIR EL PLAZO**

## **EXCLUÍDO!**

QUIENES ACREDITEN COMO REQUISITO DE ACCESO UN TÍTULO DE CICLO FORMATIVO DE GRADO SUPERIOR, DEBERÁN APORTAR EL RESGUARDO DE HABE **EXPEDICIÓN RABONADOLOS DERECHOS** DE **DEL MISMO FASE ORDINARIA** FECHA LIMITE 11 DE JULIO

> **FASE EXTRAORDINARIA** FECHA LÍMITE 26 DE JULIO DE 2023

OO

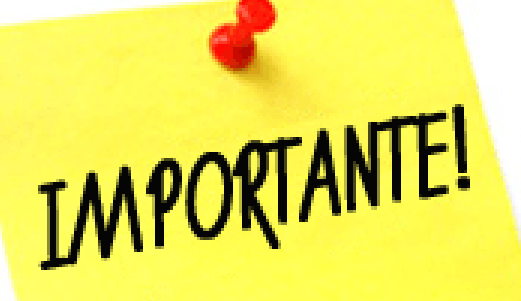

**¿QUÉ SE DEBE HACER EN CADA PLAZO SEGÚN LA PREFERENCIA ADMITIDA? en todas las adjudicaciones tenéis que entrar aunque no haya cambios**

Sinote**matriculas quedarás excluido/a del proceso**.

- Tienes la **obligatoriedad de matricularte** y después pueden adjudicarte a posteriori en **septiembre** en la **lista de resultas (cada vez que haya listas de resultas –cada semana de septiembre-tienes que confirmar el grado a la que quieres optar)**

- C**onfirmar tu deseo de permanecer en listas de resultas en aquellas titulaciones en las que, si obtienes plaza, tengas intención de matricularte.**

3. SI NO TE HAN ADJUDICADO NINGUNA  $\rightarrow$  DEBES INDICAR QUE DESEAS PERMANECER EN LA LISTA DE ESPERA DE LAS TITULACIONES QUE QUIERAS

2. SI HAS SIDO ADMITIDO/A EN LA 2ª, 3ª, 4ª… ELECCIÓN Puedes hacer dos cosas:

[https://www.juntadeandalucia.es/economiaconocimientoempre](https://www.juntadeandalucia.es/economiaconocimientoempresasyuniversidad/sguit/?q=grados&d=g_publicacionlistas.php) sasyuniversidad/sguit/?q=grados&d=g\_publicacionlistas.php Toda esta info está mejor explicada aquí:

2.1. **Matricularte** pero pierdes la opción de continuar para que te adjudiquen otra plaza más preferente o gestionar la lista de resultas

2.2. **Reservar la plaza que te han adjudicado y confirmar las que quieres seguir en lista de espera** 

1. SI HAS SIDO ADMITIDO/A EN LA 1ª ELECCIÓN O PREFERENCIA HAY QUE **HACER LA MATRÍCULA DE MANERA OBLIGATORIA!!**

Debes **matricularte** en la titulación asignada (salvo que estés pendiente de la recepción de documentación).

### **3ª ADJUDICACIÓN DE LA FASE ORDINARIA Y 2ª ADJUDICACIÓN DE FASE EXTRAORDINARIA**

**(21 julio)** 

**HACERLO TODO EN EL ORDENADOR PORQUE HAY VENTANAS EMERGENTES IMPORTANTES!!!**

Matemáticas II (6,50) Química (5,50) NOTA ADMISIÓN

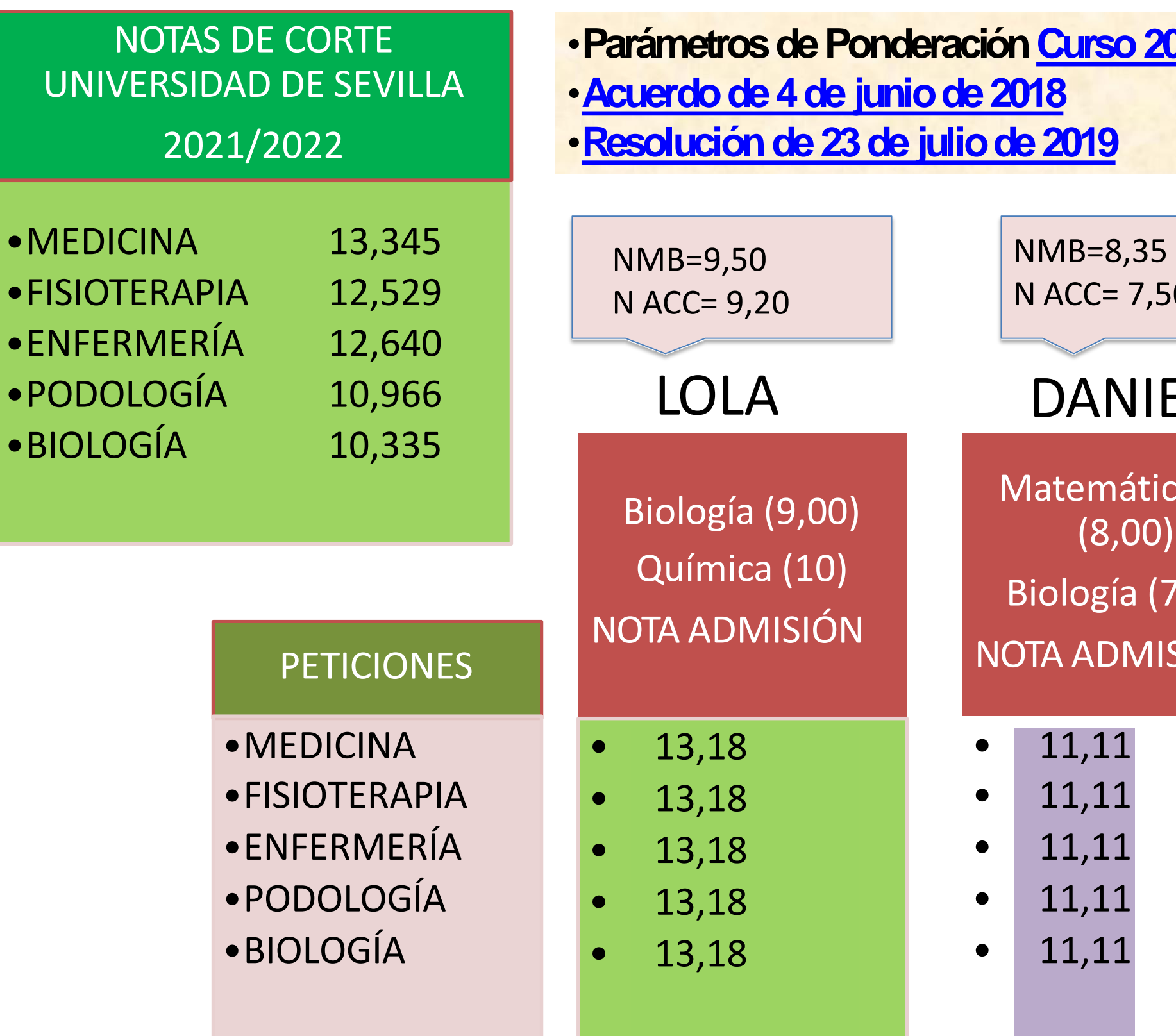

- 8,222
- 8,222
- 8,222
- 8,222
- 8,222

NMB=6,00 N ACC= 5,555

### EL ANA

### •**ParámetrosdePonderación[Curso2022/2023](https://www.juntadeandalucia.es/economiaconocimientoempresasyuniversidad/sguit/?q=grados&d=g_b_parametros_top.php) ysucesivos**

 $0<sub>l</sub>$ 

cas II  $(50)$ SIÓN

# CASOS PRÁCTICOS

1º OPCION

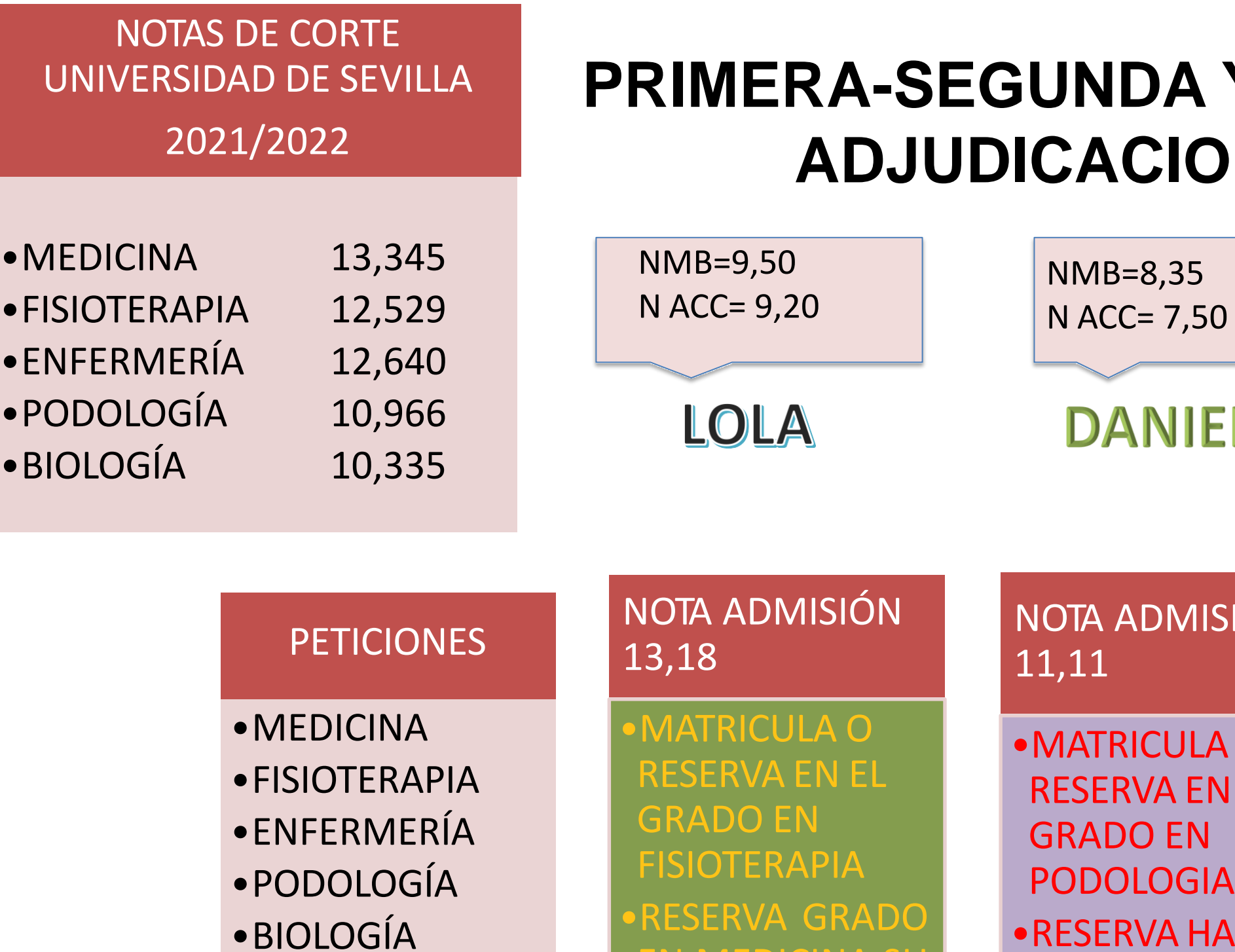

**EN MEDICINA S** 

SIGUIENTE ADJUDICACIÓN

### **Y TERCERA**  $\mathbf N$

 $\mathbf{L}% _{0}\left( t_{1}\right)$ 

NOTA ADMISIÓN 8,22

• **RESERVA PENDIENTE DE ADJUDICACIÓN NOTIENEAÚN NOTAS**

NMB=6,00 N ACC= 5,555

ANA

 $SIÓN$ 

 $\overline{O}$ **RESERVA ASTA** 

# **CASOS PRÁCTICOS**

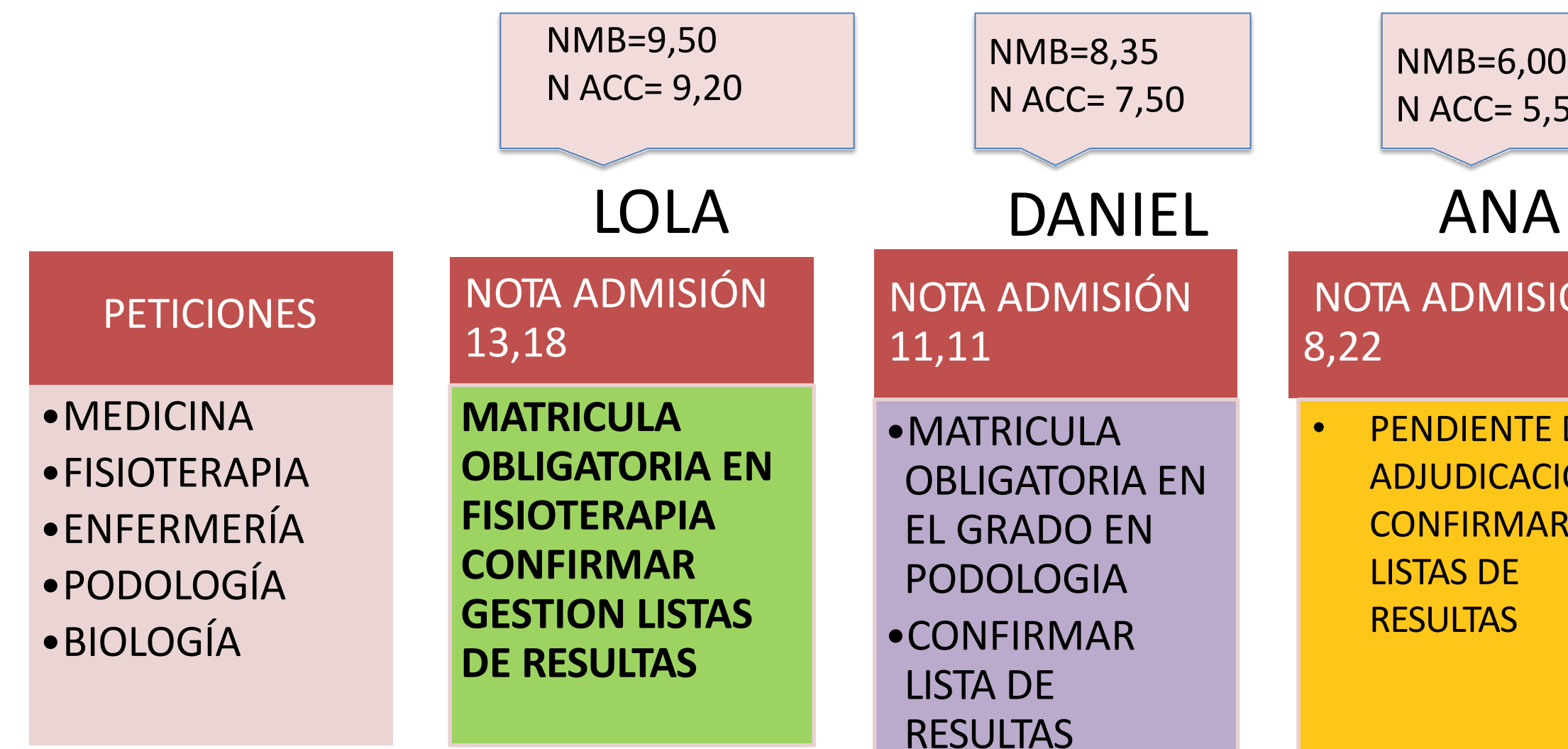

NOTA ADMISIÓN 8,22

> • PENDIENTE DE ADJUDICACIÓN Y CONFIRMAR LISTAS DE RESULTAS

NMB=6,00

N ACC= 5,555

## **CASOPRÁCTICO4ªADJUDICACIÓN**

### **EN LISTAS DE RESULTAS CONFIRMAR CADA UNA DE LAS PETICIONES QUE QUIERE CONTINUAR, EN LOS PLAZOS ESTABLECIDO POR EL ACUERDO DE DUA**

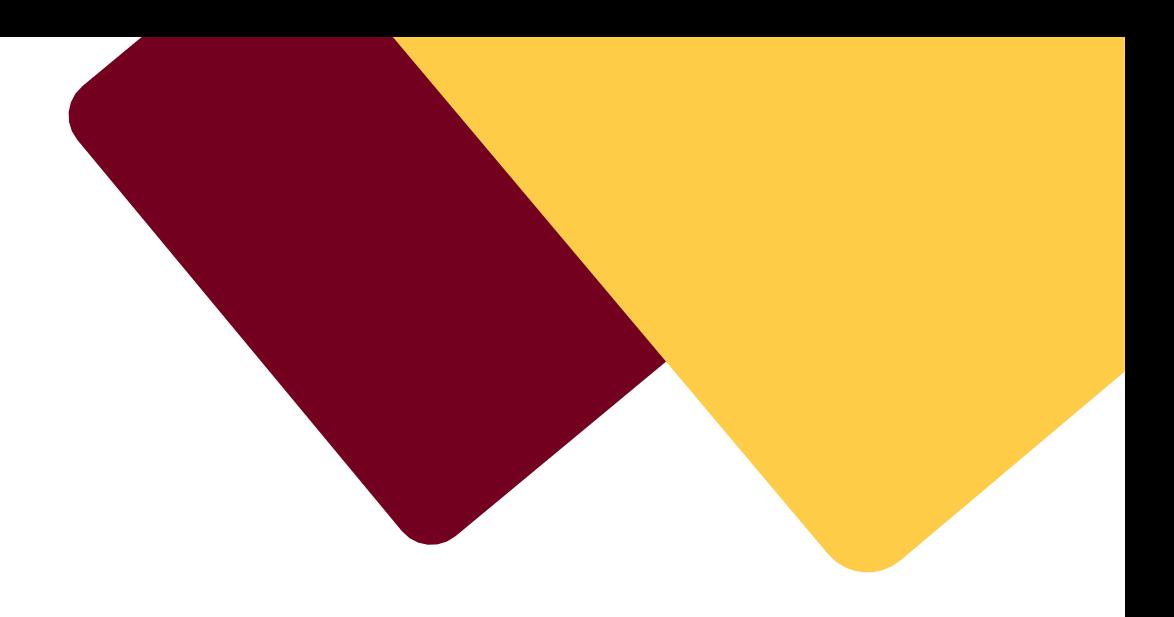

# **CASOS PRÁCTICOS**

### Anular plaza por otra de mayor preferencia

RECUERDA: Si estando matriculado en una titulación, obtienes una plaza de mayor preferencia, una vez que te matricules de la nueva plaza, estás OBLIGADO A ANULAR la matrícula de los estudios que abandonas.

> Esa plaza vacante de tu anulación, pasará a o alumno/a que este esperando plaza. **IMPORTANTE**

> > EL PROCESO SE DARÁ POR CERRADO EL 13 DE OCTUBRE DE 2023

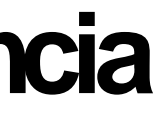

# **IMPORTANTE!**

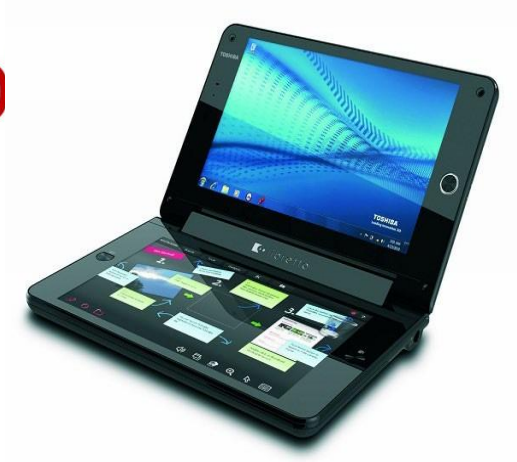

### **Bachillerato Europeo, Internacional o sistemas educativos de Estados de la UE. o** con acuerdos internacionales.

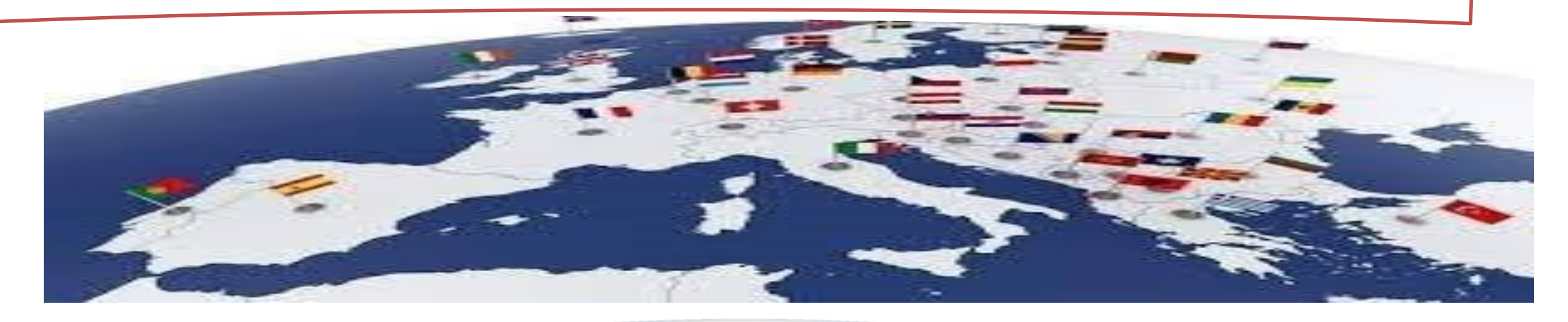

Estar en posesión del título de Bachillerato Europeo o del diploma **de Bachillerato Internacional o de títulos, diplomas o estudios de Bachillerato o Bachiller procedentes de sistemas educativos de** Estados miembros de la Unión Europea o de otros Estados con los **que se hayan suscrito acuerdos internacionales aplicables en** materia de acceso a la universidad, en régimen de reciprocidad, **siemprequedichos estudiantes cumplan los requisitos académicosensussistemaseducativospara accedera sus Universidades**.

Fecha por determinar

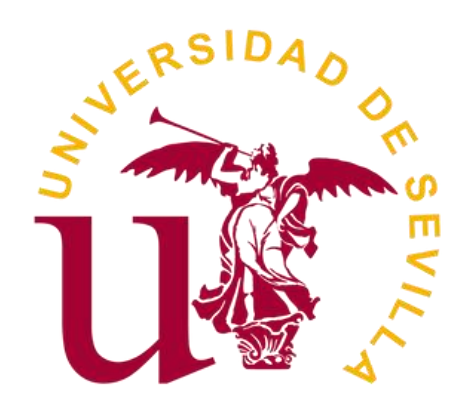

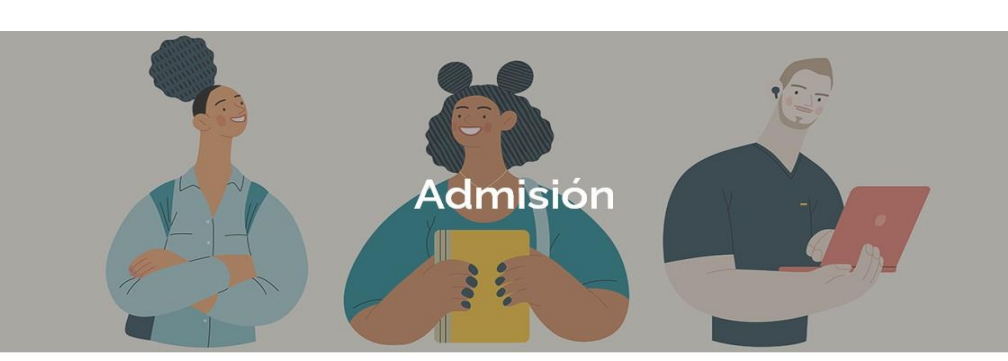

Admisión en estudios de Grado

En esta página se facilita la información necesaria para ayudar al alumnado de nuevo ingreso a realizar el proceso de preinscripción y admisión en los títulos de grado

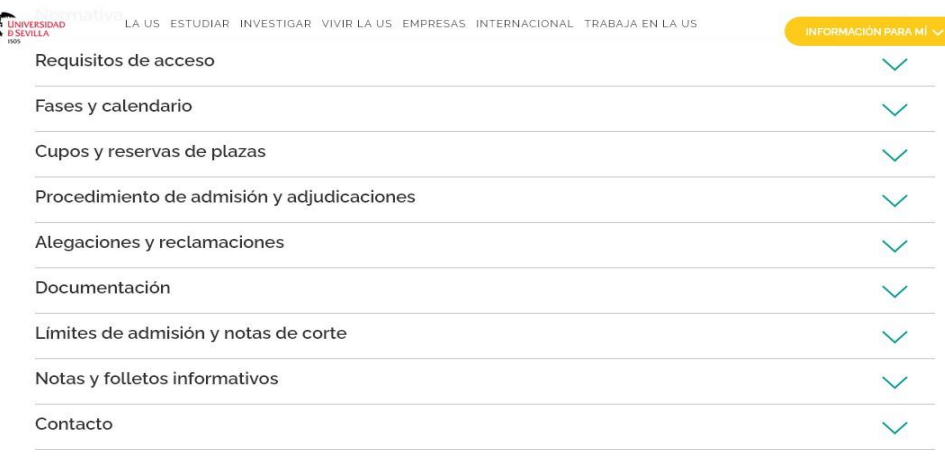

*Para cualquier consulta te puedes poner en contacto con nosotros mediante el correo electrónico[accesogrados@us.es](mailto:accesogrados@us.es)*

*Opresencialmentesolicitando cita previa<https://institucional.us.es/cprevias/>*

**<https://www.us.es/estudiar/que-estudiar/oferta-de-grados>**

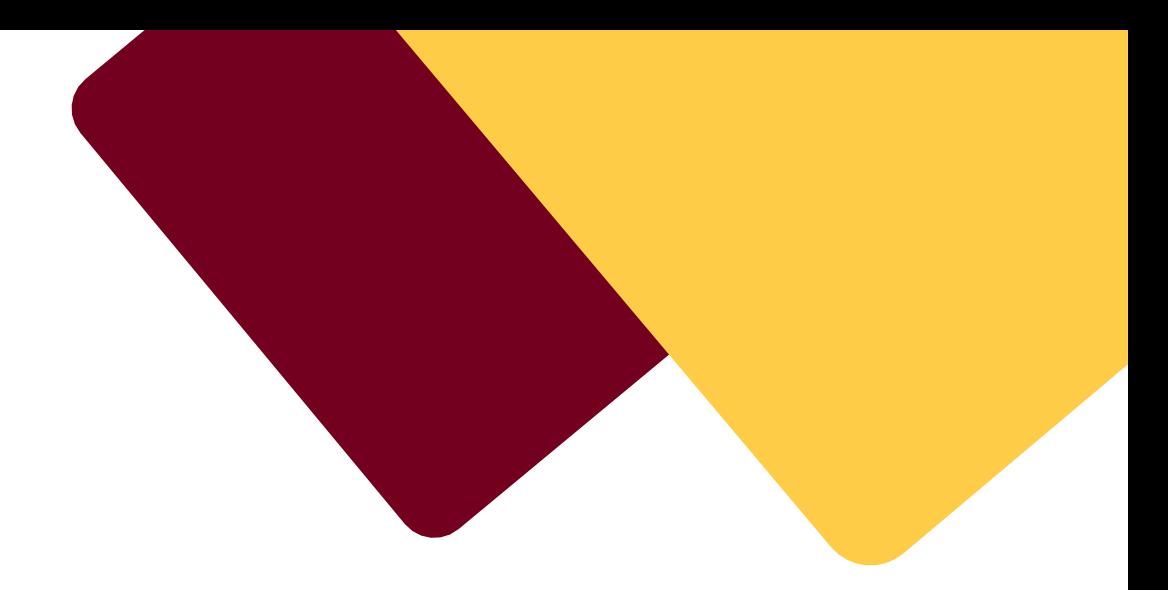

### **NOTA: QUIENES ACREDITEN COMO REQUISITO DE ACCESO UN TÍTULO DECICLO FORMATIVODEGRADOSUPERIOR,** DEBERÁNAPORTAREL RESGUARDO DE HABER ABONADO LOS DERECHOS DE EXPEDICIÓN DEL MISMO, **COMO FECHA LÍMITE EL 26 DE JULIO DE 2023**

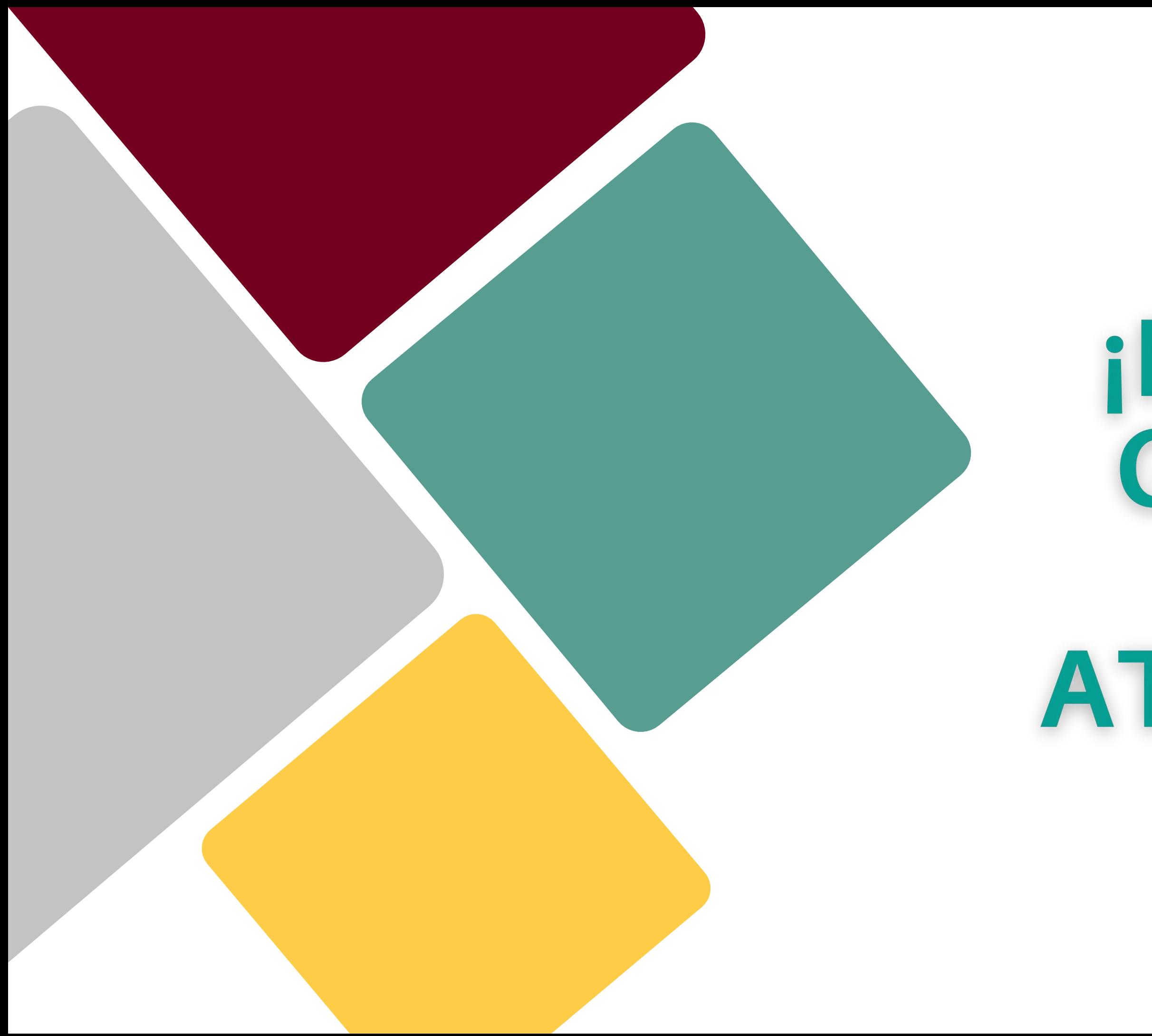

# **IMUCHAS** GRACIAS POR SU ATENCIÓN !